#### *BAB III*

#### *METODOLOGI*

#### *3.1 Analisis Kebutuhan Perangkat Lunak*

#### *3.1.1 Metode Analisis*

Metode analisis yang digunakan pada penelitian ini adalah metode analisis terstruktur dengan menggunakan teknik menentukan fakta, yaitu suatu teknik mengumpulkan data dan menentukan fakta-fakta dalam kegiatan mempelajari sistem yang ada.

Metodologi yang digunakan untuk mendapatkan data yang diperiukan dengan cara sebagai berikut:

a. Observasi

Metode pengumpulan data ini digunakan untuk mendapatkan data yang berkaitan dengan sistem pakar analisa **Prophetic Intelligence,** untuk menentukan **input** serta **output** yang efektif.

- b. Studi Pustaka Metode ini digunakan untuk mendapatkan informasi tambahan yang digunakan sebagai acuan dalam pengembangan sistem pakar.
- c. Wawancara

Wawancara dengan pihak yang mempunyai kaitan langsung dengan masalah yang diteliti. Dalam hal ini wawancara dilakukan dengan pakar (dosen psikologi).

#### *3.1.2 Hasil Analisis*

Aplikasi sistem pakar analisa **Prophetic Intelligence** adalah suatu aplikasi yang digunakan untuk mengetahui tingkat/skala **Prophetic Intelligence** (kecerdasan kenabian) seseorang berdasarkan pengetahuan dari pakar. Sistem aplikasi ini akan memberikan informasi mengenai tingkat/skala **Prophetic Intelligence** (kecerdasan kenabian) beserta saran. Proses analisa didasarkan pada fakta yang ditemukan dan kemudian dicocokkan dengan fakta yang beerhasil diidentifikasi oleh pakar.

#### *3.1.2.1 Analisis Kebutuhan Proses*

Proses akuisisi pengetahuan dapat ditempuh dengan beberapa cara, yaitu mendapatkan pengetahuan dari buku, jurnal ilmiah, para pakar di bidangnya, laporan, literature dan sebagainya.

Sumber pengetahuan tersebut direpresentasikan ke dalam basis pengetahuan dengan menggunakan metode representasi pengetahuan yang popular dan sering digunakan, yaitu Kaidah Produksi dituliskan dalam bentuk *JIKA - MAKA (If-Then).*

Untuk kebutuhan proses mesin inferensi, digunakan teknik penalaran pelacakan mundur **(Backward Chaining),** dan untuk metode penalaran menggunakan Teori Dempster-Shafer.

#### *3.1.2.2 Analisis Kebutuhan Input*

**Input** atau masukan dari sistem pakar untuk mengetahui skala **Prophetic Intelligence** (kecerdasan kenabian) terdiri dari dua karakteristik masukan, yaitu :

#### *a) Input Admin*

**Input admin** adalah suatu masukan yang diberikan oleh **admin,** yaitu :

#### 1. *Data pakar*

Masukan pakar memuat nama pakar, id pakar, **username, password,** tanggal lahir, tempat lahir, jenis kelamin, alamat, telepon, **email,** pekerjaan, instansi dan foto.

*2. News*

Masukan **news** memuat berita, artikel.

#### *b) Input Pakar*

**Input** pakar adalah suatu masukan yang diberikan oleh pakar sebagai basis pengetahuan yang akan digunakan oleh sistem untuk mengetahui skala **Prophetic Intelligence. Input** pakar ini berada dalam lingkungan pengembangan **(development environment)** pada arsitektur sistem pakar. Masukan dari pakar terdiri dari:

*1. Data pernyataan Prophetic Intelligence*

Masukan pertanyaan prophetic intelligence memuat id soal, pernyataan.

*2. Data pengetahuan Prophetic Intelligence*

Masukan data hasil memuat id soal, kode jawaban, kode hasil, densitas.

3. **News**

Masukan **news** memuat berita, artikel.

#### *c) Input Pengguna*

**Input** penggunaadalah masukan yang diberikan oleh seorang **user** berupa:

*1. Data user*

Masukan **user** memuat nama **user,** id user, **username,password,** tanggal lahir, tempat lahir, jenis kelamin, alamat, telepon, *email*, pekerjaan, foto.

#### *2. Uji psikotes*

Masukan yang memuat atas jawaban dari *quitioner* yang diajukan.

Input pengguna ini berada dalam lingkungan konsultasi **(consultation environment)** pada arsitektur sistem pakar.

#### *3.1.2.3 Analisis Kebutuhan Output*

Untuk kebutuhan data keluaran menampilkan kesimpulan atau hasil pengujian yang berupa kemungkinan tingkat/skala **Prophetic Intelligence** (kecerdasan kenabian), nilai densitas berdasarkan Teori Dempster-Shafer, serta saran untuk meningkatkan **Prophetic Intelligence** (kecerdasan kenabian). Hasil penilaian tersebut berdasarkan atas jawaban dari pemyataan-pemyataan yang diberikan kepada **user** pada saat melakukan konsultasi.

#### *3.1.3 Kebutuhan Antar Muka*

Antar muka pengguna atau lebih dikenal dengan **user interface** adalah bagian penghubung antara aplikasi sistem pakar dengan pengguna atau **user.** Pada bagian ini akan terjadi komunikasi antara keduanya. Program berbentuk pilihan dimana pengguna dengan mudah hanya tinggal menjawab pernyataan berdasarkan data **quitioner Prophetic Intelligence** (kecerdasan kenabian) yang telah terdaftar di dalam sistem. Kemudian sistem akan menganalisa berdasarkan masukan dari pengguna tersebut. Setelah proses konsultasi selesai, sistem akan mengambil kesimpulan yang berupa kemungkinan kategori tingkat/skala **Prophetic Intelligence** (kecerdasan kenabian).

Antar muka di titik beratkan pada **interface** yang bersifat **user friendly** yang berarti tidak sulit digunakan atau memudahkan pengguna.

#### *3.1.4 Analisis Kebutuhan Perangkat Lunak*

Perangkat lunak yang dibutuhkan untuk pengembangan dan implementasi sistem pakar tersebut adalah :

- 1. Apache 2 Triad adalah bahasa pemrograman yang digunakan untuk interkoneksi dengan database, dengan Dreamweafer 8 sebagai aplikasi pembuatan **interface.**
- 2. Windows XP adalah sistem operasi yang digunakan dalam pengimplementasian perangkat lunak yang dibangun.
- 3. Sistem basis data dengan menggunakan MySQL.
- 4. Internet Explorer 6.0 atau Mozilla Firefox sebagai **web browser.**

#### *3.1.5 Analisis Kebutuhan Perangkat Keras*

Perangkat keras yang digunakan untuk menjalankan aplikasi sistem pakar tersebut minimal harus memenuhi spesifikasi sebagai berikut:

- 1) Komputer dengan prosesor
- 2) 256 MB RAM
- 3) Harddisk kapasitas 2 Gigabyte atau lebih
- 4) Monitor VGA dengan resolusi 1024 x 768
- 5) CD-ROM drive
- 6) Mouse, keyboard
- 7) Printer

#### *3.2 Perancangan Perangkat Lunak*

#### *3.2.1 Metode Perancangan*

Perancangan perangkat lunak dilakukan setelah tahap analisis kebutuhan perangkat lunak selesai dan didefinisikan dengan jelas.

Metode perancangan yang digunakan untuk mengembangkan perangkat lunak Sistem Pakar Mengetahui Skala **Prophetic Intelligence** ini berupa metode berarah aliran data dengan menggunakan **Data Flow Diagram** (DFD).

#### *3.2.2 Hasil Perancangan*

Berdasarkan analisis yang telah dilakukan maka dapat diketahui apa saja yang manjadi masukan sistem, keluaran sistem, metode yang digunakan sistem, serta antar muka sistem yang dibuat, sehingga sistem yang dibuat nantinya sesuai dengan apa yang diharapkan.

Perancangan sistem pakar ini akan dibagi menjadi beberapa subsistem yaitu:

- 1. Perancangan **Data Flow Diagram**
- **2.** Perancangan Basis Pengetahuan
- 3. Perancangan Mesin Inferensi
- 4. Perancangan Tabel Basis Data
- 5. Perancangan Antar Muka

#### *3.2.2.1 Perancangan Data Flow Diagram*

#### *3.2.2.1.1 Diagram Konteks Sistem Pakar Analisa Prophetic intelligence*

Dalam proses pengembangan desain sistem pakar digunakan model berupa metode berarah aliran data dengan menggunakan **Data Flow Diagram** (DFD). Desain ini dimulai dari bentuk yang paling global yaitu diagram konteks. Diagram konteks ini kemudian akan diturunkan sampai bentuk yang paling detail. Aliran data bersumber dari pengetahuan yang dimasukan oleh pakar ke dalam sistem, yang kemudian akan diproses. Pakar akan menerima data hasil, data pertanyaan, data pilihan jawaban, data pengetahuan, data pakar, data **user,** hasil tes **user,** data **news.**

Untuk bisa menggunakan sistem, **user** memasukkan data **user** terlebih dahulu. **User** menjawab pertanyaan yang sudah ada untuk keperluan analisa, kemudian **user** akan menerima hasil analisa berupa kemungkinan hasil kategori tingkat/skala **Prophetic Intelligence** disertai nilai densitas dan saran. **User** juga dapat menerima laporan berupa data pakar, data **user** dan sejarah tes **user.**

Apabila ada pakar baru, **admin** akan menambah data pakar tersebut ke dalam sistem. **Admin** juga dapat menerima laporan data pakar, data **user,** data hasil, data pemyataan, data pilihan jawaban, data pengetahuan, hasil tes **user,** data **news.** Diagram konteks sistem pakar ini ditampilkan pada Gambar 3.1.

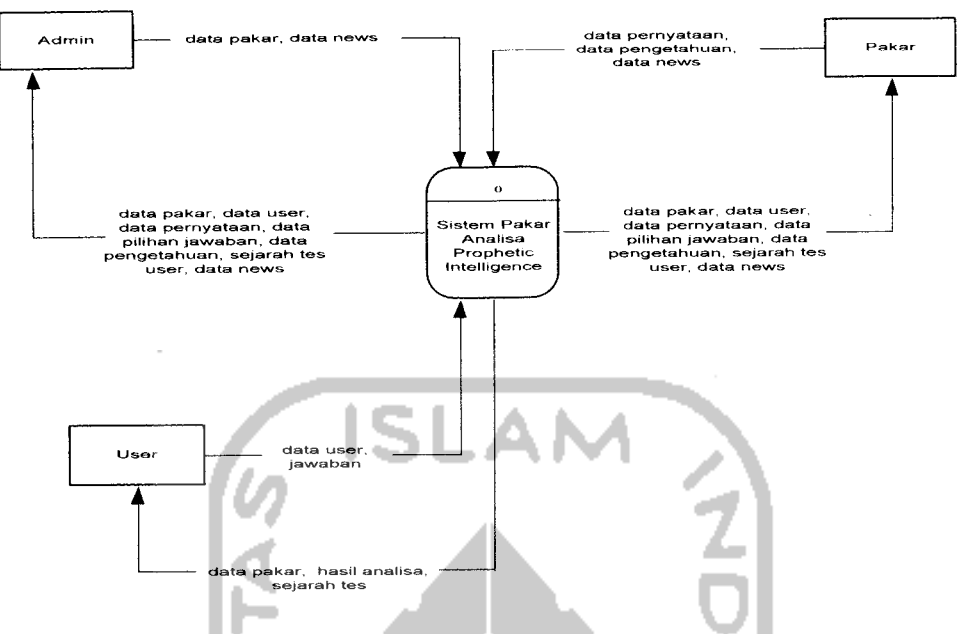

*Gambar 3.1* Diagram Konteks (DFD Level 0).

#### *3.2.2.1.2 Data Flow Diagram Level 1 Sistem Pakar*

**Data Flow Diagram Level 1** merupakan pengembangan dari diagram konteks yang terdiri dari tiga buah buah proses yaitu proses pengaksesan sistem, proses pengolahan data dan proses analisa. **Data Flow Diagram Level I** ini ditampilkan pada Gambar 3.2.

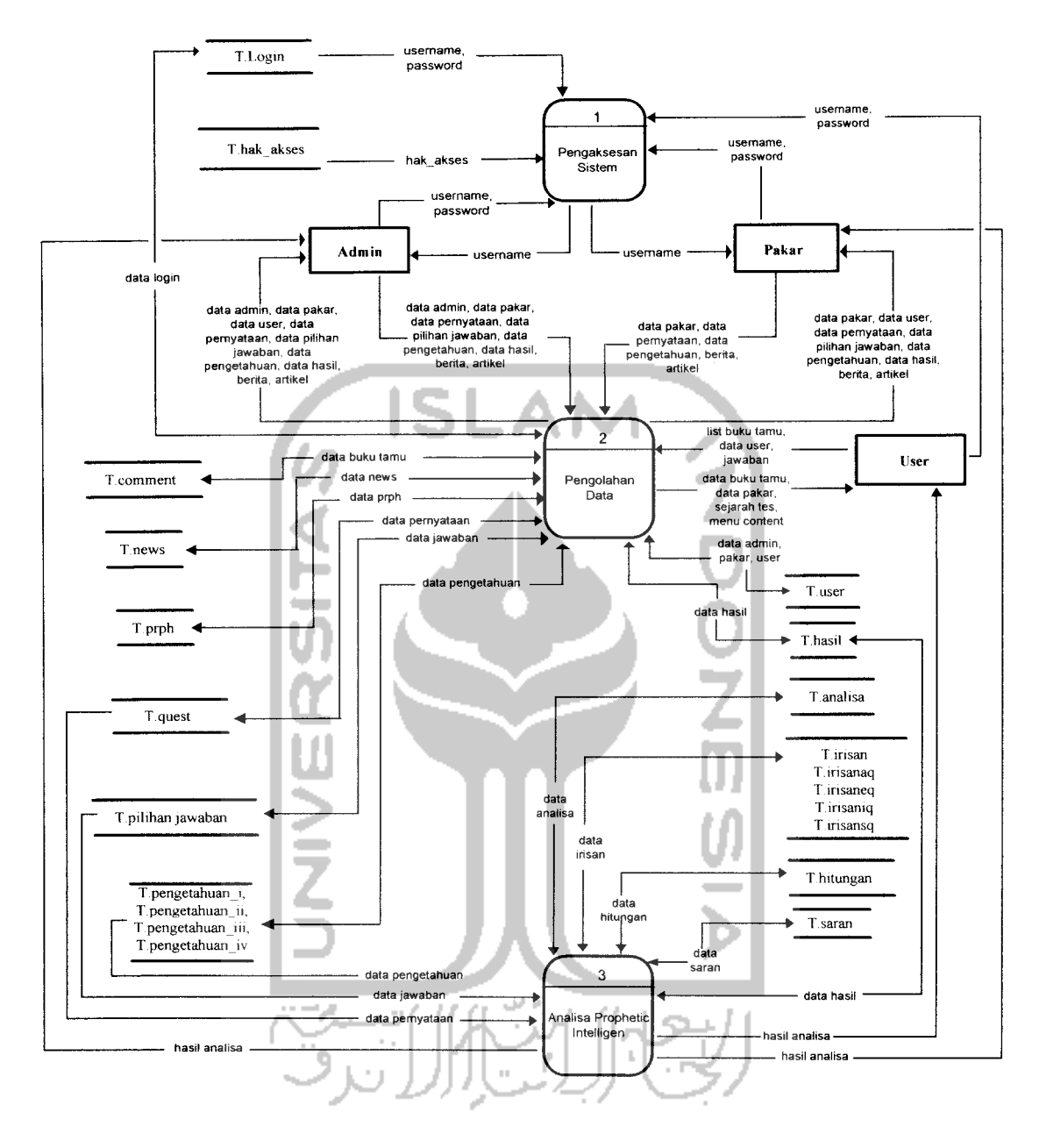

*Gambar 3.2* **Data Flow Diagram Level I**

#### *3.2.2.1.3 Data Flow Diagram Level 2 (Pengaksesan Sistem)*

**Data Flow Diagram Level 2** terdiri dari enam buah buah proses dan tiga buah terminator. Prosesnya antara lain edit data login, edit data pakar, edit data admin, edit data **user.** Terminatornya adalah user, pakar dan admin. **Data Flow Diagram Level 2** ini ditampilkan pada Gambar 3.3.

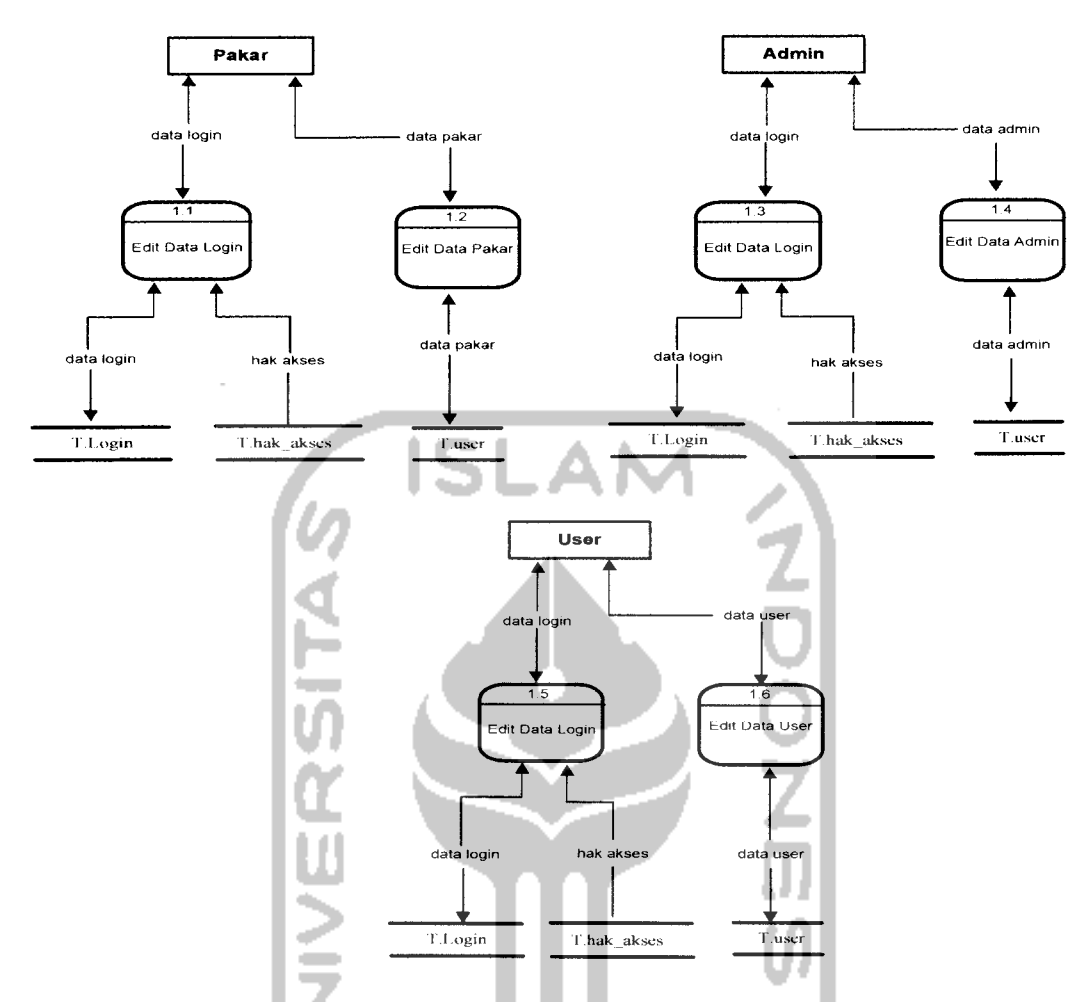

*Gambar 3.3* **Data Flow Diagram Level 2** (Pengaksesan Sistem).

## *3.2.2.1.4 Data Flow Diagram Level 3 (Pengolahan Data)*

**Data Flow Diagram Level 3** terdiri dari sebelas buah proses dan tiga buah terminator. Prosesnya antara lain edit data **user,** isi buku tamu, edit dan delete data pengetahuan, edit dan delete data pemyataan, edit dan delete data **news,** edit data pakar, **input** data pakar, edit **admin,** edit dan delete buku tamu. Terminatornya adalah **user,** pakar dan admin. **Data Flow Diagram Level 3** ini ditampilkan pada Gambar 3.4.

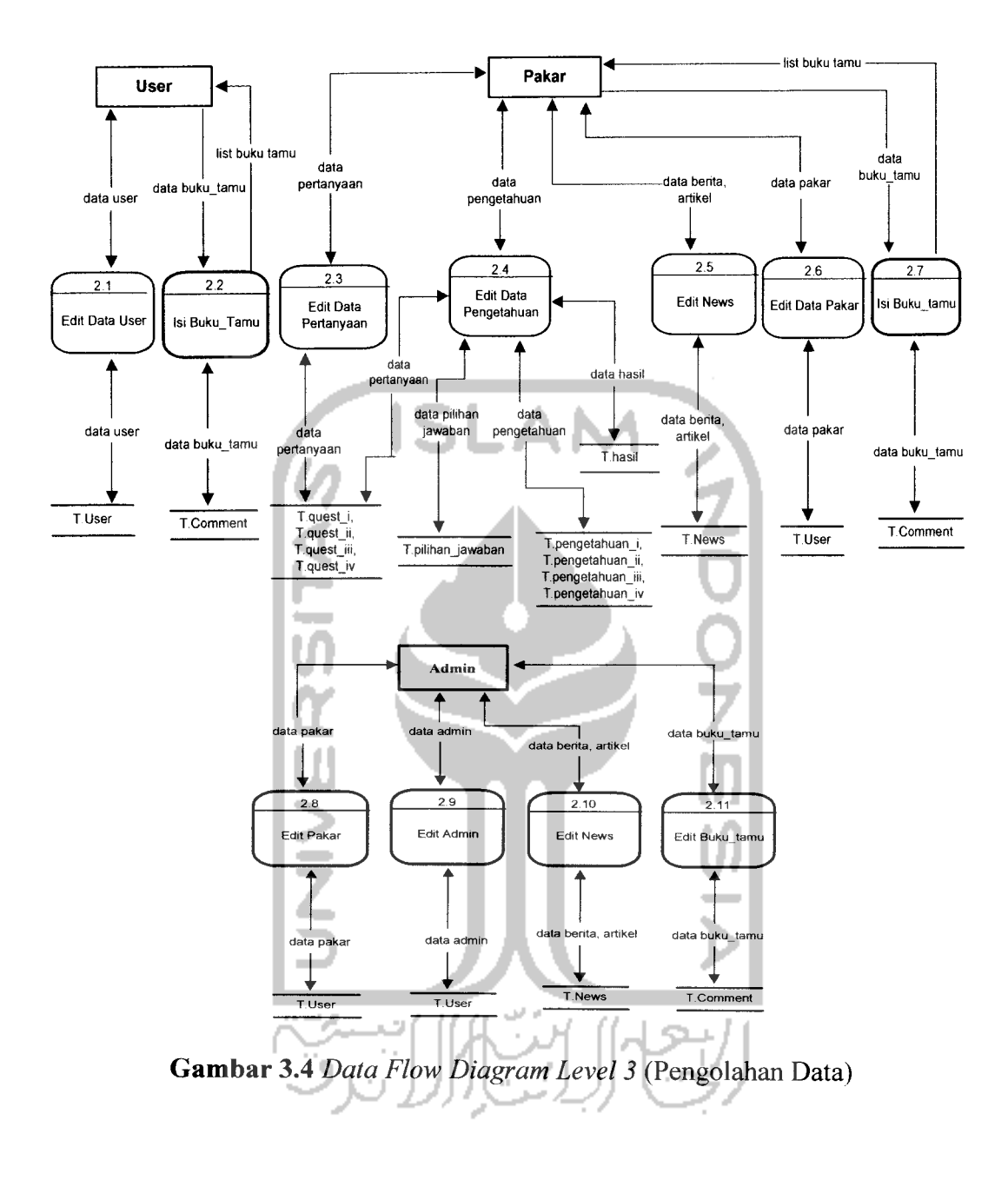

*3.2.2.1.5 Data Flow Diagram Level 4 (Proses Analisa)*

**Data Flow Diagram Level 4** terdiri dari satu buah terminator yaitu **user,** dan satu buah proses yaitu proses perhitungan densitas. **Data Flow Diagram Level 4** ini ditampilkan pada Gambar 3.5.

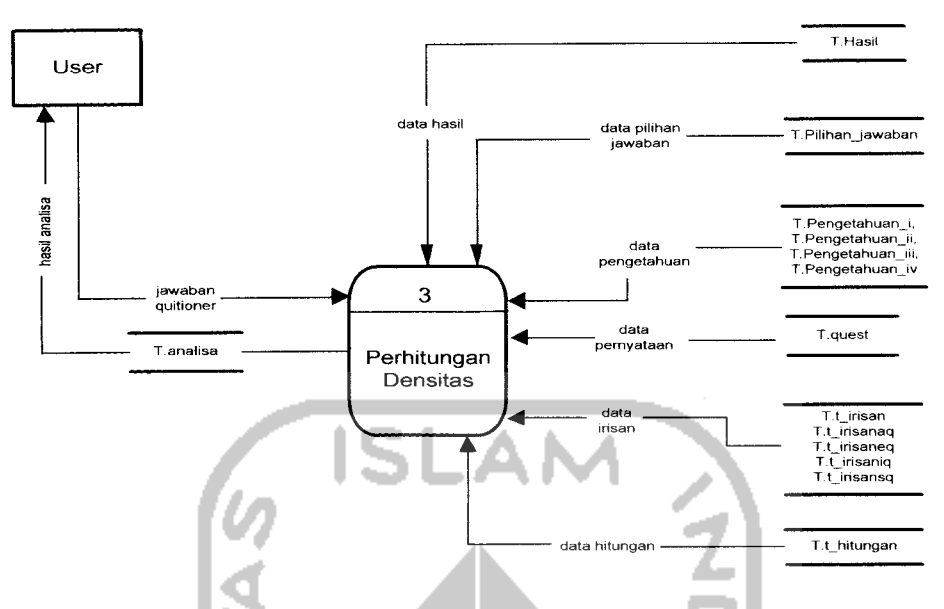

*Gambar 3.5* **Data Flow Diagram Level 4** (Proses Analisa)

### *3.2.2.2 Perancangan Basis Pengetahuan*

Basis pengetahuan merupakan sekumpulan dari pengetahuan yang dihubungkan dengan suatu permasaiahan yang digunakan dalam sistem kecerdasan buatan. Basis pengetahuan berisi kaidah-kaidah yang akan digunakan untuk penarikan kesimpulan yang merupakan hasil dari proses pelacakan.

Dalam perancangan basis pengetahuan ini digunakan kaidah produksi sebagai sarana untuk representasi pengetahuan. Kaidah produksi dituliskan dalam bentuk pemyataan *JIKA* [premis] *MAKA* [konklusi]. Pada perancangan basis pengetahuan sistem pakar ini premis adalah pemyataan **quitioner** dan konklusi adalah skala **Prophetic Intelligence,** sehingga bentuk pernyataannya adalah *JIKA* [pernyataan] **MAKA** [skala *Prophetic Intelligence*].

Bagian premis dalam aturan produksi dapat memiliki lebih dari satu proposisi, yaitu berarti pada sistem pakar ini dalam satu kaidah dapat memliliki lebih dari satu pemyataan. Pemyataan-pemyataan tersebut dihubungkan dengan menggunakan operator logika DAN. Bentuk pernyataannya adalah :

*JIKA* [pemyataan 1]

*DAN* [pemyataan 2]

*DAN* [pemyataan 3]

*MAKA* [skala **Prophetic Intelligence]**

Adapun contoh beberapa kaidah produksi untuk sistem pakar analisa **Prophetic Intelligence** adalah sebagai berikut: Kaidah 1 : *JIKA* pemyataan 1, jawaban kadang-kadang *DAN* pemyataan 2, jawaban jarang *DAN* pemyataan 3, jawaban sering *DAN* pemyataan 4, jawaban selalu *DAN* pertanyaan 5, jawaban jarang *DAN* pemyataan 6, jawaban hampir tidak pemah *DAN* pemyataan 7, jawaban jarang *DAN* pemyataan 8, jawaban kadang-kadang *DAN* pemyataan 9, jawaban sering *DAN* pemyataan 10, jawaban sering *DAN* pemyataan 11, jawaban selalu *DAN* pemyataan 12, jawaban sering *DAN* pemyataan 13, jawaban kadang-kadang *DAN* pemyataan 14, jawaban selalu *DAN* pemyataan 15, jawaban jarang *DAN* pemyataan 16, jawaban sering

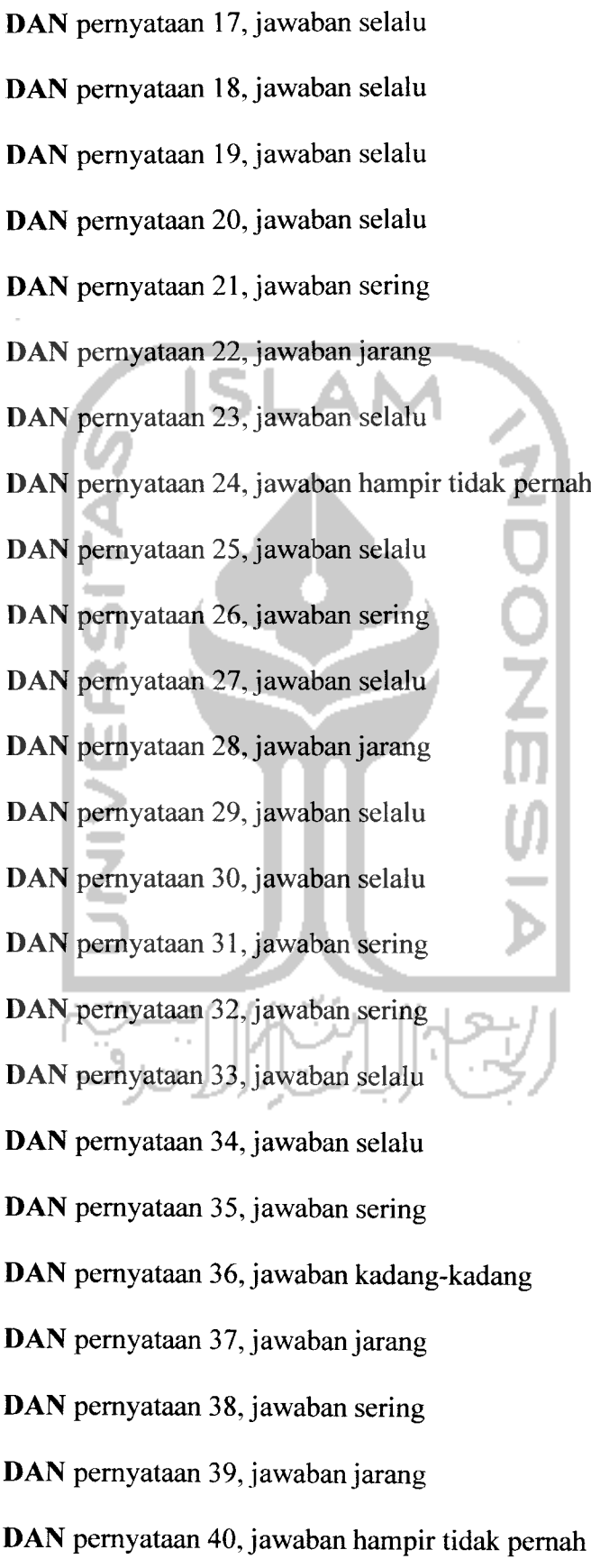

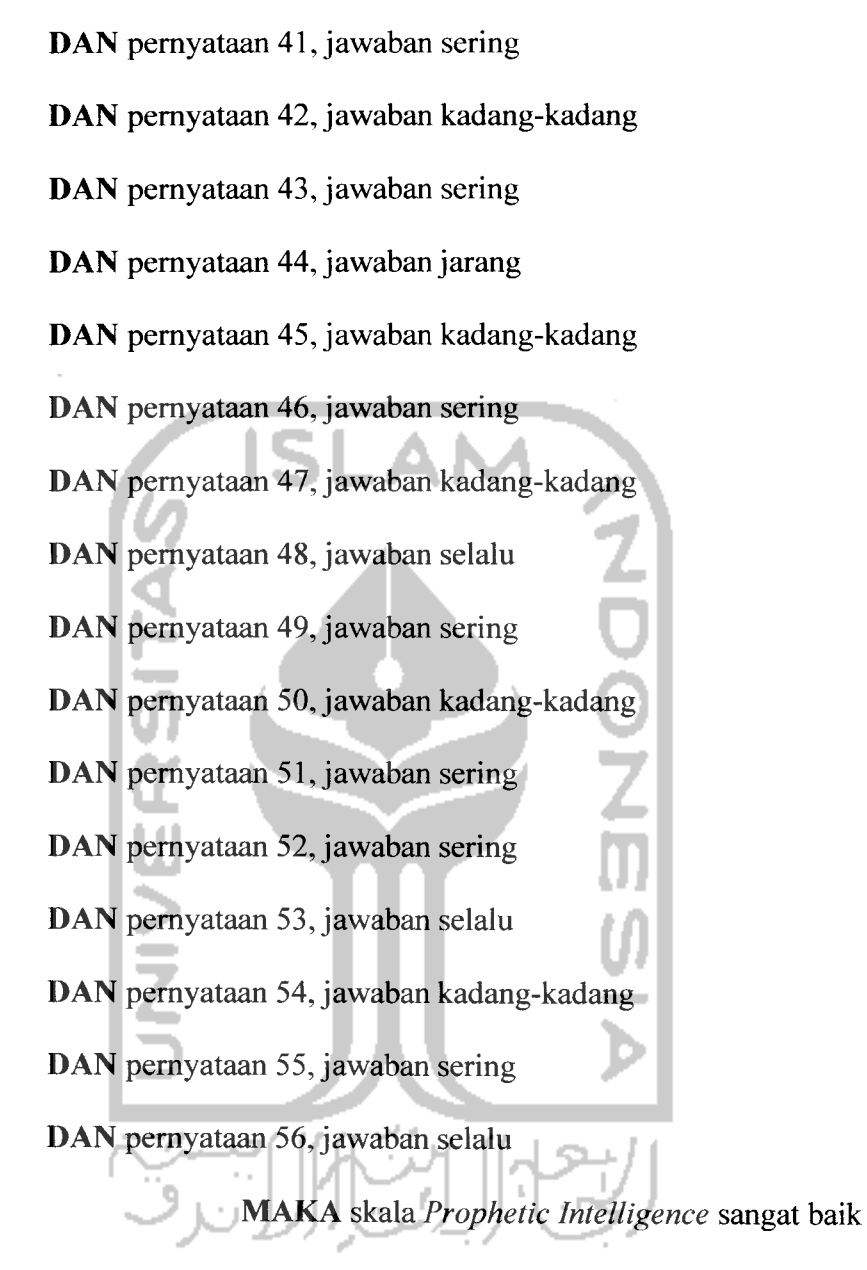

Pengkonversian kaidah produksi menjadi tabel **Prophetic Intelligence** dapat dilihat pada Tabel 3.1. Baris menunjukkan pemyataan serta pilihan jawaban dan kolom menunjukkan skala **Prophetic Intelligence.**

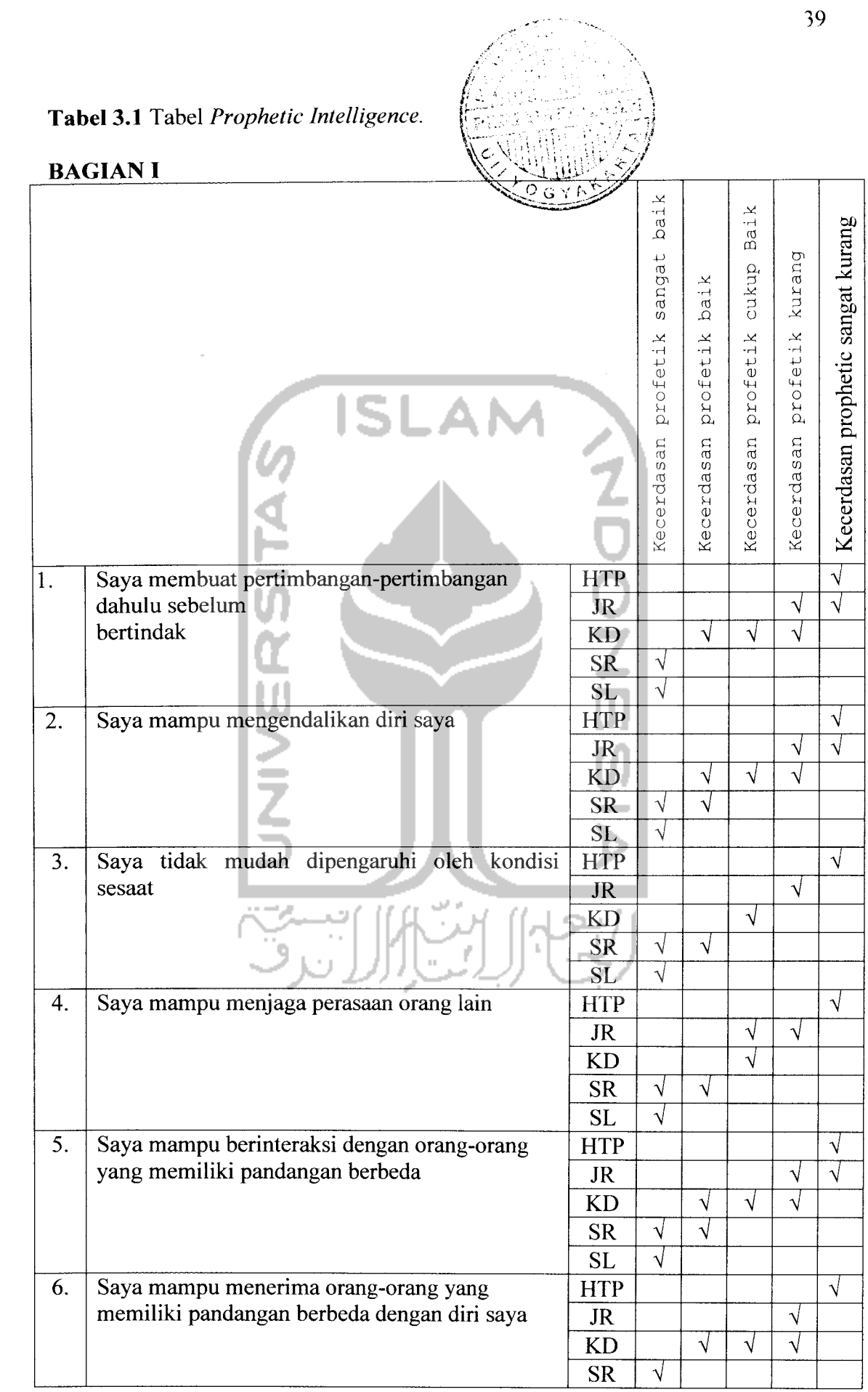

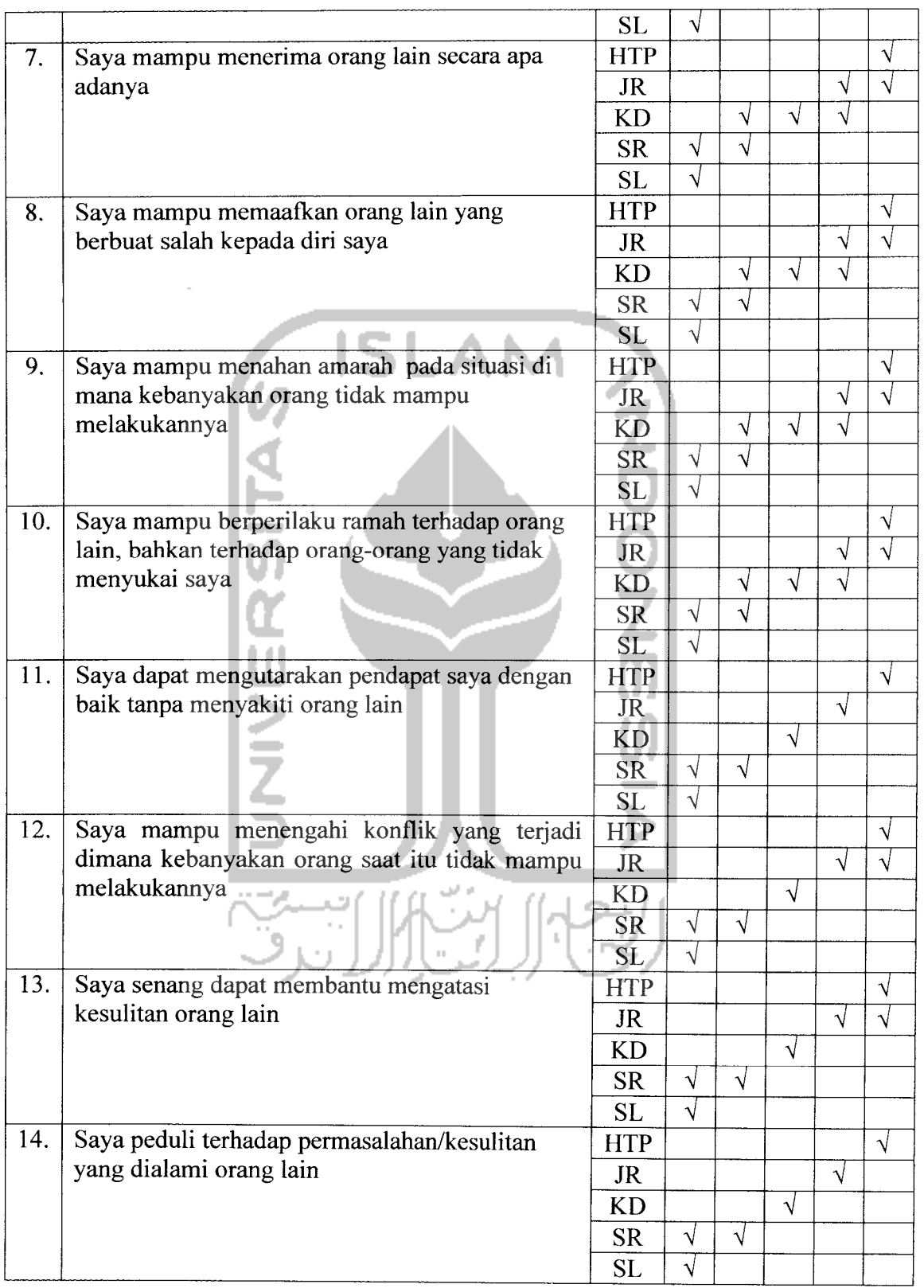

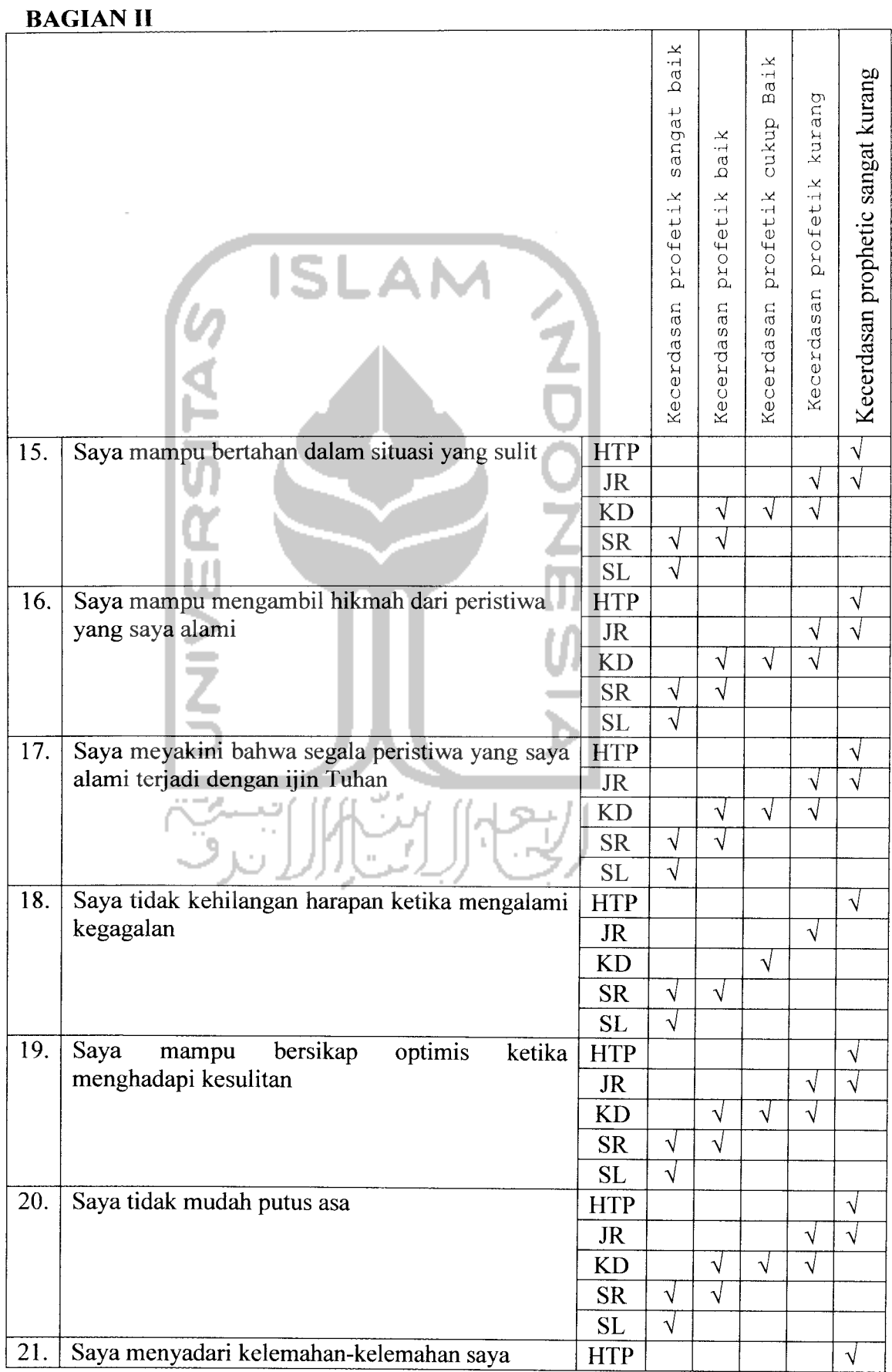

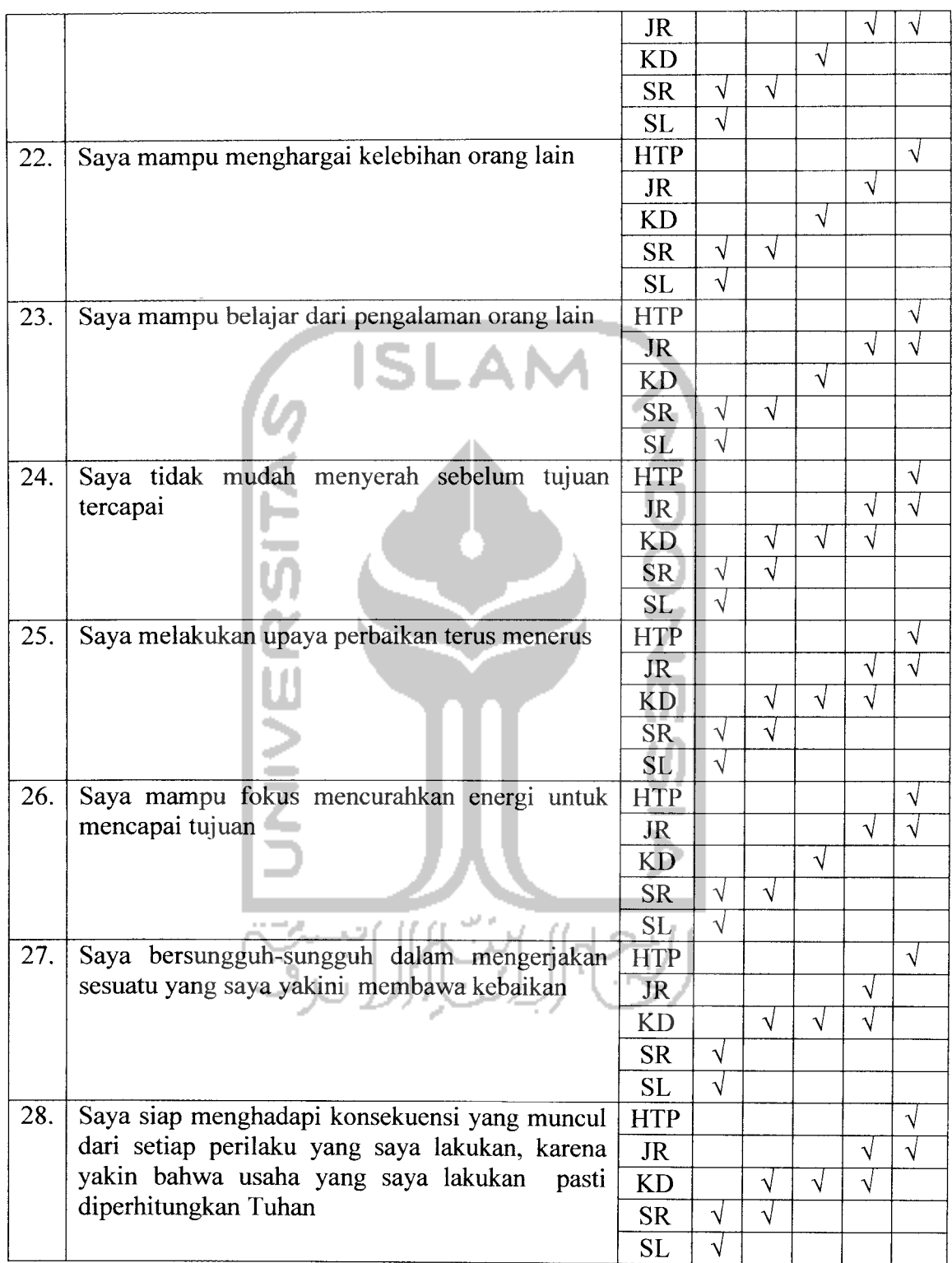

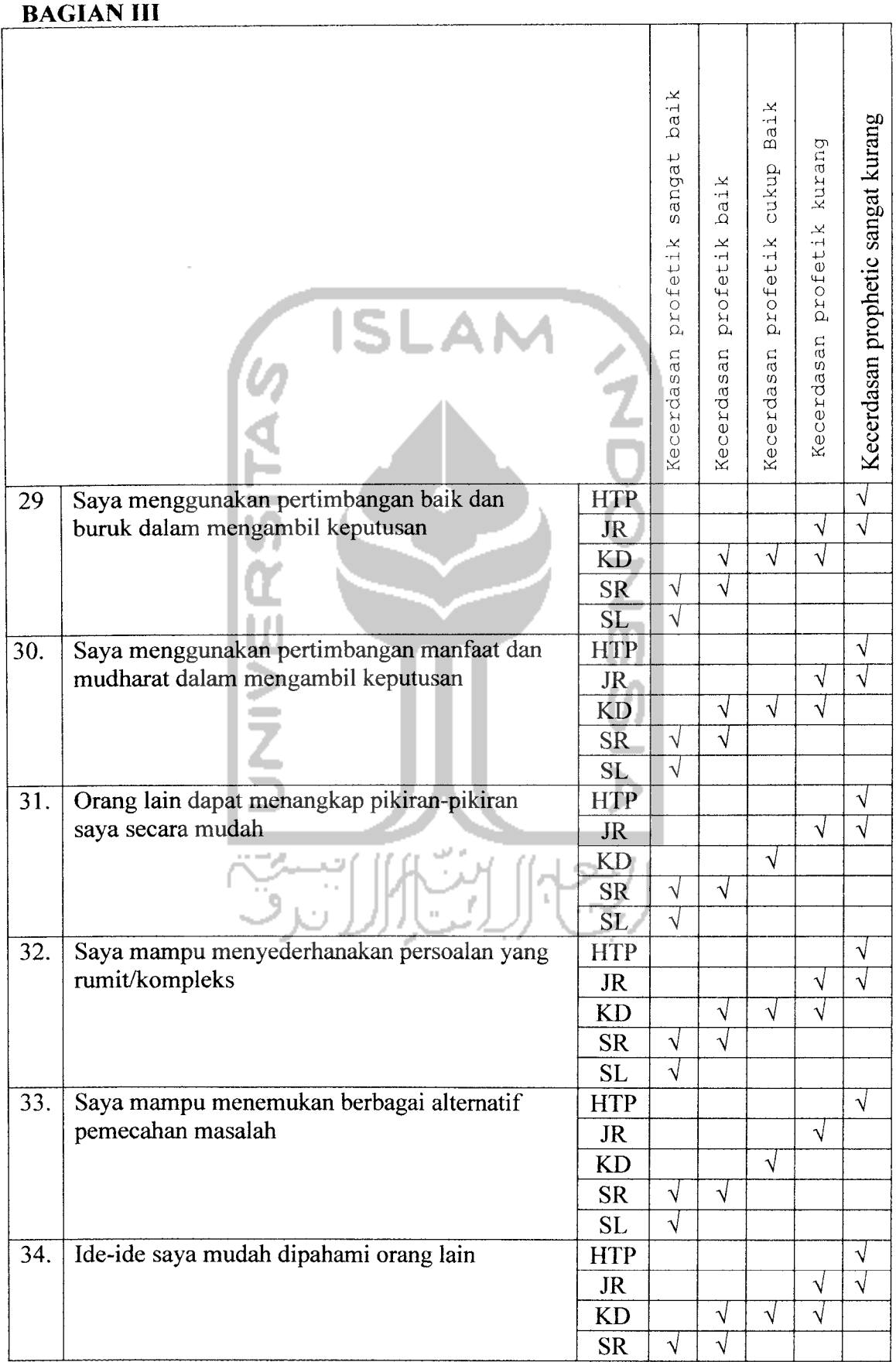

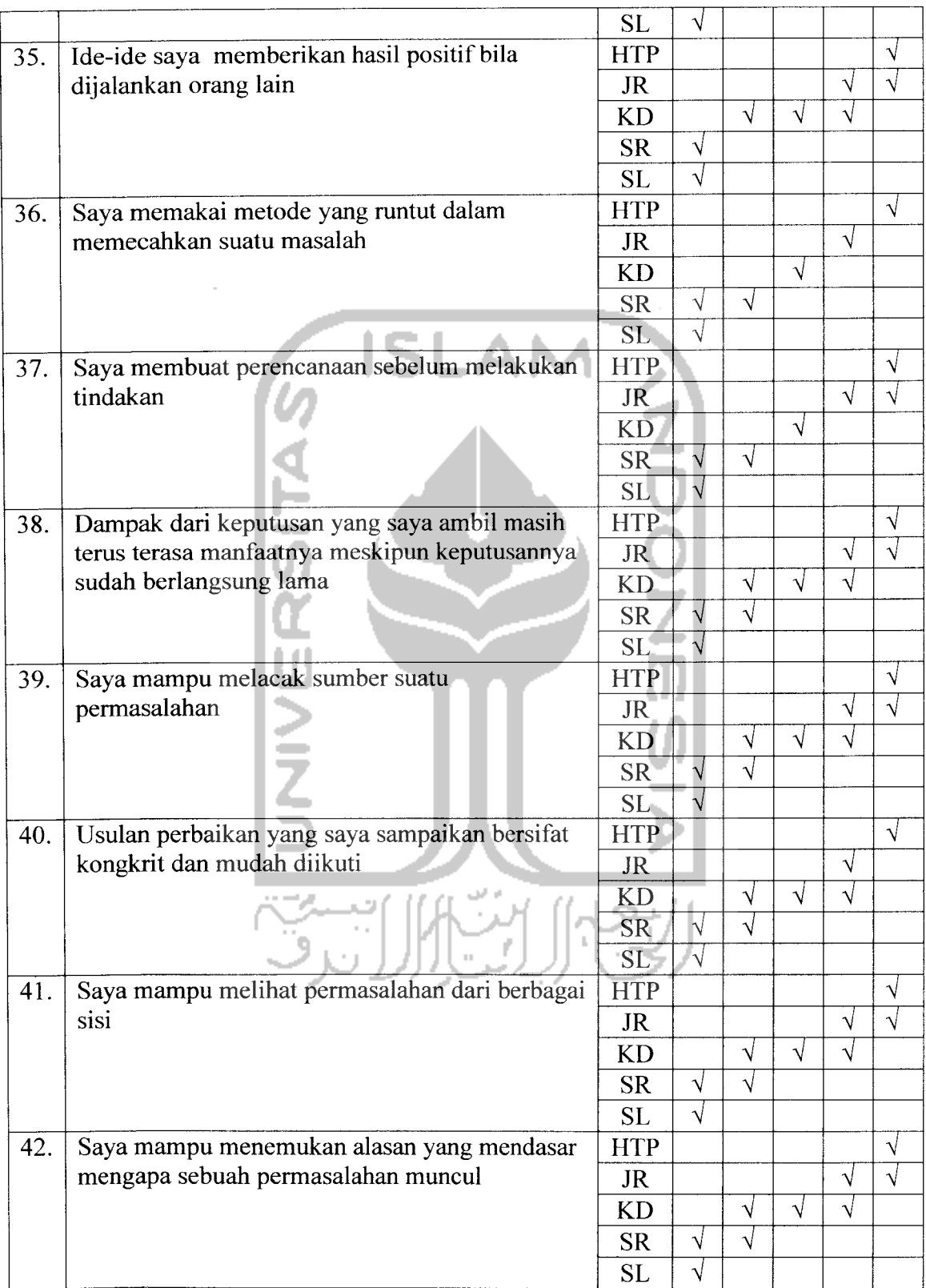

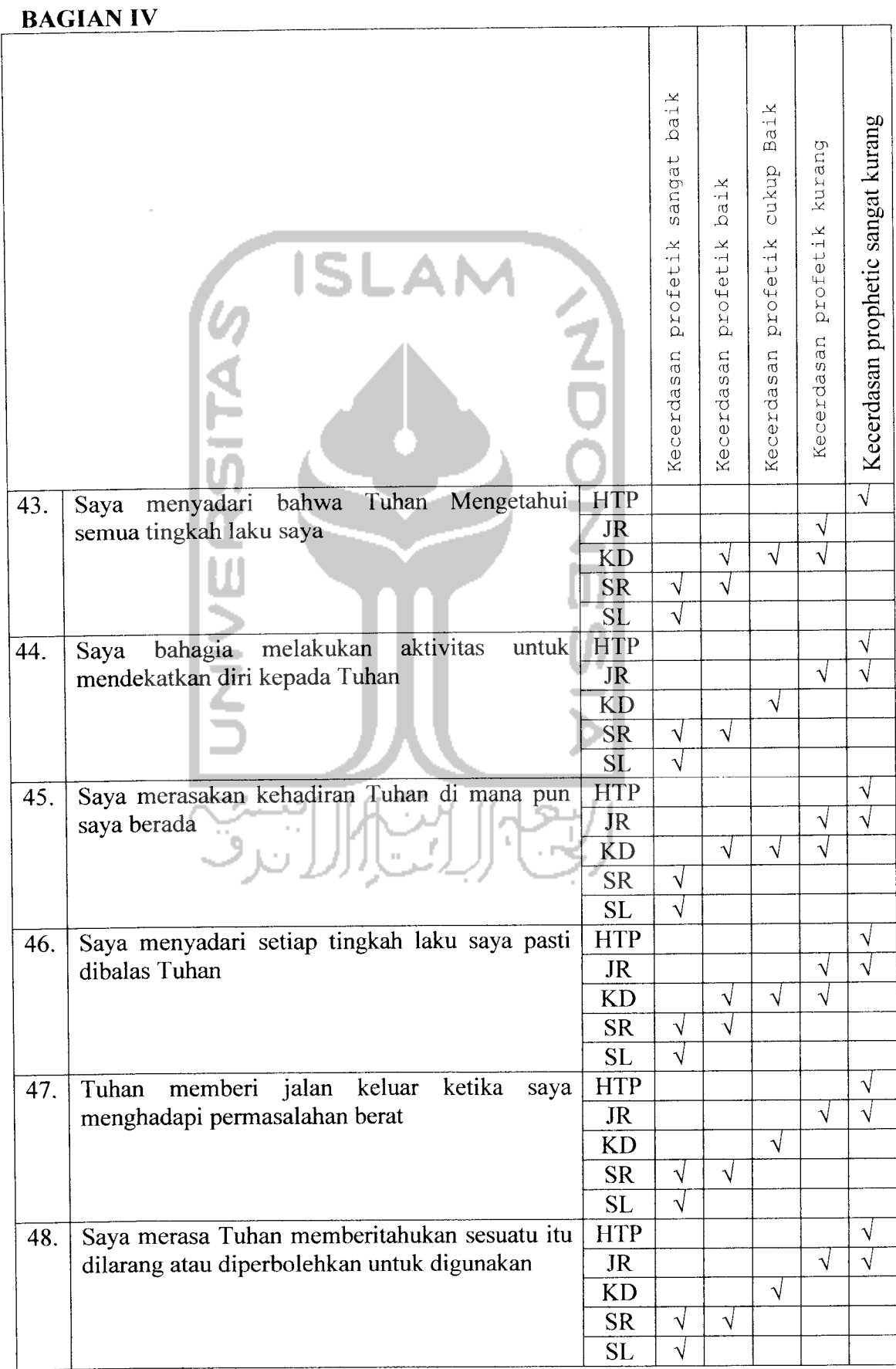

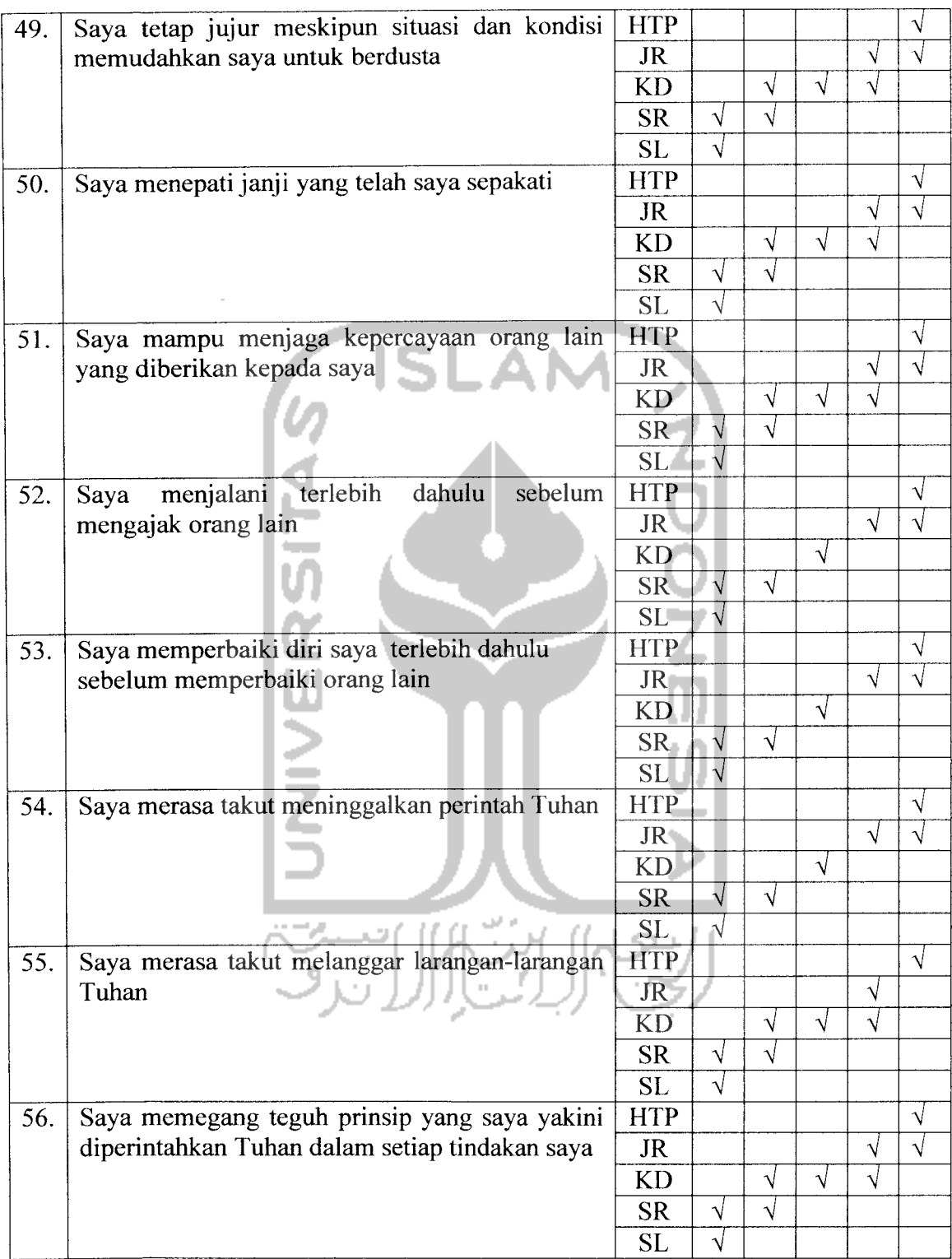

## *3.2.2.3 Perancangan Mesin Inferensi*

Metode penalaran yang digunakan dalam sistem adalah penalaran pelacakan mundur **(Backward Chaining)** yaitu dimulai dari sekumpulan fakta-fakta tentang suatu pemyataan **quitioner** yang diberikan kepada **user** sebagai masukan sistem, untuk kemudian dilakukan pelacakan sampai tujuan akhir berupa kategori skala **Prophetic Intelligence** dan nilai densitas seperti yang digambarkan pada proses **Data Flow Diagram** (DFD) Level 4 Proses Analisa dimana terdapat proses perhitungan densitas. Pada proses konsultasi, **user** memasukkan jawaban dari pemyataan **quitioner** yang ada. Sedangkan pada proses perhitungan densitas akan dihasilkan kategori skala **Prophetic Intelligence** dan nilai densitas dari jawaban yang dimasukkan **user** berdasarkan data pengetahuan yang ada.

Dalam proses penarikan kesimpulan dapat dilihat pada Gambar 3.6 yang merupakan gambaran pencarian solusi sistem pakar dengan menggunakan **flowchart** atau diagram alir.

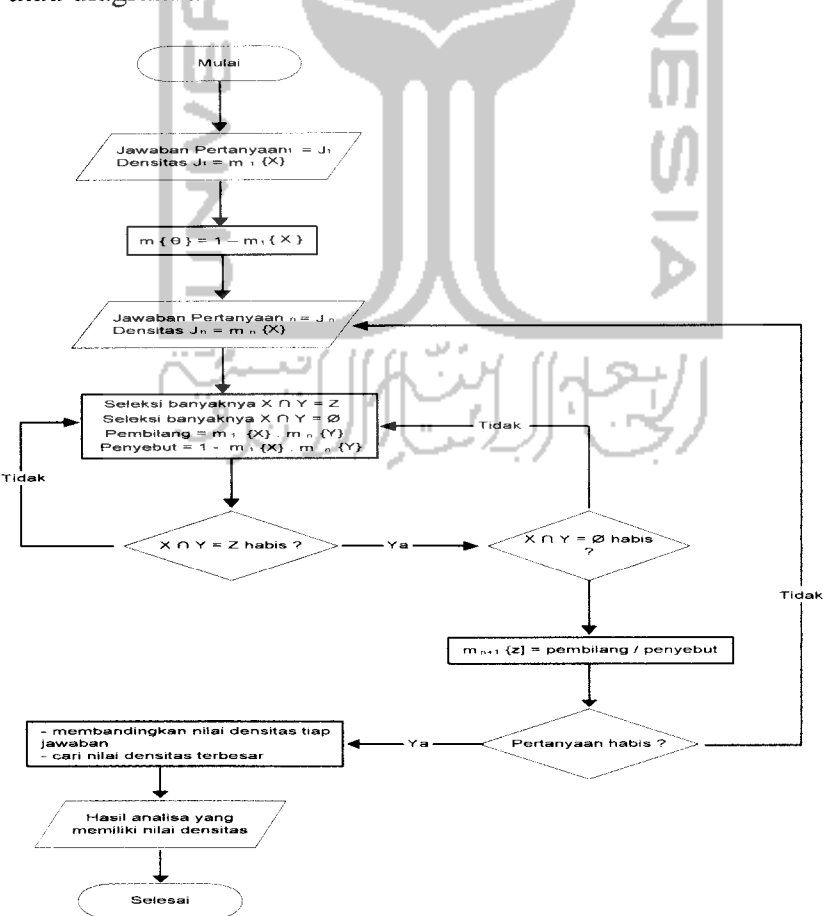

*Gambar 3.6* **Flowchart** Mesin Inferensi

## *3.2.2.4 Perancangan Tabel Basis Data*

Dalam perencanaan sistem pakar ini terdapat dua puluh satu tabel untuk menyimpan data. Basis data dibuat dengan menggunakan MySQL. Struktur tabel tersebut adalah :

#### 1) Tabel **User**

Tabel **user** digunakan untuk menyimpan selumh data pengguna, yaitu: data **admin,** data pakar, data **user.** Struktur tabel **user** ditunjukkan padaTabel 3.2.

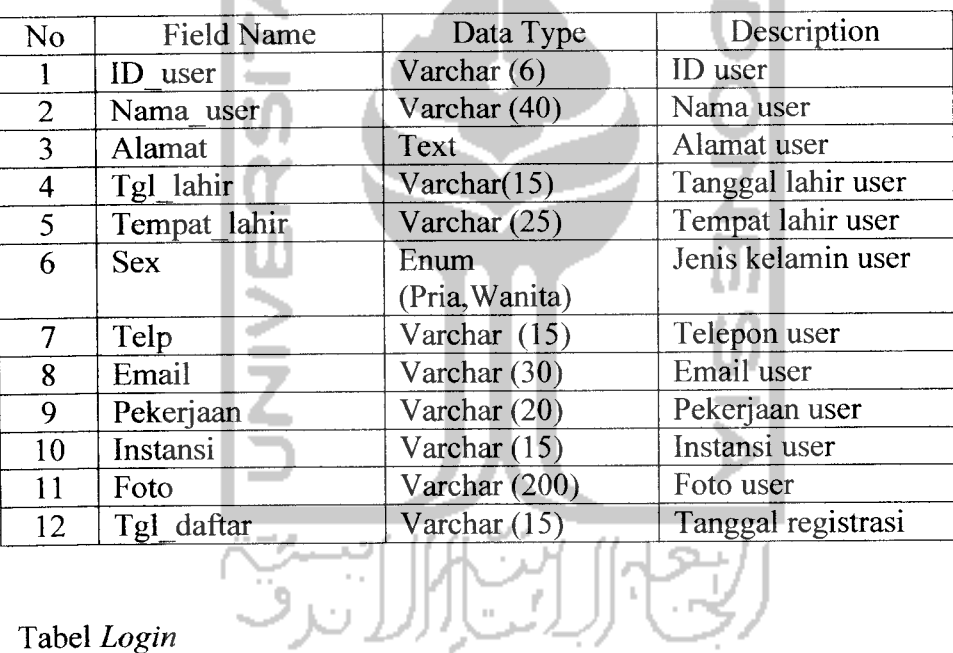

# *Tabel 3.2* Tabel User

2) Tabel **Login**

Tabel **Login** digunakan untuk menyimpan **username, password,** id hak akses, id user. Struktur tabel login ditunjukkan pada Tabel 3.3.

#### *Tabel 3.3* Tabel **Login**

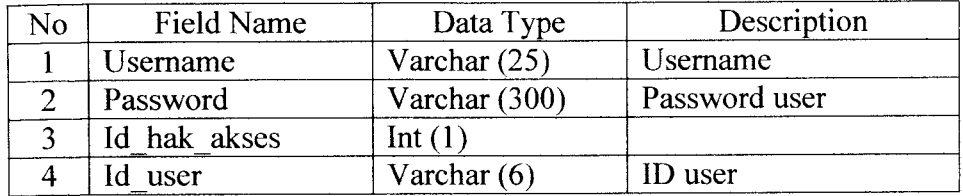

3) Tabel Hak\_akses

Tabel Hak\_akses digunakan untuk memisahkan hak dari pengguna sistem. Struktur tabel hak-akses pada Tabel 3.4.

*Tabel 3.4* Tabel Hak akses

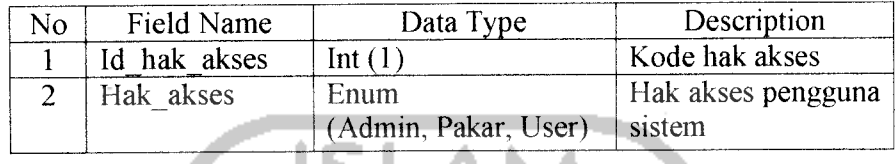

### 4) Tabel Hasil

Tabel Hasil digunakan untuk menyimpan kode hasil, keterangan. Struktur tabel hasil pada Tabel 3.5.

*Tabel 3.5* Tabel Hasil

. .

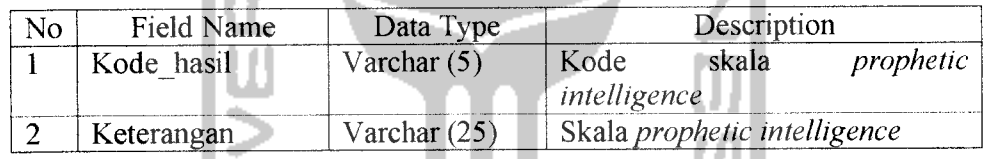

5) Tabel Pilihan jawaban

Tabel Pilihan jawaban digunakan untuk menyimpan kode jawaban, keterangan. Struktur tabel pilihan jawaban pada Tabel 3.6. Tabel 3.6 Tabel Pilihan\_jawaban

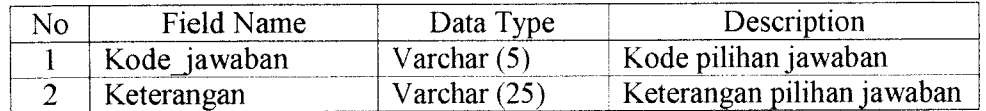

#### 6) Tabel **Quest**

Tabel **Quest** digunakan untuk menyimpan pemyataan-pemyataan dari **Prophetic Intelligence** yang terdiri dari pemyataan-pemyataan bagian EQ, AQ, IQ, SQ. Struktur dari tabel **quest** ditunjukan pada Tabel 3.7.

#### *Tabel 3.7* Tabel Quest

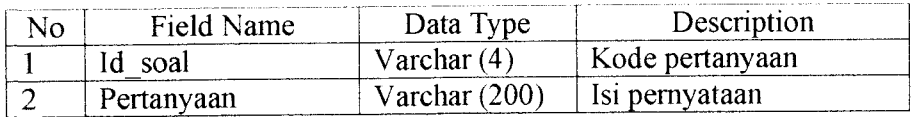

#### 7) Tabel Pengetahuan i

Tabel Pengetahuan i digunakan untuk menyimpan nilai densitas atau derajat kepercayaan atas suatu pemyataan-pemyataan bagian EQ terhadap sekumpulan beberapa hasil. Struktur tabel pengetahuan ditunjukan pada Tabel 3.8.

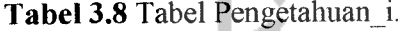

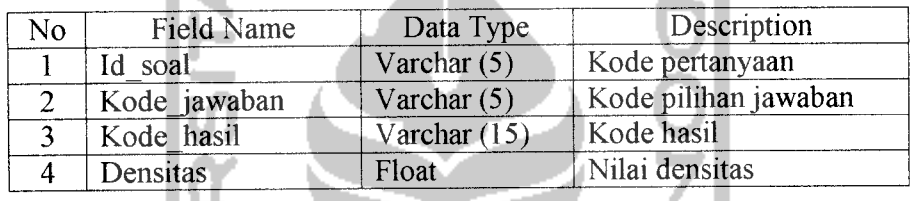

8) Tabel Pengetahuan ii

Tabel Pengetahuan ii digunakan untuk menyimpan nilai densitas atau derajat kepercayaan atas suatu pemyataan-pemyataan bagian AQ terhadap sekumpulan beberapa hasil. Struktur tabel pengetahuan ii ditunjukan pada Tabel

Tabel 3.9 Tabel Pengetahuan\_ii.

| N٥ | <b>Field Name</b> | Data Type      | Description          |
|----|-------------------|----------------|----------------------|
|    | Id soal           | Varchar $(5)$  | Kode pertanyaan      |
|    | Kode jawaban      | Varchar $(5)$  | Kode pilihan jawaban |
|    | Kode hasil        | Varchar $(15)$ | Kode hasil           |
|    | Densitas          | Float          | Nilai densitas       |

#### 9) Tabel Pengetahuan iii

Tabel Pengetahuan iii digunakan untuk menyimpan nilai densitas atau derajat kepercayaan atas suatu pemyataan-pemyataan bagian IQ terhadap

<sup>3.9.</sup>

sekumpulan beberapa hasil. Struktur tabel pengetahuan iii ditunjukan pada Tabel

3.10.

*Tabel 3.10* Tabel Pengetahuan\_iii.

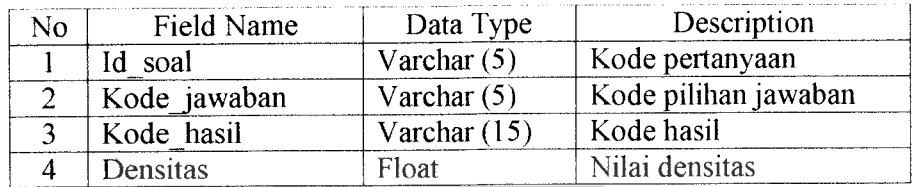

**LAM** 

10) Tabel Pengetahuan iv.

Tabel Pengetahuanjv digunakan untuk menyimpan nilai densitas atau derajat kepercayaan atas suatu pemyataan-pemyataan bagian SQ terhadap sekumpulan beberapa hasil. Struktur tabel pengetahuan iv ditunjukan pada Tabel

3.11.

**Tabel 3.11** Tabel Pengetahuan iv.

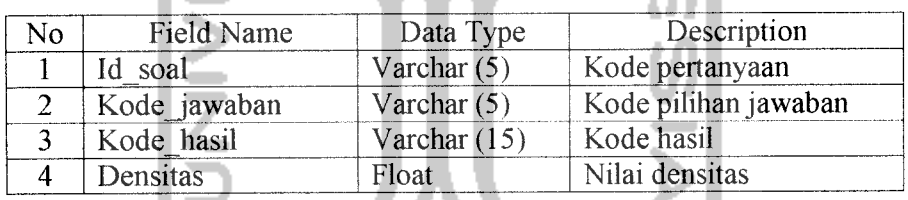

11) Tabel T\_Hitungan.

Tabel T Hitungan digunakan untuk menyimpan jawaban *quitioner* yang dimasukkan oleh *user* berdasarkan data pengetahuan. Struktur tabel t\_hitungan ditunjukkan pada Tabel 3.12.

**Tabel 3.12** Tabel T\_Hitungan.

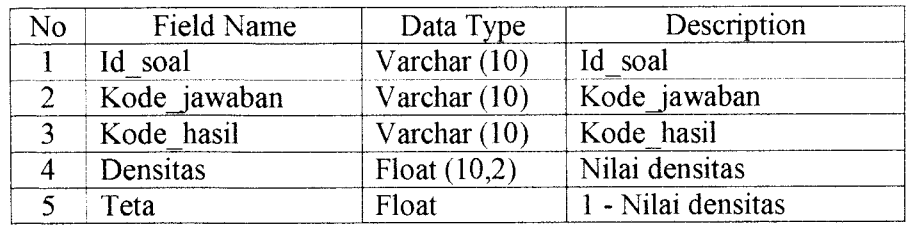

#### 12) Tabel T\_Irisan

Tabel T Irisan digunakan untuk menyimpan hasil konsultasi setelah proses perhitungan, penarikan kesimpulan yang berupa kemungkinan skala **Prophetic Intelligence** beserta nilai densitasnya. Struktur tabel tirisan ditunjukkan pada Tabel 3.13.

*Tabel 3.13* Tabel T Irisan.

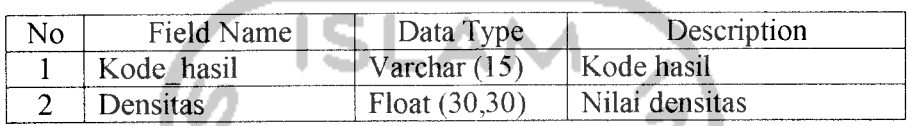

#### 13) Tabel T Irisaneq

Tabel T Irisaneq digunakan untuk menyimpan hasil konsultasi setelah proses perhitungan bagian EQ, penarikan kesimpulan yang berupa kemungkinan skala Prophetic Intelligence beserta nilai densitasnya. Struktur tabel t\_irisaneq ditunjukkan pada Tabel 3.14.

*Tabel 3.14* Tabel T Irisaneq.

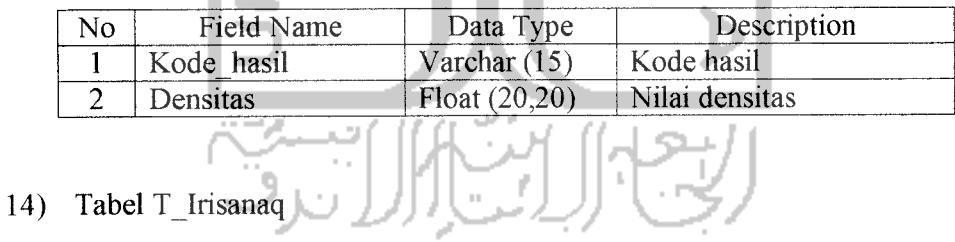

Tabel T Irisanaq digunakan untuk menyimpan hasil konsultasi setelah proses perhitungan bagian AQ, penarikan kesimpulan yang bempa kemungkinan skala Prophetic Intelligence beserta nilai densitasnya. Struktur tabel t\_irisanaq ditunjukkan pada Tabel 3.15.

*Tabel 3.15* Tabel T Irisanaq

| NO                            | ۱me<br>Field                                                                                                    | <b>Part</b><br>vne<br>- <b>-</b> - - -      | 10 <sup>n</sup>                                                                                                    |
|-------------------------------|----------------------------------------------------------------------------------------------------|---------------------------------------------|----------------------------------------------------------------------------------------------------|
| <b><i><u>Property</u></i></b> | $\ddot{\phantom{0}}$<br>r 2<br>the company of the conditions of the company of the company of the company of the company of<br>_______ | -<br>19 <sup>T</sup><br>. .<br>$\mathbf{u}$ | . .<br>T<br>C1<br>.<br>determined by the first of the control of the first state of the first of the control of the control of |

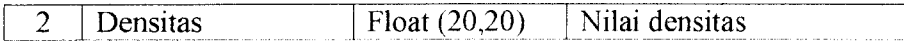

#### 15) Tabel T Irisaniq

Tabel T Irisaniq digunakan untuk menyimpan hasil konsultasi setelah proses perhitungan bagian IQ, penarikan kesimpulan yang berupa kemungkinan skala Prophetic Intelligence beserta nilai densitasnya. Struktur tabel tirisaniq ditunjukkan pada Tabel 3.16.

*Tabel 3.16* Tabel T Irisaniq

| <b><i><u>Photo Science - All Angles - All Angles - All Angles - All Angles - All Angles - All Angles - All Angles - All Angles - All Angles - All Angles - All Angles - All Angles - All Angles - All Angles - All Angles - All Angl</u></i></b><br>Field Name | Data Type       | Description    |
|----------------------------------------------------------------------------------------------------|-----------------|----------------|
| Kode hasil                                                                                                    | Varchar (15)    | Kode hasil     |
| ensitas                                                                                                    | Float $(20,20)$ | Nilai densitas |

16) Tabel T Irisansq

Tabel T Irisansq digunakan untuk menyimpan hasil konsultasi setelah proses perhitungan bagian SQ, penarikan kesimpulan yang berupa kemungkinan skala Prophetic Intelligence beserta nilai densitasnya. Struktur tabel t irisansq ditunjukkan pada Tabel 3.17.

*Tabel 3.17* Tabel T Irisansq.

| ٩o | Name<br>Field 1 | $\overline{\phantom{0}}$<br>™ne. | Jescription      |
|----|-----------------|----------------------------------|------------------|
|    | ode<br>1901     |                                  | de hasil         |
|    | Densitas/       | ᅩ                                | $-14$<br>ensitas |

17) Tabel Analisa

Tabel Analisa digunakan untuk menyimpan nomor tes, id user serta tanggal tes, kode hasil, densitas. Struktur tabel analisa ditunjukkan pada Tabel 3.18.

#### *Tabel 3.18* Tabel Analisa.

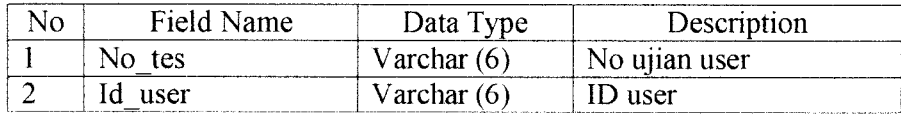

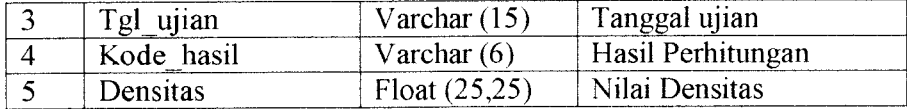

#### 18) Tabel **Comment**

Tabel **Comment** digunakan untuk menyimpan comment / buku tamu Struktur tabel *comment* ditunjukkan pada Tabel 3.19.

m.

*Tabel 3.19* Tabel **Comment.**

| No | Field Name  | Data Type      | Description           |
|----|-------------|----------------|-----------------------|
|    | Id tamu     | Int $(6)$      | Id pengunjung         |
| ◠  | Nickname    | Varchar (30)   | Nickname pengunjung   |
| າ  | Email       | Varchar (30)   | Email pengunjung      |
| 4  | Tgl posting | Varchar $(15)$ | Tanggal mengisi pesan |
|    | Pesan       | text           | Isi Pesan             |

## 19) Tabel Mews

Tabel News digunakan untuk menyimpan berita, artikel. Struktur tabel news w ditunjukkan pada Tabel 3.20.

#### *Tabel 3.20* Tabel News.

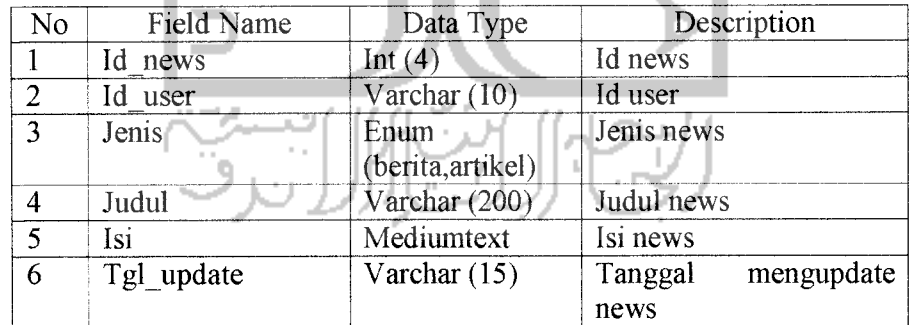

#### 20) Tabel Prph

Tabel **prph** digunakan untuk menyimpan data tentang **Prophetic Intelligence.** Stmktur tabel prph ditunjukkan pada Tabel 3.21.

*Tabel 3.21* Tabel **Prph.**

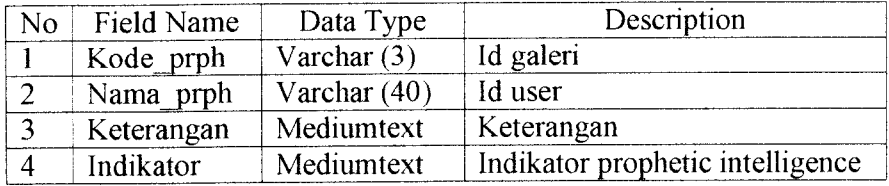

#### 21) Tabel Saran

Tabel Saran digunakan untuk menyimpan saran yang akan ditampilkan bersama hasil analisa. Struktur tabel saran ditunjukkan pada Tabel 3.22.

# *Tabel 3.22* Tabel Saran

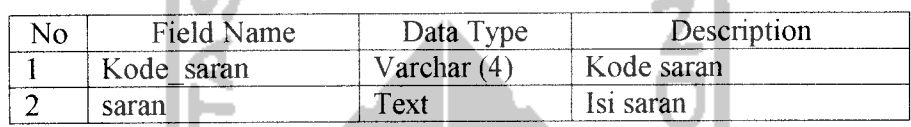

#### *3.2.2.5.1 Relasi Antar Tabel*

Dengan adanya relasi antar tabel diharapkan dapat mempermudah dalam pembuatan program berdasarkan tabel-tabel yang ada, dimana tabel tersebut saling berkaitan. Relasi antar tabel ditampilkan pada Gambar 3.7.

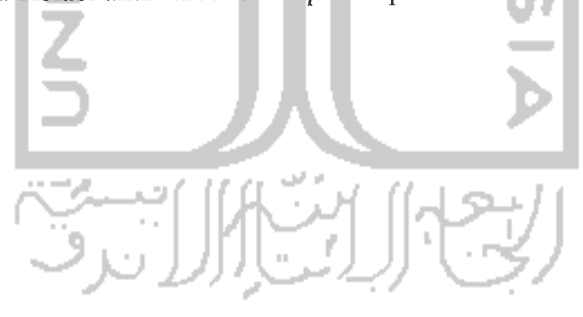

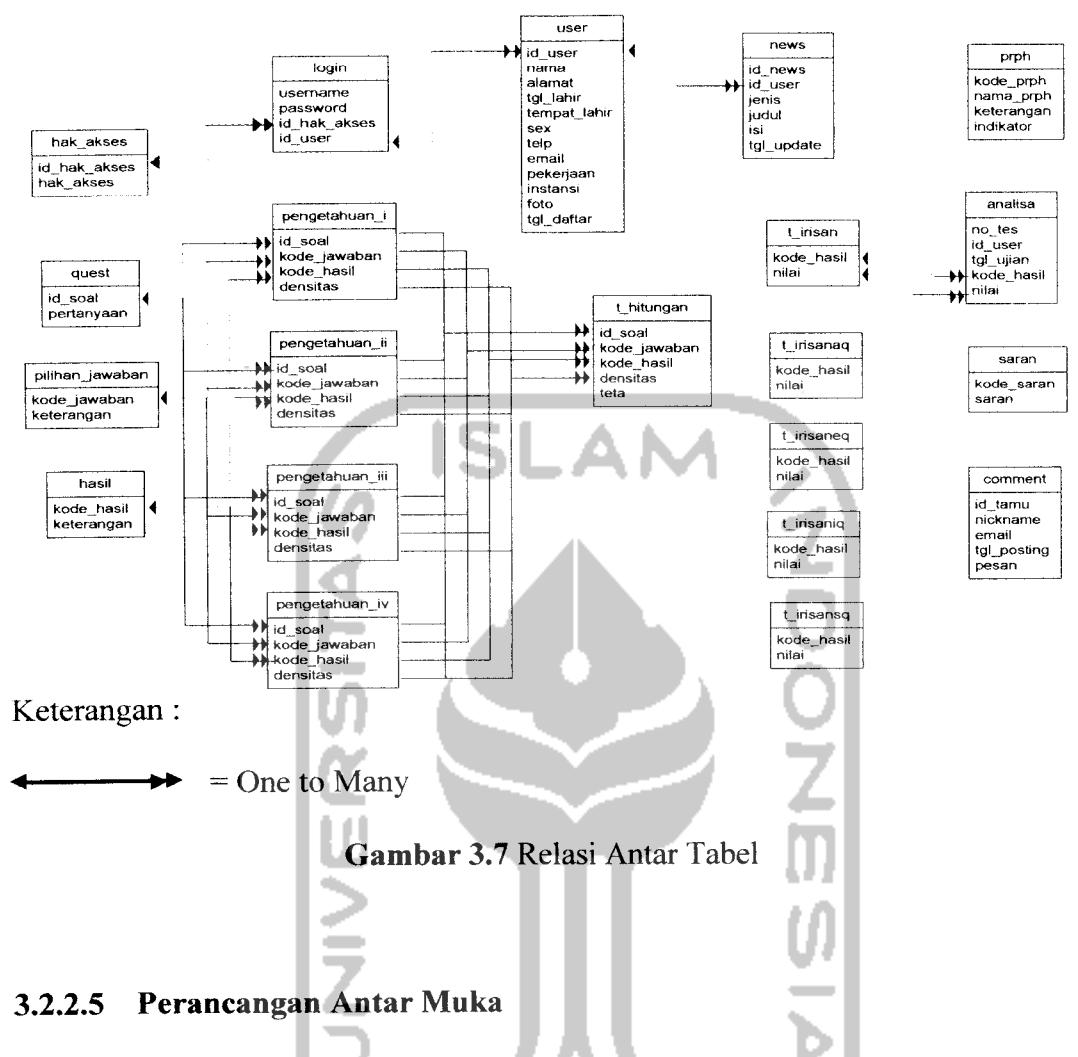

#### *3.2.2.5.1 Rancangan Antar Muka Index Utama*

**Index** utama adalah rancangan **form** awal yang ditampilkan saat Aplikasi Sistem Pakar Analisa **Prophetic intelligence** dengan Teori Dempster-Shafer ini mulai dijalankan. Pada rancangan ini terdapat **form login** yang terdiri dari 3 pilihan yaitu **login** sebagai **admin,** pakar atau **user. Form login** ini digunakan untuk mengisi **username** dan**password(admin,** pakar atau **user)** yang sesuai untuk dapat menjalankan dan mengeksekusi aplikasi sistem pakar ini sesuai dengan haknya. Untuk bisa menggunakan sistem ini **user** harus terdaftar dalam database. Dalam index utama ini terdapat **form** registrasi untuk pendaftaran **user.** Dan juga terdapat**form** buku tamu / **comment.**

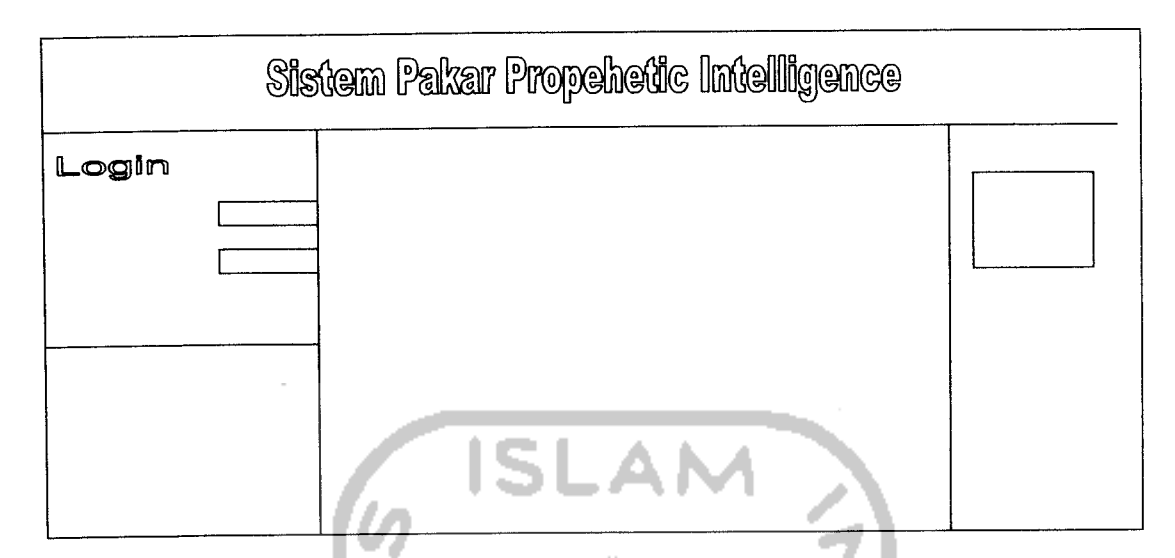

*Gambar 3.8* Rancangan antarmuka **index** utama.

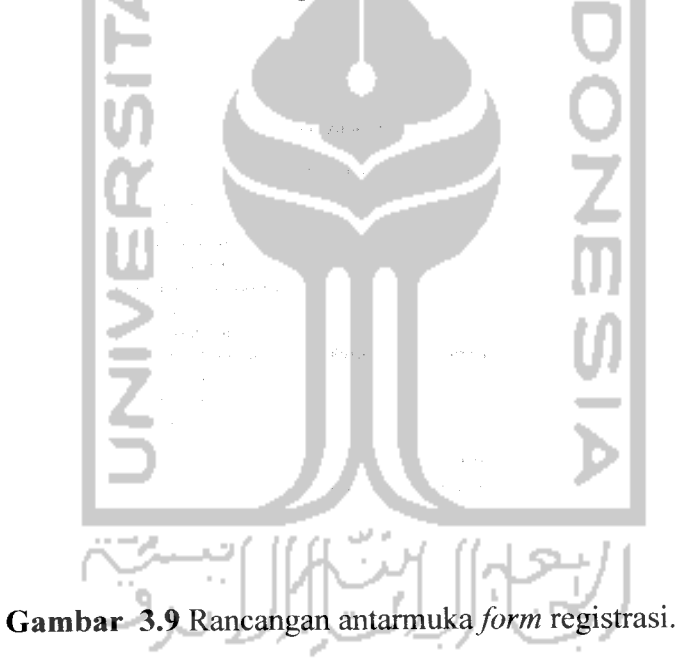

**Gambar** 3.10 Rancangan antarmuka form comment.

## *3.2.2.5.2 Rancangan Antar Muka Index Admin*

Rancangan **index admin** ini terdiri dari fasilitas atau menu yang akan diberikan untuk **admin** dalam menjalankan aplikasi sistem pakar ini. Menu pada **index admin** tersebut antara lain :

1) **Input** data

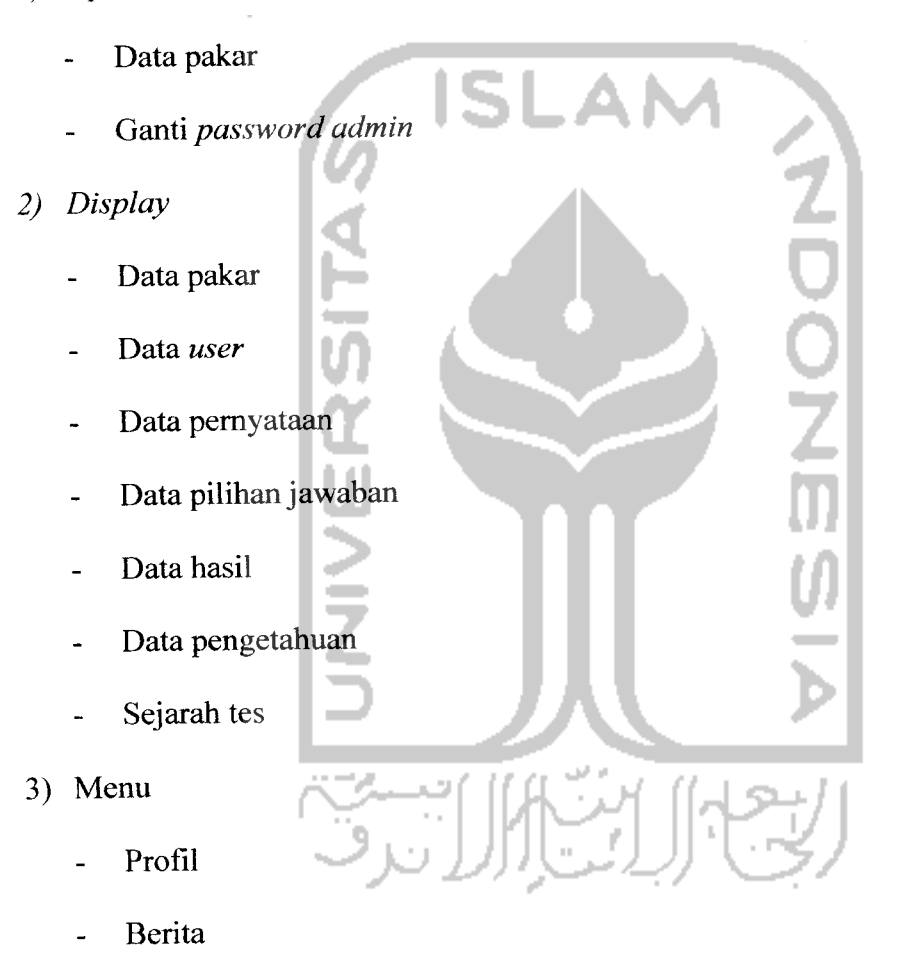

- Artikel
- Hapus Komentar  $\overline{a}$
- **4) Log Out**

**Log Out** digunakan untuk keluar dari pengguna yang sedang aktif, agar tidak ada pengguna lain yang menggunakannya.

# *Gambar 3.11* Rancangan antarmuka **index admin**  $\sim$

## *3.2.2.5.2.1 Rancangan Antar Muka Input Data Pakar*

Rancangan form input data pakar akan digunakan oleh admin untuk menambah data pakar yang akan menggunakan sistem pakar ini.

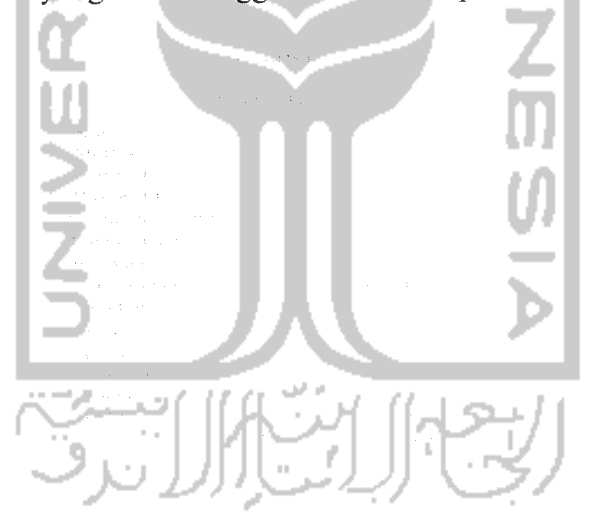

Gambar 3.12 Rancangan antarmuka form *input* pakar.

#### *3.2.2.5.2.2 Rancangan Antar Muka Ganti PasswordAdmin*

Rancangan **form** ganti **password admin** akan digunakan oleh **admin** untuk mengganti **password** lama dengan cara mengisi kolom **password** bam dan konfirmasi **password** baru.
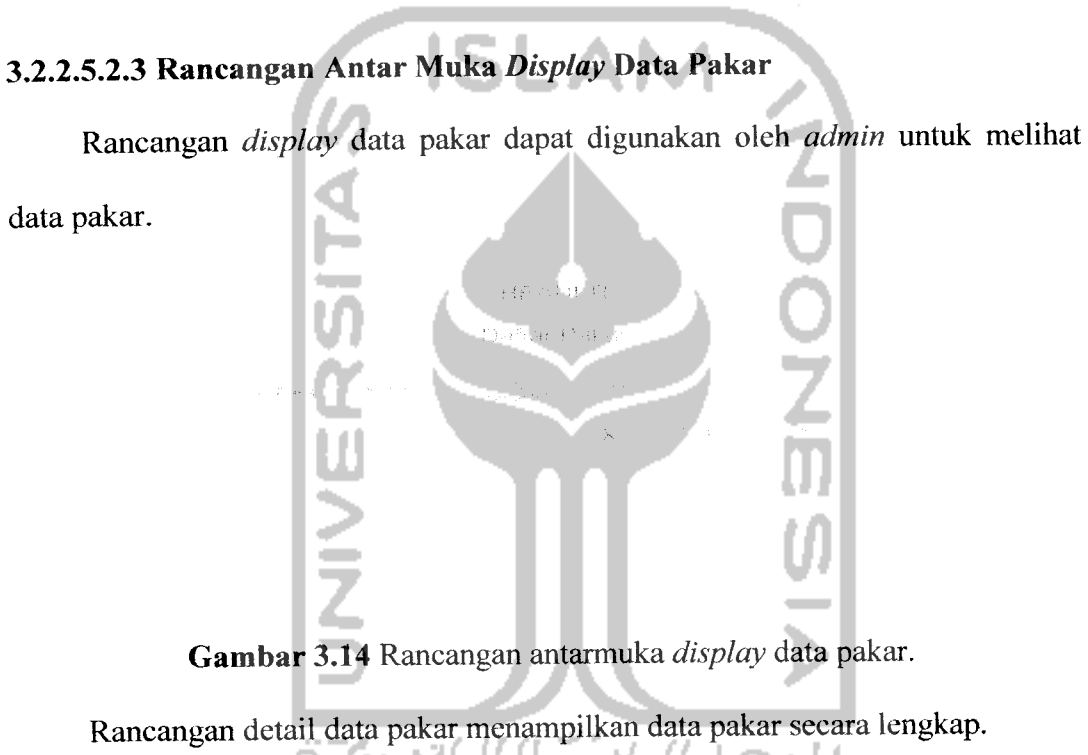

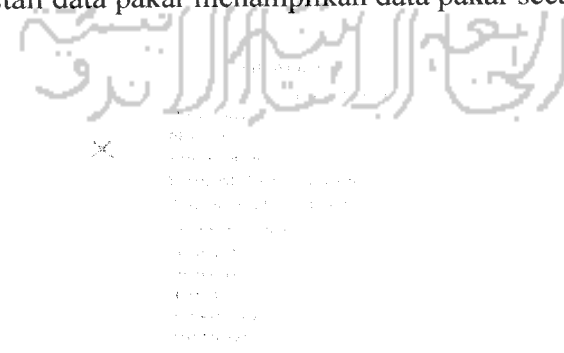

*Gambar 3.15* Rancangan antarmuka detail data pakar

# *Gambar 3.13* Rancangan antarmuka**form** ganti**password admin.**

# *3.2.2.5.2.4 Rancangan Antar Muka Display Data* **User**

Rancangan **display** data **user** pada menu **admin** dapat digunakan oleh **admin** untuk melihat data **user.**

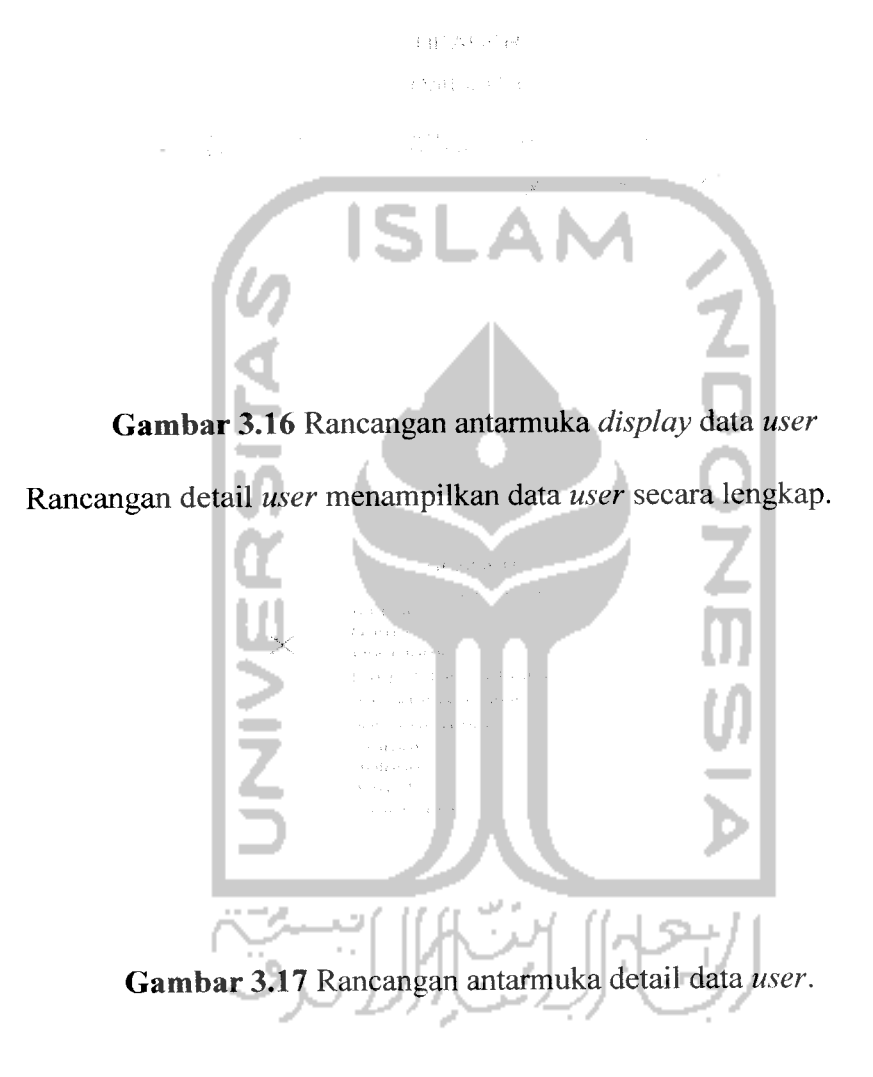

# *3.2.2.5.2.5 Rancangan Antar Muka Display Data Pernyataan*

Rancangan **display** data pemyataan dapat digunakan oleh **admin** untuk melihat data pemyataan.

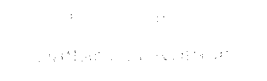

*Gambar 3.18* Rancangan antarmuka **display** daftar pemyataan.

# *3.2.2.5.2.6 Rancangan Antar Muka Display Data Pilihan Jawaban*

Rancangan **display** data pilihan jawaban dapat digunakan oleh **admin** untuk

melihat data pilihan jawaban.

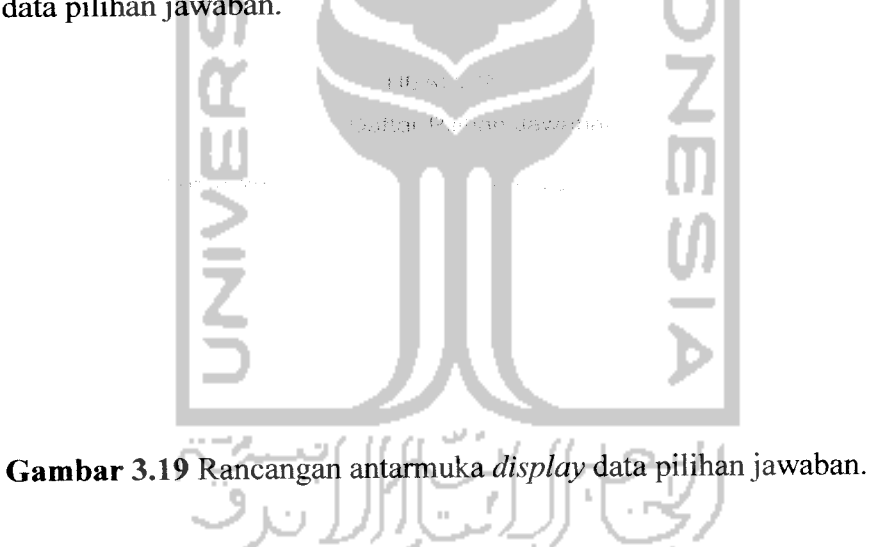

## *3.2.2.5.2.7 Rancangan Antar Muka Display Data Hasil*

Rancangan **display** data hasil dapat digunakan oleh **admin** untuk melihat data kategori skala **Prophetic Intelligence.**

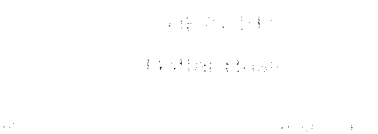

*Gambar 3.20* Rancangan antarmuka display data hasil

# *3.2.2.5.2.8 Rancangan Antar Muka Display Data Pengetahuan*

ə

Rancangan **display** data pengetahuan dapat digunakan oleh **admin** untuk melihat data pengetahuan.  $3 - 4.6$ Data P naper rang ý.

*Gambar 3.21* Rancangan antarmuka**display** data pengetahuan.

# *3.2.2.5.2.9 Rancangan Antar Muka Display Sejarah Tes*

Rancangan **display** sejarah tes dapat digunakan oleh **admin** untuk melihat sejarah tes yang pemah dilakukan oleh **user.**

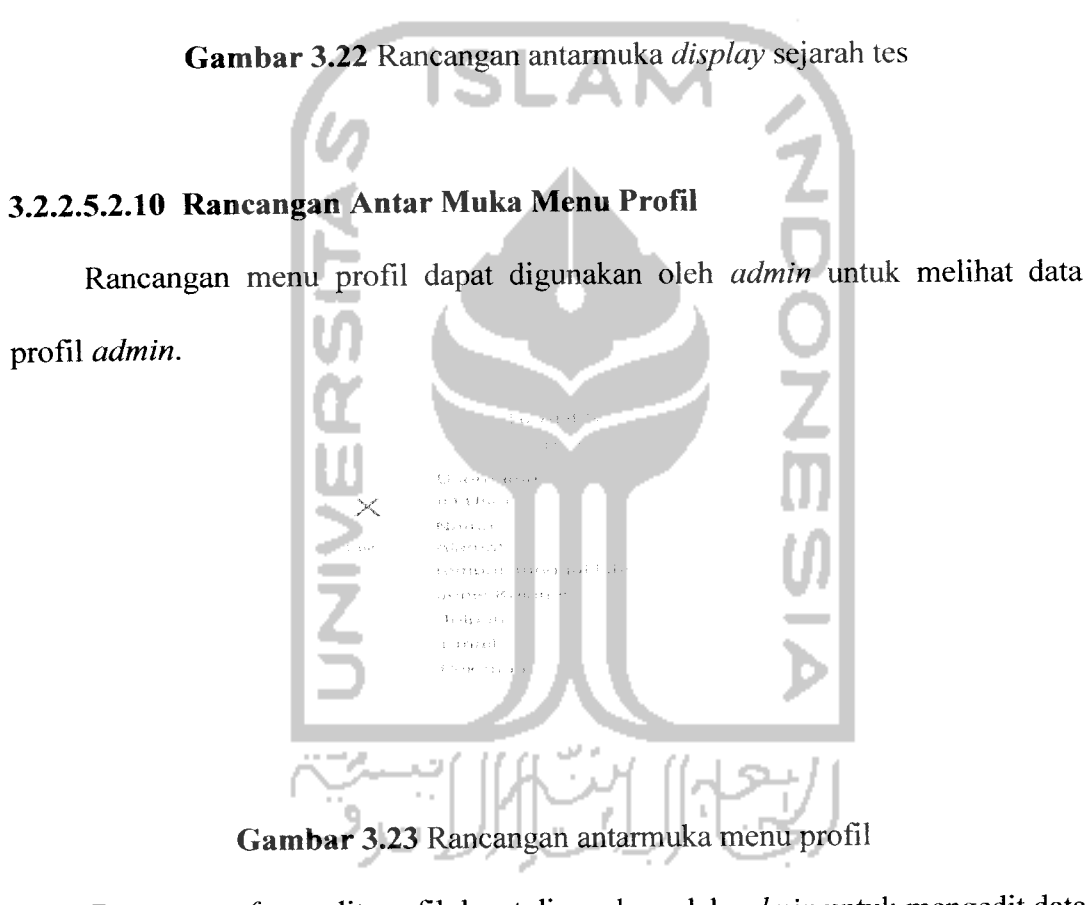

No arginal contrary

Rancangan**form** edit profil dapat digunakan oleh **admin** untuk mengedit data

profil **admin.**

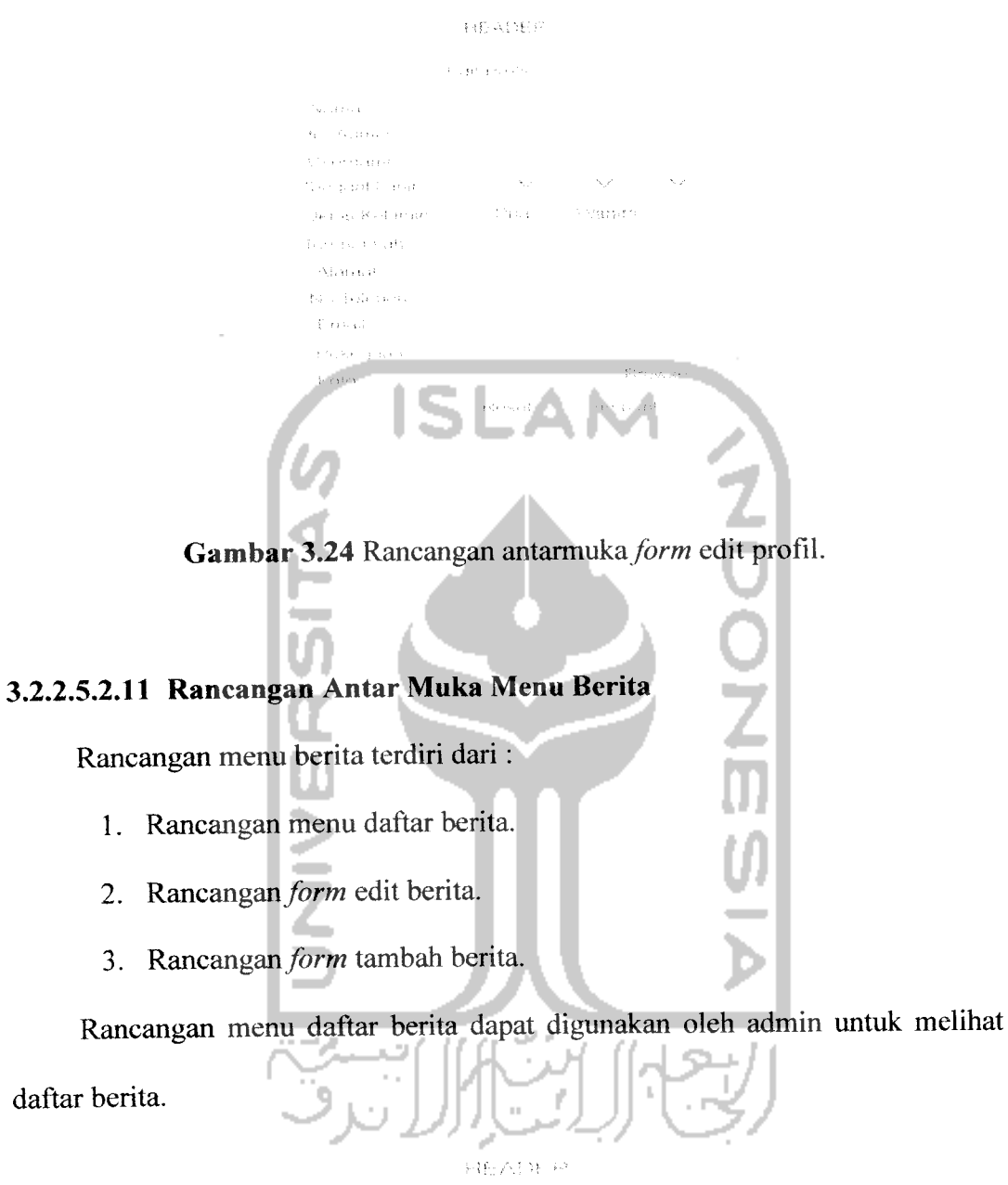

daftar berita.

**Bo**der Penne

 $\label{eq:3.1} \mathcal{L}_{\Phi}(\epsilon) = \mathcal{L}_{\mathcal{L}}(\epsilon) \mathcal{L}_{\mathcal{L}}(\epsilon) = \mathcal{L}_{\mathcal{L}}(\epsilon)$ 

Below HOR major awordla Editorial Carriers  $\tau_1 \chi_2 \chi_3 \to$ Gambar 3.26 Rancangan antarmuka form edit berita Rancangan **form** tambah berita dapat digunakan oleh **admin** untuk menambah data berita.

Rancangan **form** edit berita dapat digunakan oleh **admin** untuk mengedit data

berita.

Gambar 3.27 Rancangan antarmuka form tambah berita.

# *3.2.2.5.2.12 Rancangan Antar Muka Menu Artikel*

Rancangan menuartikel terdiri dari :

- 1. Rancangan menu daftar artikel.
- 2. Rancangan form edit artikel.

3. Rancangan **form** tambah artikel.

Rancangan menu daftar artikel dapat digunakan oleh **admin** untuk melihat daftar artikel.

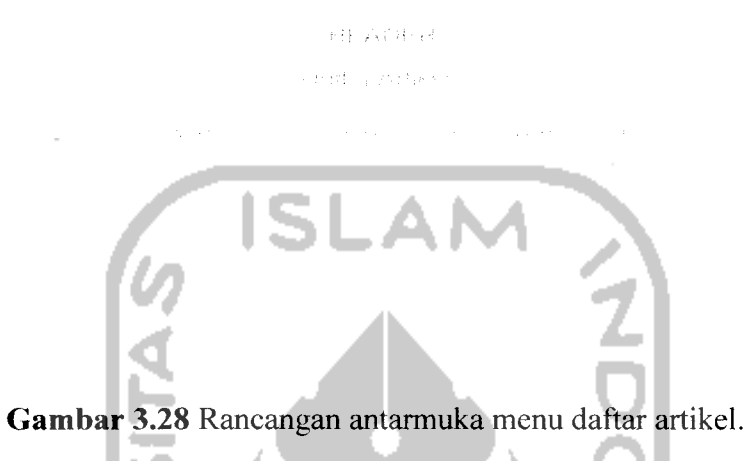

Rancangan **form** edit artikel dapat digunakan oleh **admin** untuk mengedit

data artikel.

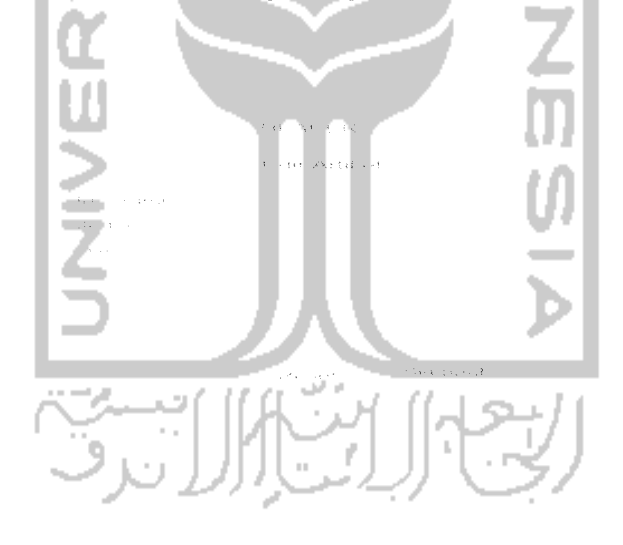

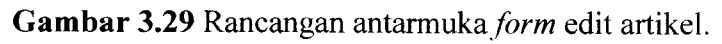

Rancangan **form** tambah berita dapat digunakan oleh **admin** untuk menambah data berita.

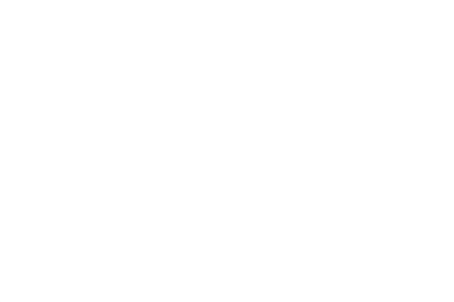

**Gambar 3.30** Rancangan antarmuka form tambah artikel

### *3.2.2.5.2.13 Rancangan Antar Muka Menu Hapus Komentar*

Rancangan menu hapus komentar dapat digunakan oleh **admin** untuk menghapus data komentar.

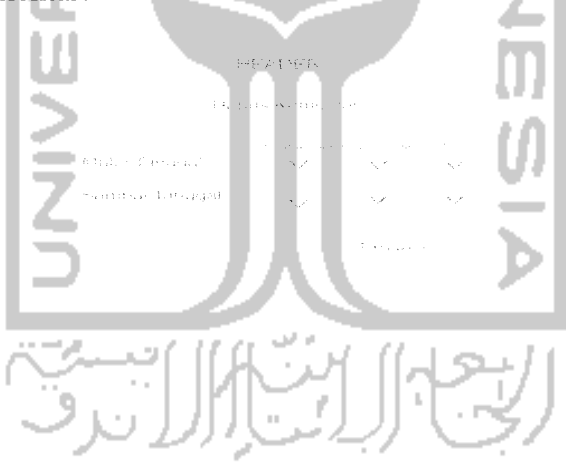

*Gambar 3.31* Rancangan antarmuka menu hapus komentar

### *3.2.2.5.3 Rancangan Antar Muka Index Pakar*

Rancangan **index** pakar terdiri dari fasilitas atau menu yang akan diberikan untuk pakar dalam menjalankan aplikasi sistem pakar ini. Menu di dalam **index** pakar tersebut antara lain :

1. Pakar

- Edit data pakar  $\ddot{\phantom{a}}$
- Ganti **password** pakar  $\overline{a}$
- 2. Input data
	- Data pernyataan  $\overline{a}$
	- Data pengetahuan  $\ddot{\phantom{0}}$
- 3. Display

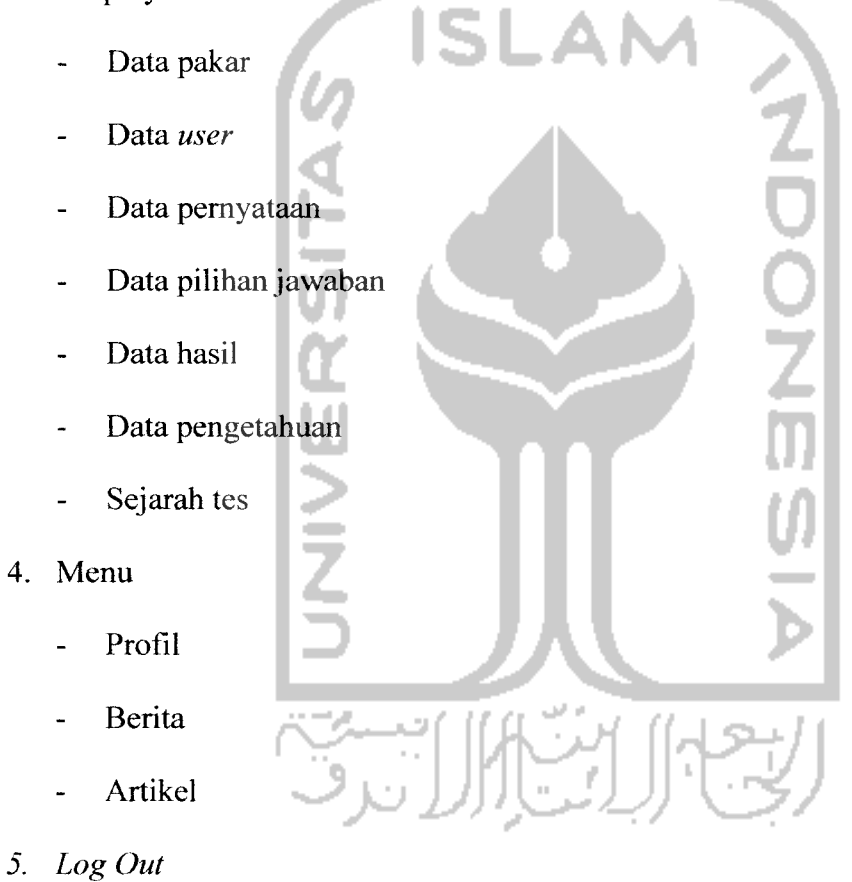

**Log Out** digunakan untuk keluar dari pengguna yang sedang aktif, agar tidak ada pengguna lain yang menggunakannya.

*Gambar 3.32* Rancangan antarmuka index pakar.

## *3.2.2.5.4.1 Rancangan Antar Muka Edit Data Pakar*

Rancangan**form** edit data pakar pada menu pakar akan digunakan oleh pakar

untuk mengubah data pakar.

Gambar 3.33 Rancangan antarmuka form edit data pakar.

### *3.2.2.5.4.2 Rancangan Antar Muka Ganti Password Pakar*

Rancangan **form** ganti **password** pakar akan digunakan oleh pakar untuk mengganti **password** lama dengan cara mengisi kolom **password** bam dan konfirmasi **password** bam.

a sur-**Control** s a las  $\sim$  14  $\begin{aligned} \left\{ \begin{array}{l} \lambda_{\alpha\beta} + \lambda_{\alpha\beta} + \lambda_{\alpha\beta} + \lambda_{\alpha\beta} \\ \lambda_{\alpha\beta} + \lambda_{\alpha\beta} + \lambda_{\alpha\beta} + \lambda_{\alpha\beta} \end{array} \right. , \end{aligned}$ Sales Carpenter

Gambar 3.34 Rancangan antarmuka form ganti password pakar.

## *3.2.2.5.4.3 Rancangan Antar Muka Input Data Pernyataan*

Rancangan **form input** data pemyataan akan digunakan oleh pakar untuk menambah data pemyataan **Prophetic Intelligence. Input** data pemyataan ini terdiri dari empat bagian data pemyataan **Prophetic Intelligence** yaitu data pemyataan EQ, data pemyataan AQ, data pemyataan IQ, data pemyataan SQ.

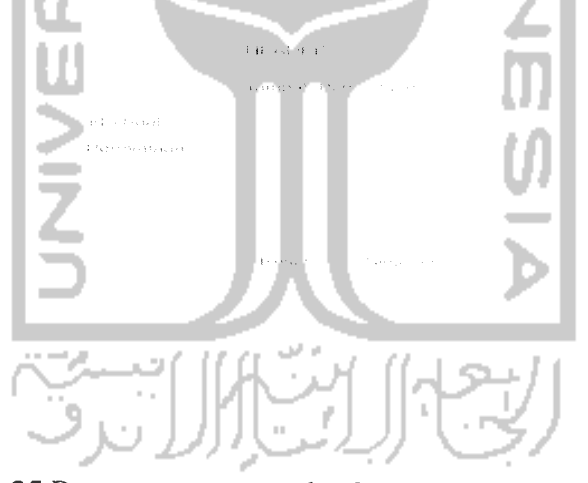

Gambar 3.35 Rancangan antarmuka form *input* data pernyataan.

### *3.2.2.5.4.4 Rancangan Antar Muka Input Data Pengetahuan*

Rancangan **form input** data pengetahuan akan digunakan oleh pakar untuk mengisi nilai densitas (derajat kepercayaan) suatu jawaban terhadap kategori skala **Prophetic Intelligence.**

 $\sim$  100  $\sim$  18  $\sim$   $^{-13}$  , and  $\sim$  $\gamma \in \mathcal{P}_\alpha \cup \mathcal{P}$  $\langle \alpha \rangle_{\rm{M}} = \langle \alpha \rangle_{\rm{M}}$ Although States Australia (Pera)

*Gambar 3.36* Rancangan antarmuka **form input** data pengetahuan.

## *3.2.2.5.4.5 Rancangan Antar Muka Display Data Pakar*

 $\overline{a}$ 

Rancangan **display** data pakar pada menu pakar dapat digunakan oleh pakar

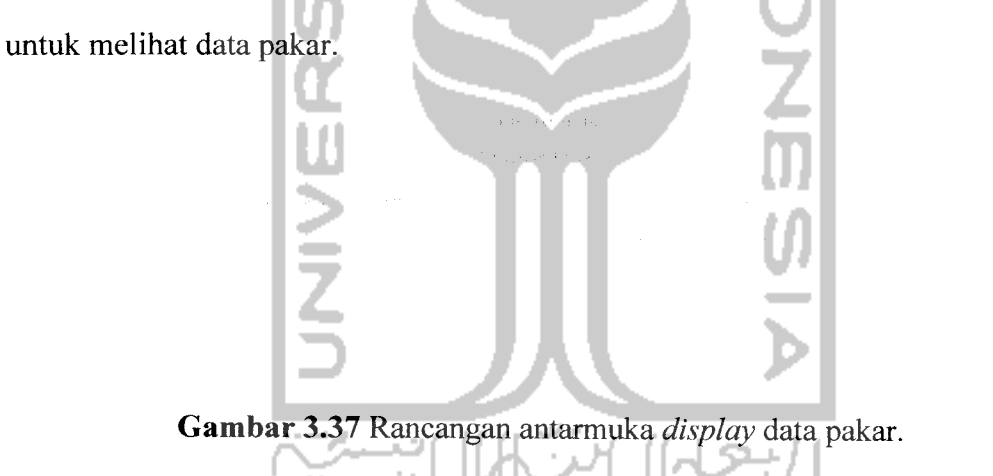

Rancangan detail data pakar pada menu pakar dapat digunakan oleh pakar V untuk melihat detail data pakar.

 $\langle \phi_3 \rangle_{\rm QN4}$   $\langle \phi_0 \rangle_{\rm A}$ 

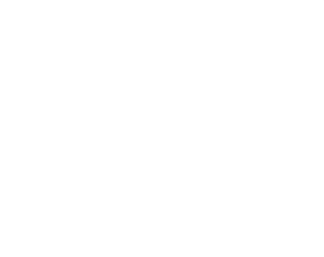

*Gambar 3.38*Rancangan antarmuka detail data pakar.

### *3.2.2.5.4.6 Rancangan Antar Muka Display Data* **User**

Rancangan **display** data **user** pada menu pakar dapat digunakan oleh pakar untuk melihat daftar **user.**

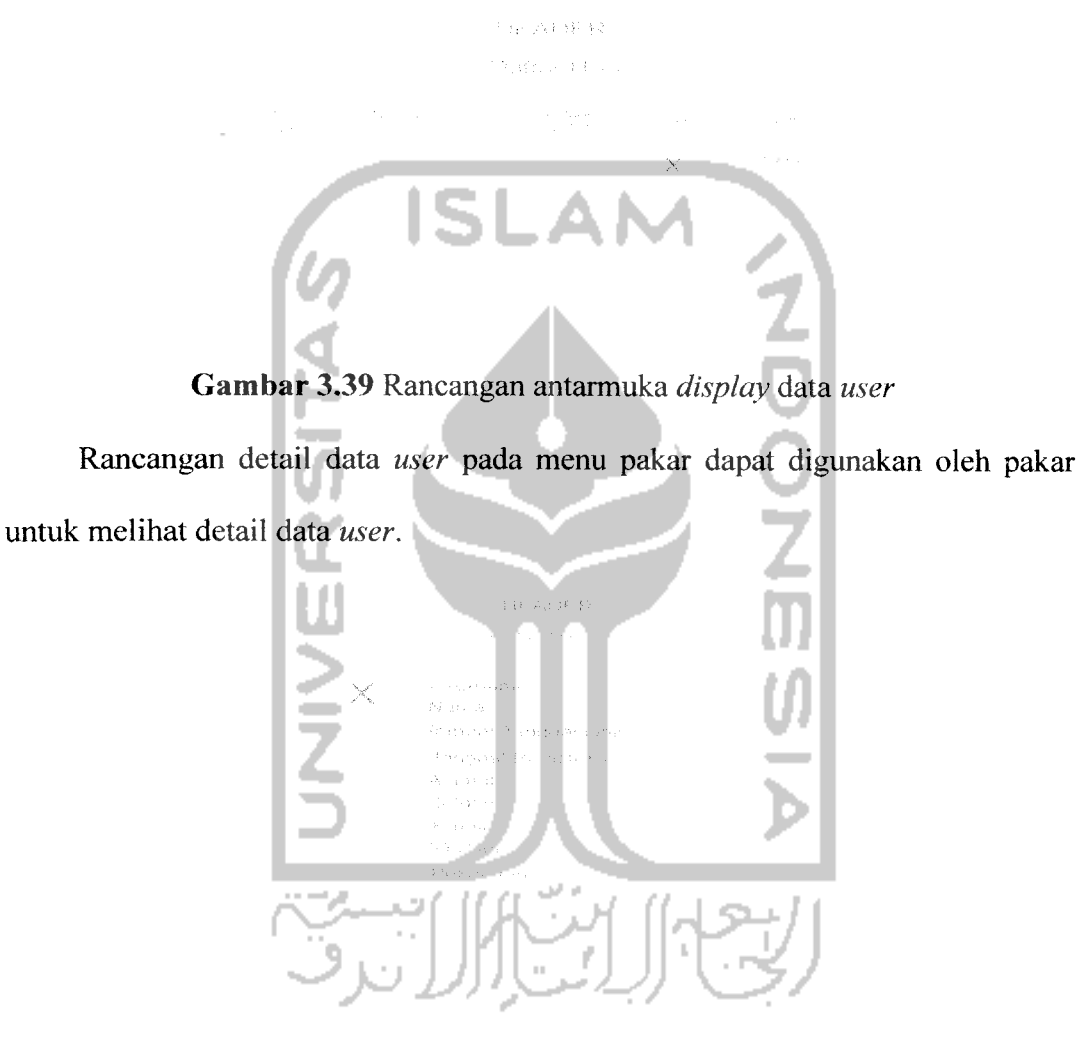

*Gambar 3.40* Rancangan antarmuka detail data **user.**

## *3.2.2.5.4.7 Rancangan Antar Muka Display Data Pernyataan*

Rancangan **display** data pemyataan dapat digunakan oleh pakar untuk melihat data pemyataan.

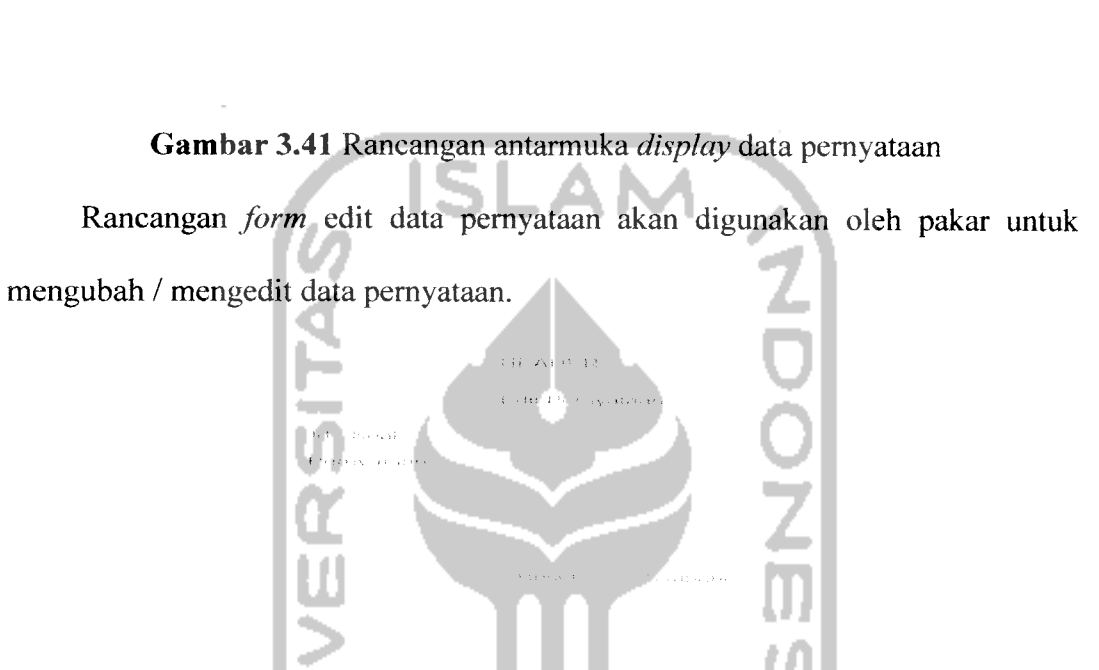

化分子 化 Tham Portgramm

*Gambar 3.42* Rancangan antarmuka **form** edit data pemyataan.

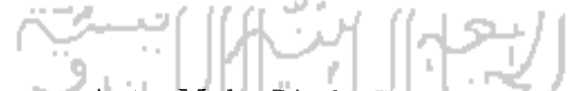

## *3.2.2.5.4.8 Rancangan Antar Muka Display Data Pilihan Jawaban*

Rancangan **display** data jawaban dapat digunakan oleh pakar untuk melihat daftar pilihan jawaban.

> $\sim 15$  ,  $\sigma_{\rm{ex,}521}$  ,  $\sigma_{\rm{d}}$  $\label{eq:3} \left\langle \left(\mathbb{V}_{\mathcal{C}}\right) \right\rangle = \left\langle \left(\mathbb{V}_{\mathcal{C}}\right) \right\rangle + \left(\mathbb{V}_{\mathcal{C}}\right) \left(\mathbb{V}_{\mathcal{C}}\right) + \left(\mathbb{V}_{\mathcal{C}}\right) \left(\mathbb{V}_{\mathcal{C}}\right) \left(\mathbb{V}_{\mathcal{C}}\right) + \left(\mathbb{V}_{\mathcal{C}}\right)$

*Gambar 3.43* Rancangan antarmuka data pilihan jawaban

### 75

### *3.2.2.5.4.9 Rancangan Antar Muka Display Data Hasil*

Rancangan **display** data hasil dapat digunakan oleh pakar untuk melihat data kategori skala **Prophetic Intelligence.**

and percher

 $\tau_{\rm L}$ *Gambar 3.44* Rancangan antarmuka data hasil Rancangan **display** data pengetahuan dapat digunakan oleh pakar untuk melihat data pengetahuan.

## *3.2.2.5.4.10 Rancangan Antar Muka Display Data Pengetahuan*

*Gambar 3.45* Rancangan antarmuka **display** data pengetahuan

Rancangan **form** edit data pengetahuan akan digunakan oleh pakar untuk mengubah data pengetahuan.

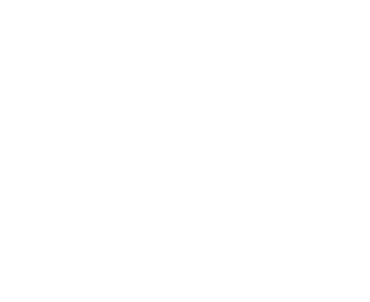

*Gambar 3.46* Rancangan antarmuka **form** edit data pengetahuan.

# *3.2.2.5.4.11 Rancangan Antar Muka Display Sejarah Tes*

Rancangan **display** sejarah tes dapat digunakan oleh pakar untuk melihat sejarah tes yang pemah dilakukan oleh **user.**

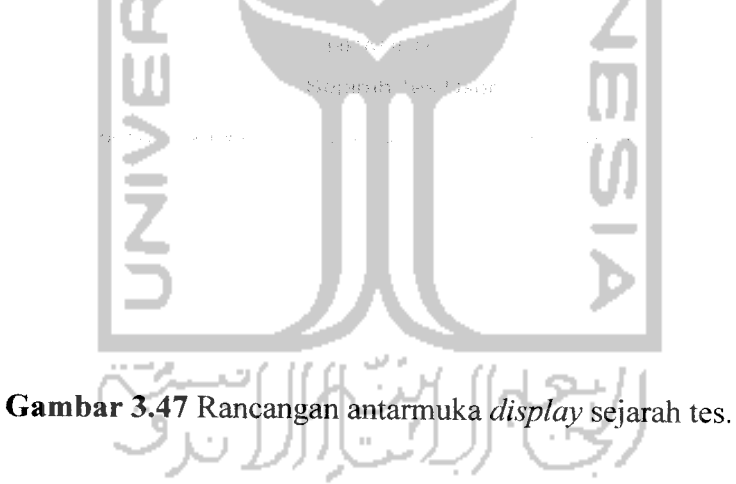

## *3.2.2.5.4.12 Rancangan Antar Muka Menu Profil*

Rancangan menu profil dapat digunakan oleh pakar untuk melihat data profil pakar.

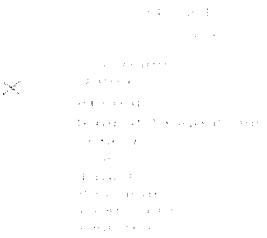

*Gambar 3.48* Rancangan antarmuka menu profil.

## *3.2.2.5.4.13 Rancangan Antar Muka Menu Berita*

Rancangan menu berita terdiri dari :

- 1. Rancangan menu daftar berita.
- 2. Rancangan **form** edit berita.
- 3. Rancangan**form** tambah berita.

Rancangan menu daftar berita dapat digunakan oleh pakar untuk melihat daftar berita yang ada.

*Gambar 3.49* Rancangan antarmuka menu daftar berita.

Rancangan **form** edit berita dapat digunakan oleh pakar untuk membah / mengedit data berita.

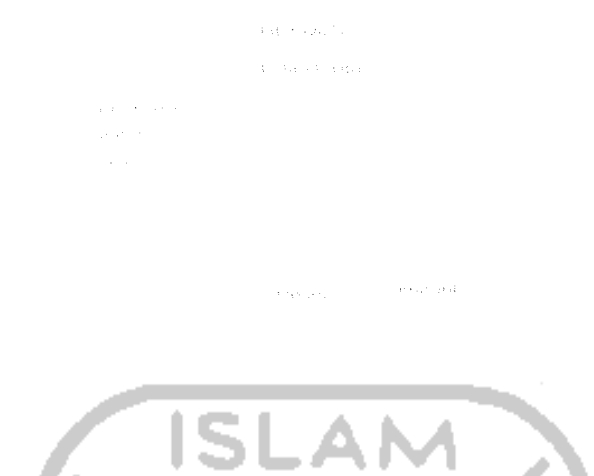

Gambar 3.50 Rancangan antarmuka form edit berita

Rancangan**form** tambah berita dapat digunakan oleh pakar untuk menambah

data berita.

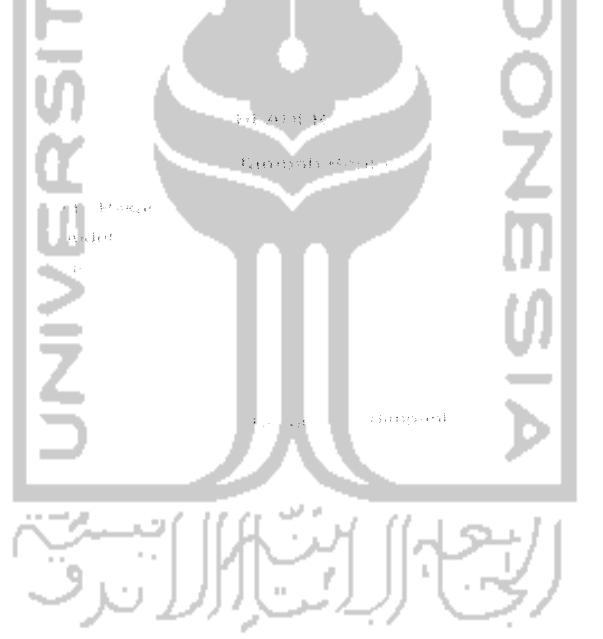

*Gambar 3.51* Rancangan antarmuka **form** tambah berita.

## *3.2.2.5.4.14 Rancangan Antar Muka Menu Artikel*

Rancangan menu artikel terdiri dari:

- 1. Rancangan menu daftar artikel.
- 2. Rancangan**form** edit artikel.
- 3. Rancangan**form** tambah artikel.

Rancangan menu daftar artikel dapat digunakan oleh pakar untuk melihat daftar artikel.

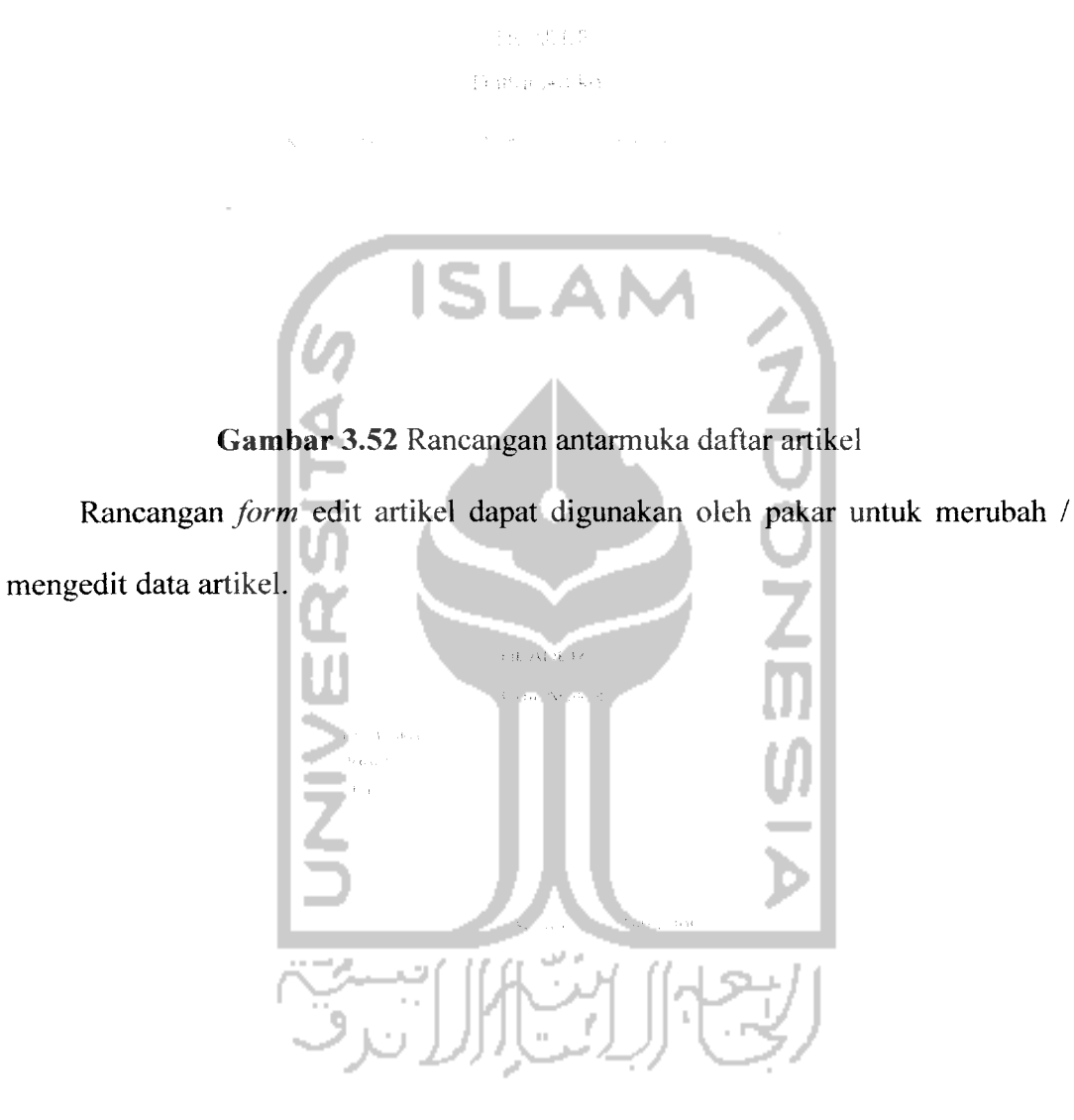

*Gambar 3.53* Rancangan antarmuka **form** edit artikel.

Rancangan **form** tambah artikel dapat digunakan oleh pakar untuk menambah data artikel.

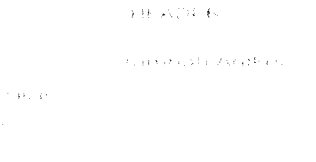

Gambar 3.54 Rancangan antarmuka form tambah artikel.

ISI

## *3.2.2.5.4 Perancangan Antar Muka Index User*

Rancangan **index user** mempakan halaman utama **user** setelah **user** berhasil melakukan **login.** Pada halaman ini terdapat beberapa menu yang dapat digunakan oleh **user** dalam memanfaatkan aplikasi sistem pakar ini. Menu tersebut antara lain :

- 1. **User**
- **2.** Profil
	- Ganti **password user**  $\overline{a}$
- **3. Quitioner**
- **4. Prophetic Intelligence**
- **5. Display**
	- Data pakar
	- Sejarah Tes
- **6. Log Out**

**LogOut** digunakan untuk keluar dari pengguna yang sedang aktif, agar tidak ada pengguna lain yang menggunakannya.

# Gambar 3.55 Rancangan antarmuka **index user.**

**ISLAM** 

## *3.2.2.5.4.1 Rancangan Antar Muka Profil*

Rancangan antar muka profil pada menu **user** akan digunakan oleh **user**

untuk melihat data profil **user.**

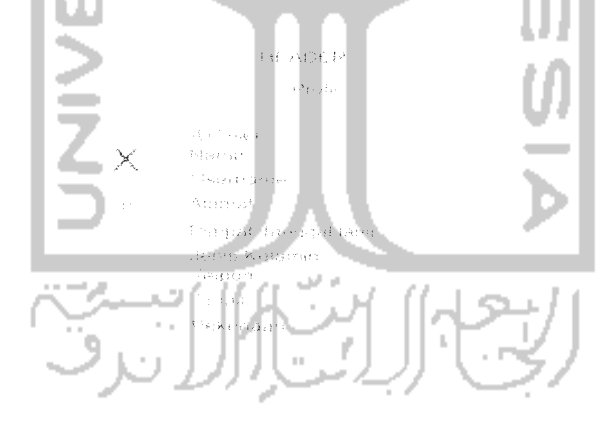

Gambar 3.56 Rancangan antarmuka profil

Rancangan antar muka edit profil akan digunakan oleh **user** untuk membah /

mengedit data profil **user.**

se carbona e su eje

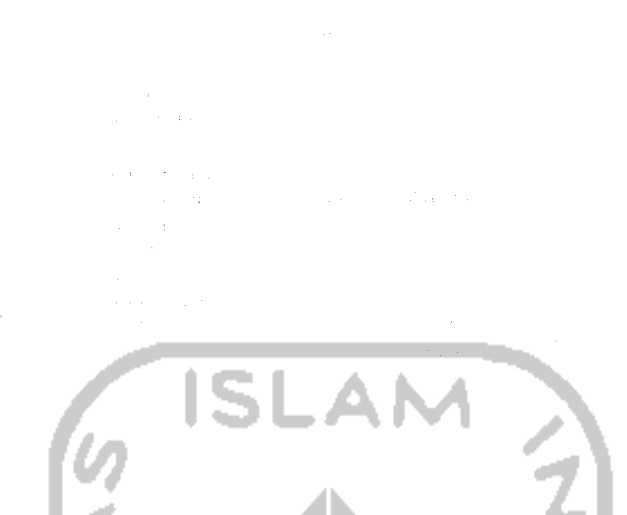

Gambar 3.57 Rancangan antarmuka form edit data user.

### *3.2.2.5.4.2 Rancangan Antar Muka Form Ganti Password* **User**

Rancangan **form** ganti **password user** akan digunakan oleh **user** untuk mengganti **password** lama dengan cara mengisi kolom **password** bam dan konfirmasi **password** baru.

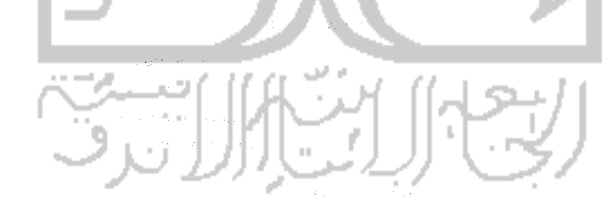

*Gambar 3.58* Rancangan antarmuka **form** ganti **password user.**

### *3.2.2.5.4.3 Rancangan Antar Muka Form Quitioner*

Rancangan **form quitioner** akan digunakan oleh **user** untuk melakukan proses konsultasi **Prophetic Intelligence.**

当由 小豆 The court import in.<br>Sa

## *Gambar 3.59* Rancangan antarmuka **form quitioner.**

Rancangan hasil analisa menampilkan hasil tes user berupa informasi mengenai kemungkinan kategori skala **Prophetic Intelligence** dan nilai densitasnya sesuai dengan data pemyataan-pemyataan yang telah diinputkan oleh

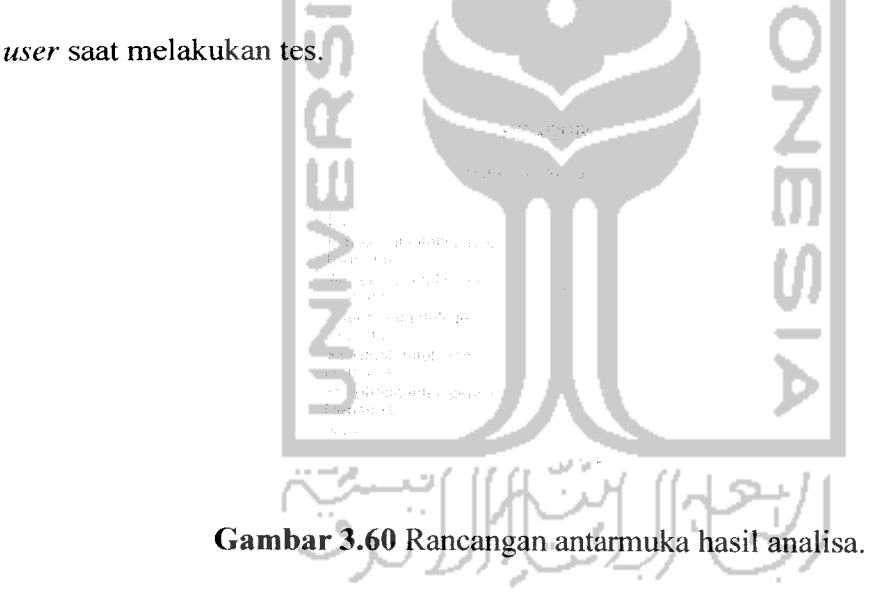

## *3.2.2.5.4.4 Rancangan Antar Muka* **Prophetic Intelligence**

Rancangan antarmuka **Prophetic Intelligence** akan digunakan oleh **user** untuk melihat mengenai defmisi **Prophetic Intelligence.**

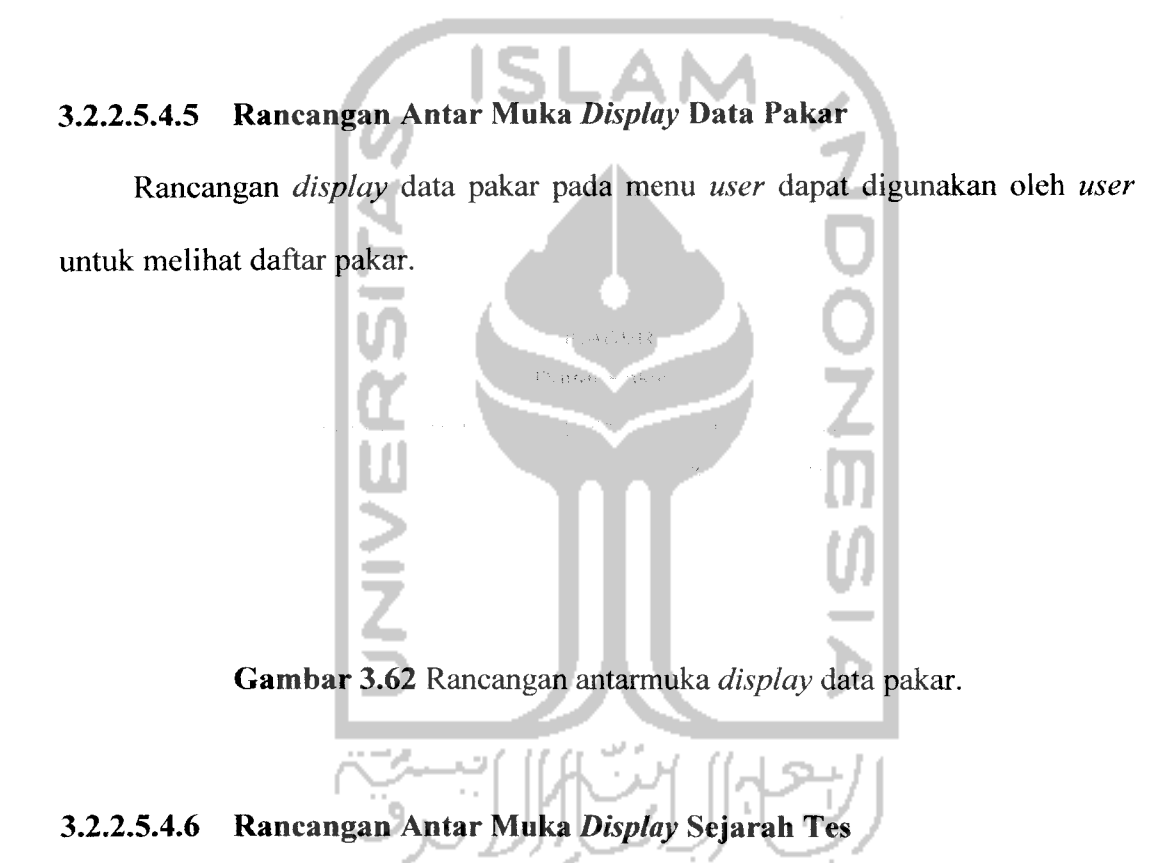

*Gambar 3.61* Rancangan antarmuka **Prophetic Intelligence.**

Rancangan antar muka **display** sejarah tes dapat digunakan oleh **user** untuk mengetahui sejarah / riwayat tes yang telah dilakukan.

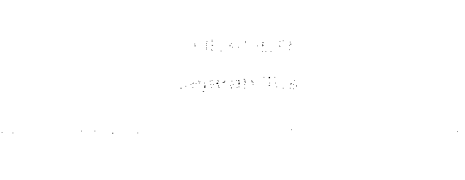

*Gambar 3.63* Rancangan antarmuka **display** sejarah tes.

### *3.3 Implementasi Perangkat Lunak*

Implementasi mempakan tahap dimana sistem siap dioperasikan pada tahap yang sebenarnya, sehingga akan diketahui apakah sistem yang telah dibuat benarbenar sesuai dengan yang direncanakan. Pada implementasi perangkat lunak ini akan dijelaskan bagaimana program sistem pakar analisa **Prophetic Intelligence** ini bekerja, dengan memberikan tampilan **form-form** yang dibuat.

### *3.3.1 Batasan Implementasi*

Aplikasi sistem pakar untuk analisa **Prophetic Intelligence** ini dalam implementasinya dibatasi pada pembuatan program sistem pakar dengan proses menyimpan, mengubah dan menghapus data yang bempa data pakar, data **user,** data **Prophetic Intelligence,** data pemyataan dan data pengetahuan.

### *3.3.2 Implementasi*

Implementasi dari aplikasi sistem pakar analisa **Prophetic Intelligence** ini terdiri dari beberapa **form** yang memiliki fungsi sendiri-sendiri. **Form-form** tersebut akan tampil secara berurutan sesuai dengan urutan yang telah terprogram, setelah pengguna melakukan proses tertentu.

### *3.3.2.1 Index Utama*

**Index** utama adalah halaman awal yang ditampilkan saat Aplikasi Sistem Pakar Analisa **Prophetic Intelligence** ini mulai dijalankan. Halaman utama ini terdiri dari:

a. **Form Login.**

- b. **Form** Registrasi.
- c. **Form** Komentar.
- d. Tampilan Berita dan Artikel.

Untuk bisa menggunakan Aplikasi Sistem Pakar Analisa **Prophetic Intelligence,** maka hams melakukan proses **login** dengan mengisi **form login. Form login** digunakan oleh **admin,** pakar atau **user** dengan mengisi **username** dan **password** yang sesuai untuk dapat menjalankan dan mengeksekusi aplikasi sistem pakar ini sesuai dengan haknya. Setelah memasukan *username* dan *pasword*, maka tombol **"Login"** digunakan untuk melakukan eksekusi. Apabila **user** yang belum terdaftar dalam basis data, diharuskan melakukan registrasi terlebih dahulu dengan menekan tombol "Daftar".

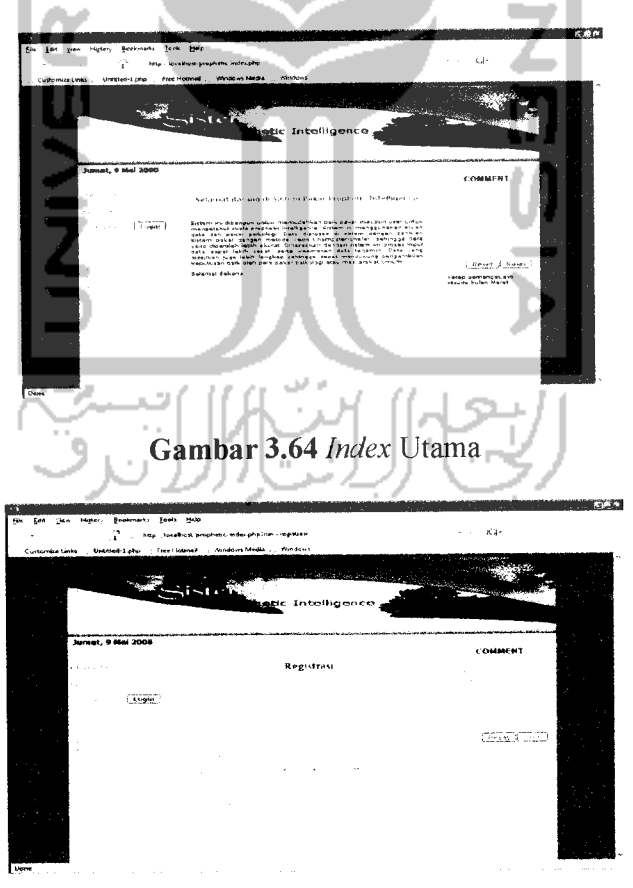

*Gambar 3.65* **Form** Registrasi.

Tampilan berita dan artikel berisikan daftar artikel dan berita yang ada pada basis data. Daftar berita dan artikel ini bisa diakses langsung oleh pengguna tanpa hams **login.**

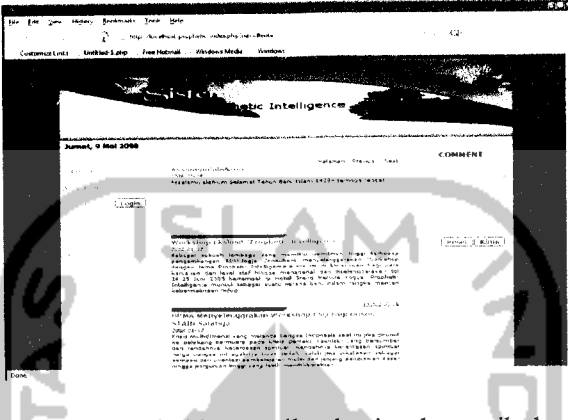

*Gambar 3.66* Tampilan berita dan artikel.

**Form** komentar digunakan oleh semua pengguna untuk memberikan komentar tentang Aplikasi Sistem Pakar Analisa **Prophetic intelligence.** Penggunaanya dengan mengisi **nick, email,** dan isi komentar. Setelah memasukkan **nick, email,** dan isi komentar, maka tombol "Kirim" digunakan untuk melakukan eksekusi, sedangkan tombol **"Reset"** digunakan untuk membatalkan eksekusi.

## *3.3.2.2 Index Admin*

**Index admin** mempakan halaman utama **admin** jika proses **login** berhasil. Halaman **index admin** ini terdiri dari menu-menu yang dapat dimanfaatkan oleh **admin** dalam memanfaaatkan aplikasi sistem pakar analisa **Prophetic Intelligence** ini. Beberapa menu yang ditampilkan dalam halaman *admin* ini, antara lain:

**1) Admin**

**- Inputpakar**

- Ganti **password admin**  $\ddot{\phantom{a}}$
- **2) Display**
	- Data pakar  $\overline{a}$
	- Data **user**  $\overline{a}$
	- Data pertanyaan  $\overline{a}$
	- Data hasil
- Data pengetahuan .AM Sejarah tes  $\overline{a}$ 3) Menu - Profil - Berita - Artikel - Hapus Komentar *4)* **Log Out**

**Log Out** digunakan untuk keluar dari pengguna yang sedang aktif, agar tidak

ada pengguna lain yang menggunakannya.

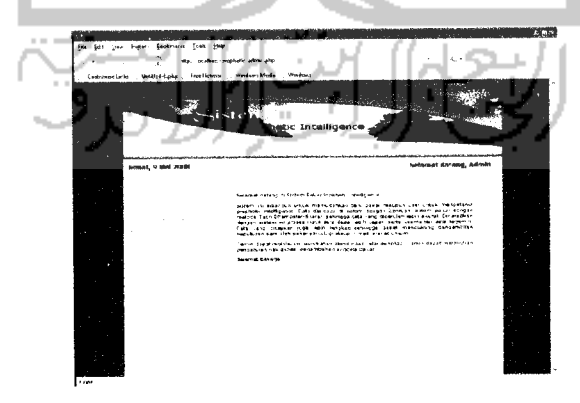

*Gambar 3.67* **Form index admin.**

#### *3.3.2.2.1 Form Input Pakar*

**Form input** pakar akan digunakan oleh **admin** untuk menambah data pakar yang akan menggunakan sistem pakar ini. Untuk mengisi data dimulai dengan mengisi semua kolom sesuai dengan data pakar yang bersangkutan, dimulai dari nama, id-pakar, **username, password,** ulangi **password,** tanggal lahir, tempat lahir, jenis kelamin, alamat, telepon, **email,** pekerjaan, instansi dan foto. Setelah data terisi semua maka tekan tombol **"Submit"** untuk menyimpan data tersebut dan tombol **"Reset"** untuk membatalkan pemasukan data pakar.

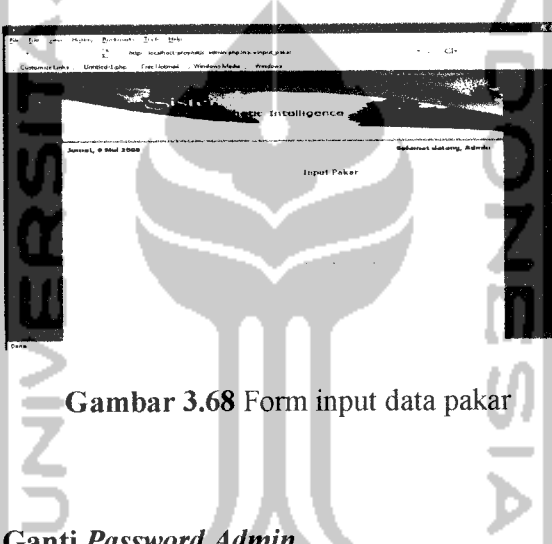

### *3.3.2.2.2 Form Ganti Password Admin*

**Form** ganti **password admin** akan digunakan oleh **admin** untuk mengganti **password** lama dengan cara mengisi kolom **password** bam dan konfirmasi **password** bam. Setelah terisi semua maka tekan tombol "Simpan" untuk mengganti data yang telah tersimpan dalam basis data dan tombol **"Reset"** digunakan untuk membatalkan pengisian data penggantian **password.**

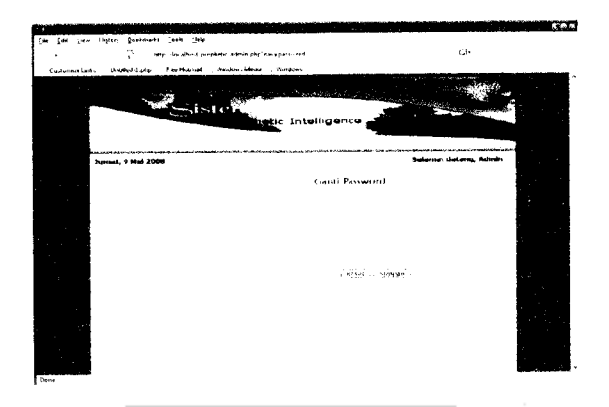

*Gambar 3.69* **Form** ganti **password admin.**

### *3.3.2.2.3 Form Display Data Pakar*

**Form display** data pakar dapat digunakan oleh **admin** untuk melihat data pakar. Data yang ditampilkan antara lain ID Pakar, Nama, Tanggal registrasi dan Foto. **Admin** dapat menghapus data pakar. Untuk melihat data pakar secara lengkap, maka **admin** dapat mengklik "detail". **Admin** berhak mengedit dan menghapus data pakar. Untuk melihat data pakar secara lengkap, maka **admin** dapat mengklik "Detail".

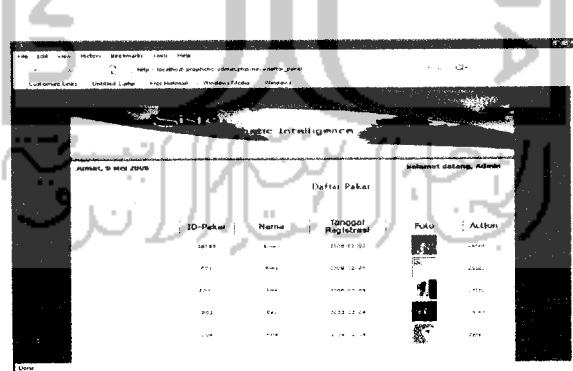

*Gambar 3.70* **Form display** data pakar

**Form** detail data pakar menampilkan data pakar secara lengkap, yaitu idpakar, nama, **username,** tempat-tanggal-lahir, tanggal registrasi, jenis kelamin, alamat, telepon, **email,** pekerjaan, instansi dan foto.

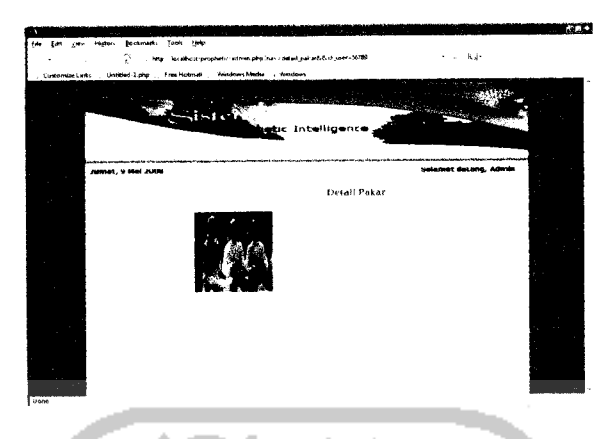

*Gambar 3.71* **Form** detail pakar

# *3.3.2.2.4 Form Display Data User*

**Form display** data **user** pada menu **admin** dapat digunakan oleh **admin** untuk melihat data **user.** Data yang ditampilkan antara lain id user, nama, tanggal registrasi dan foto. **Admin** dapat menghapus data **user.** Untuk melihat data **user** secara lengkap, maka **admin** dapat mengklik "detail".

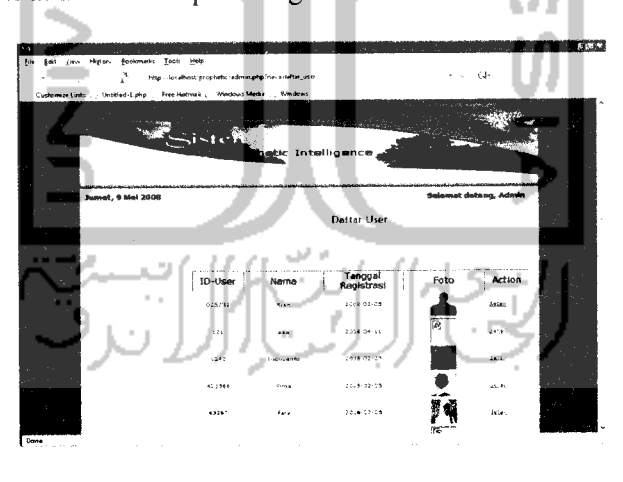

*Gambar 3.72* Fonn display data user

Rancangan detail **user** menampilkan data **user** secara lengkap, yaitu id-user, nama, **username,** tempat-tanggal-lahir, tanggal registrasi, jenis kelamin, alamat, telepon, **email,** pekerjaan dan foto.

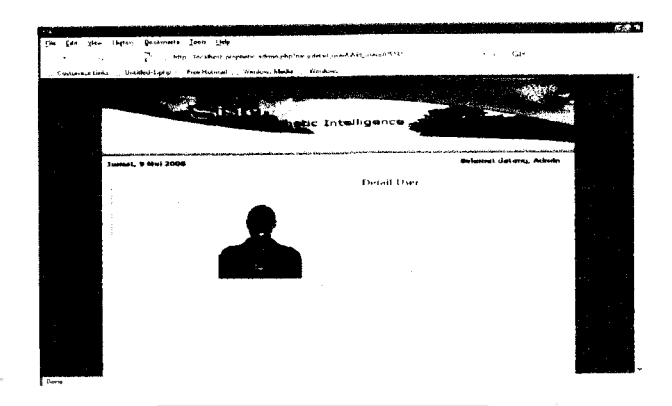

*Gambar 3.73* **Form** detail **user.**

### *3.3.2.2.5 Form Display Data Pernyataan*

**Form display** data pemyataan dapat digunakan oleh **admin** untuk melihat data pemyataan. Data yang ditampilkan antara lain id-soal, pemyataan. **Admin** tidak mempunyai hak untuk melakukan pengeditan dan penghapusan data pemyataan.

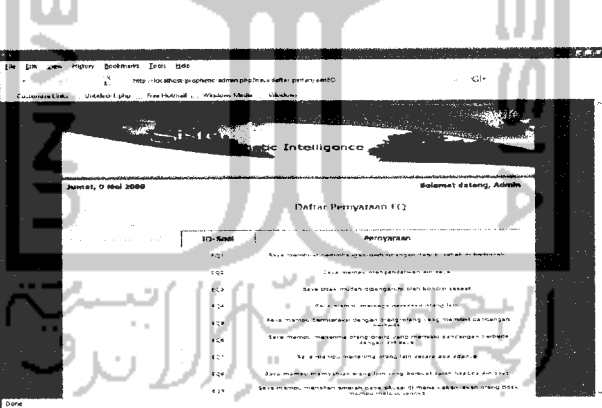

*Gambar 3.74* **Form display** data pemyataan.

### *3.3.2.2.6 Form Display Data Pilihan Jawaban*

**Form display** data pilihan jawaban dapat digunakan oleh **admin** untuk melihat data pilihan jawaban. Data yang ditampilkan antara lain kode jawaban, keterangan. **Admin** tidak mempunyai hak untuk melakukan pengeditan dan penghapusan data pilihan jawaban.

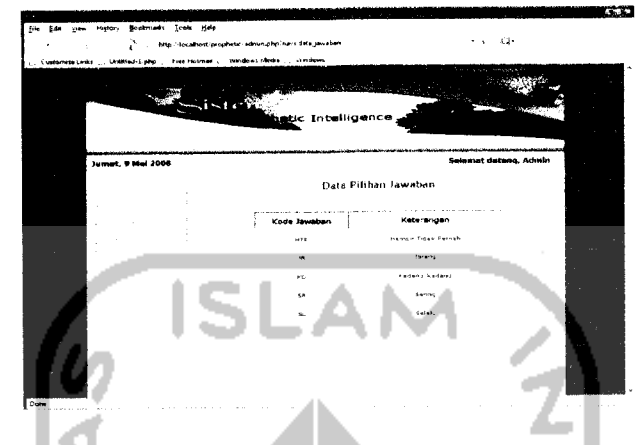

*Gambar 3.75* **Form display** data pilihan jawaban.

## *3.3.2.2.7 Form Display Data Hasil*

**Form display** data hasil dapat digunakan oleh **admin** untuk melihat data kategori skala **Prophetic Intelligence.** Data yang ditampilkan antara lain kode hasil, keterangan. **Admin** tidak mempunyai hak untuk melakukan pengeditan dan penghapusan data hasil.

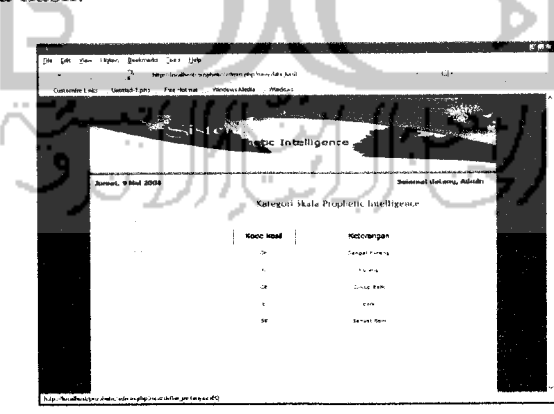

*Gambar 3.76* **Form display** data hasil.

### *3.3.2.2.8 Form Display Data Pengetahuan*

**Form display** data pengetahuan dapat digunakan oleh **admin** untuk melihat data pengetahuan. Data yang ditampilkan antara lain id soal, kodejawaban, kode hasil dan densitas. **Admin** tidak dapat melakukan pengeditan atau penghapuan data pengetahuan.

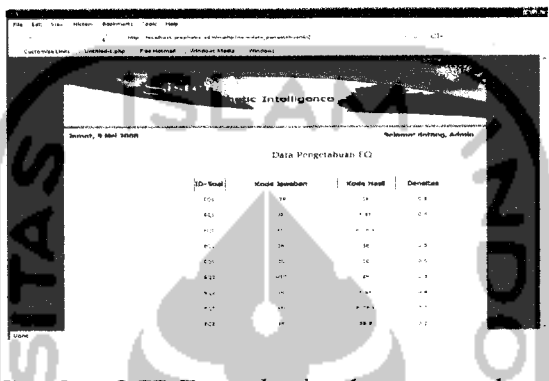

*Gambar 3.77* **Form display** data pengetahuan.

### *3.3.2.2.9 Form Display Sejarah Tes*

**Form display** sejarah tes dapat digunakan oleh admin untuk melihat sejarah tes yang pemah dilakukan oleh **user.** Data yang ditampilkan sesuai yang terdapat dalam tabel konsultasi, antara lain no tes, **username,** tanggal tes, hasil analisa dan

densitas.

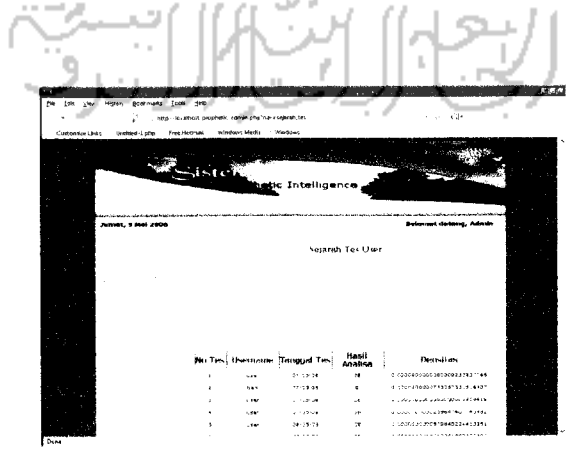

*Gambar 3.78* **Form display** sejarah tes.

### *3.3.2.2.10 Form Menu Profil*

**Form** menu profil dapat digunakan oleh **admin** untuk melihat data profil **admin.** Data yang ditampilkan antara lain **username,** id-user, nama, alamat, tempat-tanggal-lahir, jenis kelamin, telepon, **email,** pekerjaan dan foto. **Admin** dapat melakukan pengeditan data profil.

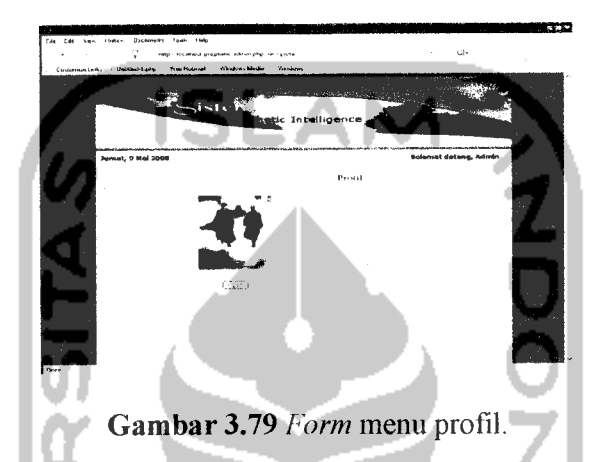

**Form** menu edit profil dapat digunakan oleh admin untuk mengedit data profil admin.

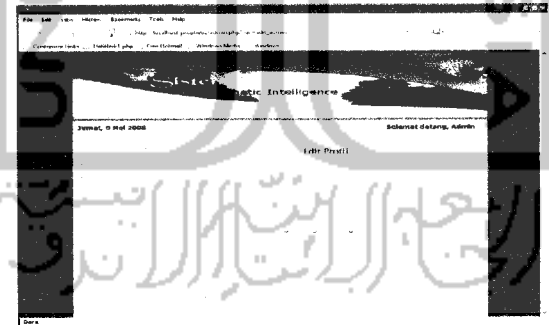

*Gambar 3.80* Fonn menu edit profil.

### *3.3.2.2.11 Form Menu Berita*

**Form** menu berita dapat digunakan oleh **admin** untuk melihat daftar berita. Data yang ditampilkan antara lain judul, create by, tanggal update. **Admin** dapat melakukan penambahan, pengeditan dan penghapusan berita.
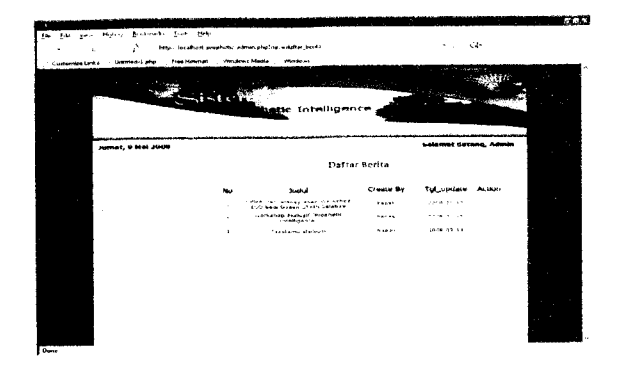

*Gambar 3.81* **Form** menu daftar berita

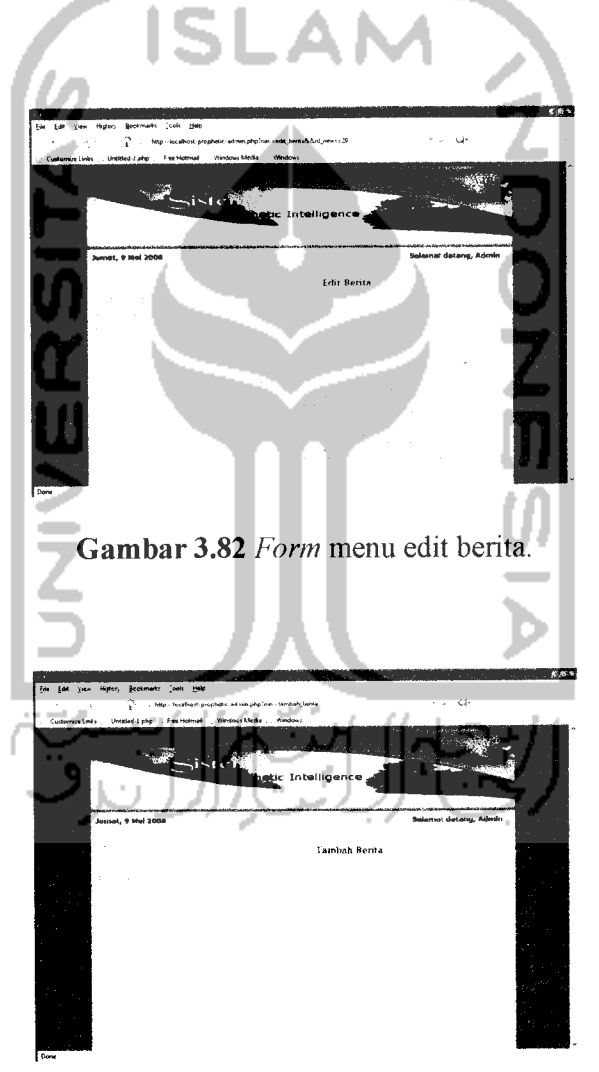

*Gambar 3.83* **Form** menu tambah berita

## *3.3.2.2.12 Form Menu Artikel*

**Form** menu artikel dapat digunakan oleh admin untuk melihat daftar artikel. Data yang ditampilkan antara lain judul, **create by,** tanggal **update. Admin** dapat melakukan penambahan, pengeditan dan penghapusan artikel.

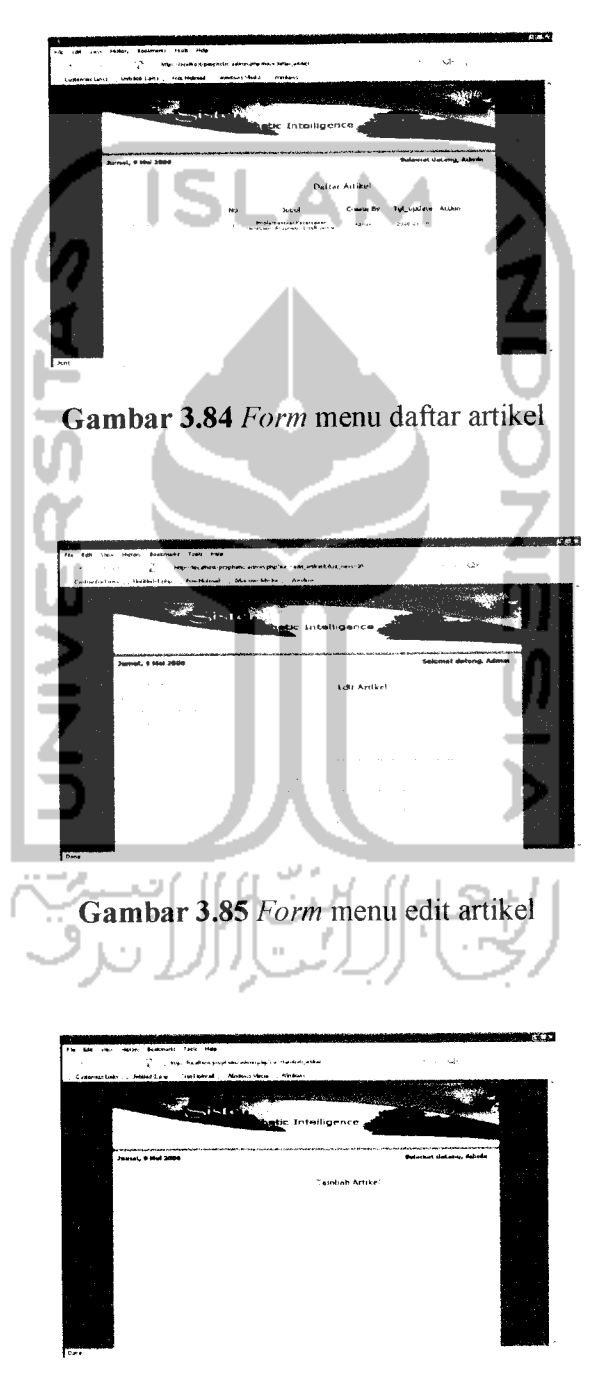

*Gambar 3.86* **Form** menu tambah artikel

#### *3.3.2.2.13 Form Menu Hapus Komentar*

**Form** menu hapus komentar dapat digunakan oleh admin untuk menghapus data komentar. **Admin** dapat melakukan penghapusan dengan memilih batas tanggal komentar yang akan dihapus. Apabila telah memilih batas tanggal komentar maka maka tekan tombol "Proses" untuk menghapus komentar.

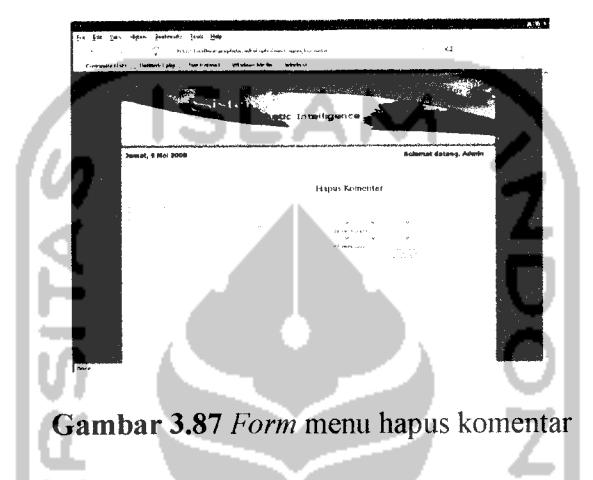

#### *3.3.2.3 Index Pakar*

Halaman *Index* Pakar merupakan halaman utama pakar setelah berhasil melakukan **login.** Halaman ini terdiri dari menu yang akan diberikan untuk Pakar dalam menjalankan aplikasi sistem pakar ini. Menu pakar tersebut antara lain :

- 1. Pakar
	- Edit data pakar
	- Ganti **password** pakar  $\ddot{\phantom{a}}$
- 2. **Input data**
	- **Input** data pemyataan
	- **Input** data pengetahuan
- 3. **Display**
	- Data pakarĬ.
- Data **user**  $\overline{a}$
- Data pemyataan
- Data jawaban  $\overline{a}$
- Data hasil L,
- Data pengetahuan
- Sejarah tes  $\overline{a}$
- 4. Menu
	- Profil
	- Berita L.
	- Artikel
- *5.* **Log Out**

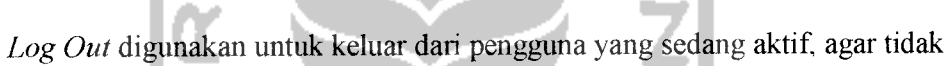

S

ada pengguna lain yang menggunakannya.

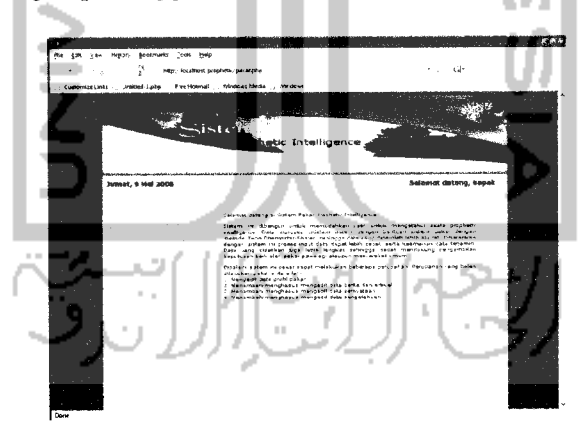

*Gambar 3.88* **Form index** pakar

## *3.3.2.3.1 Form Edit Data Pakar*

**Form** edit data pakar akan digunakan oleh pakar untuk mengubah data pakar. Saat pertama **kali form** edit data pakar dibuka, kolom-kolom yang tersedia telah terisi dengan data pakar yang bersangkutan untuk diubah. Pakar dapat mengubah secara langsung data yang diperiukan. Setelah terisi semua, maka tekan tombol "Edit" untuk mengganti data yang telah tersimpan dalam tabel pakar. Tombol **"Reset"** digunakan untuk membatalkan pengubahan data pakar.

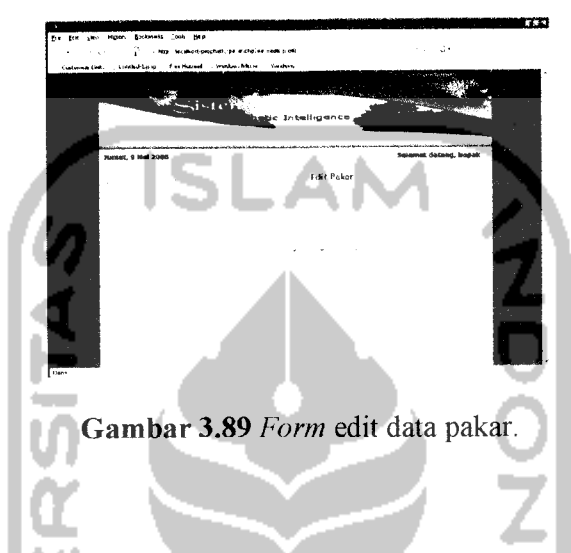

#### *3.3.2.3.2 Form Ganti Password Pakar*

**Form** ganti **password** pakar akan digunakan oleh pakar untuk mengganti password lama dengan cara mengisi kolom password baru dan konfirmasi **password** bam. Setelah terisi semua maka tekan tombol "Simpan" untuk mengganti data yang telah tersimpan dalam tabel pakar dan tombol **"Reset"** digunakan untuk membatalkan pengisian data penggantian password.

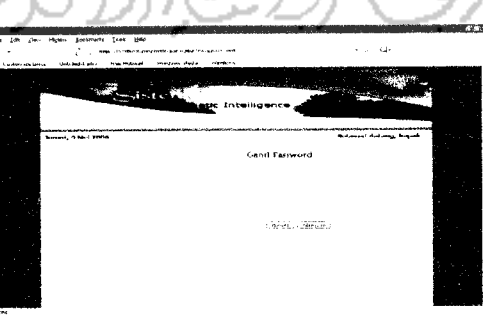

*Gambar 3.90* Fonn ganti password pakar

#### *3.3.2.3.3 Form Input Data Pernyataan*

**Form input** data pemyataan digunakan oleh pakar untuk menambah data pemyataan **Prophetic Intelligence.** Input data pemyataan ini terdiri dari empat bagian data pemyataan **Prophetic Intelligence** yaitu data pemyataan EQ, data pemyataan AQ, data pemyataan IQ, data pemyataan SQ. Penambahan data pemyataan dimulai dengan mengisi semua kolom yang sesuai dengan data pemyataan yang ada yaitu id-soal dan isi pemyataan. Setelah terisi semua, maka tekan tombol "Simpan" untuk menyimpan data. Tombol **"Reset"** digunakan untuk membatalkan pengisian pertanyaan.

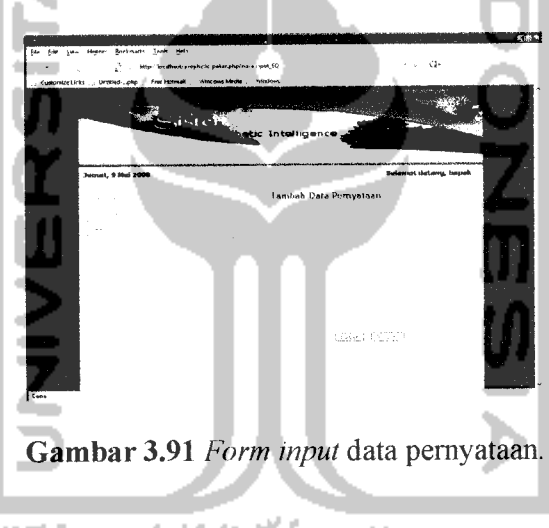

## *3.3.2.3.4 Form Input Data Pengetahuan*

Form *input* data pengetahuan akan digunakan oleh pakar untuk mengisi nilai densitas (derajat kepercayaan) suatu jawaban terhadap kategori skala **Prophetic Intelligence.**

Untuk mengisi **form** ini dimulai dengan mengisi kolom id soal, memilih kode jawaban yang ada dalam menu jawaban, memilih kode kategori skala **Prophetic Intelligence** yang ada dalam menu hasil. Kemudian nilai densitas diisi berdasarkan jawaban dari pemyataan dan kategori skala **Prophetic Intelligence** yang telah dipilih. Setelah terisi semua, maka tekan tombol "Simpan" untuk menyimpan data. Tombol **"Reset"** digunakan untuk membatalkan pengisian pengetahuan.

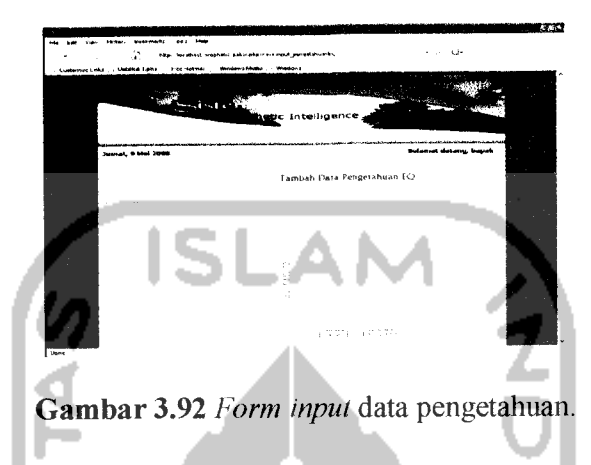

## *3.3.2.3.5 Form Display Data Pakar*

**Form display** data pakar pada menu pakar dapat digunakan oleh Pakar untuk melihat data pakar. Data yang ditampilkan antara lain id-pakar, nama, tanggal registrasi dan foto. Untuk melihat data pakar secara lengkap, maka pakar dapat mengklik "detail". Pakar tidak berhak melakukan pengeditan dan penghapusan data pakar.

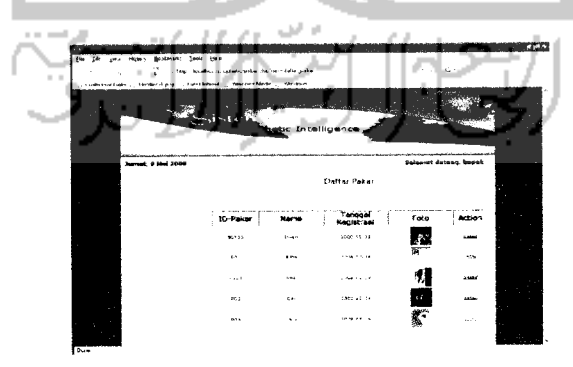

*Gambar 3.93* Fonn display data pakar

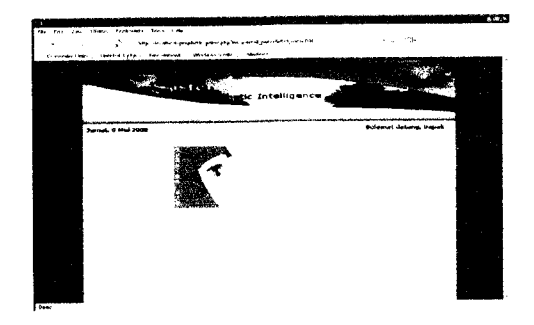

*Gambar 3.94* **Form display** detail pakar.

# *3.3.2.3.6 Form Display Data User*

**Form display** data **user** pada menu pakar dapat digunakan oleh pakar untuk melihat data **user.** Data yang ditampilkan antara lain id-user, nama, tanggal registrasi dan foto. Pakar tidak dapat melakukan proses edit maupun hapus data **user.** Untuk melihat data **user** secara lengkap, maka pakar dapat mengklik "detail".

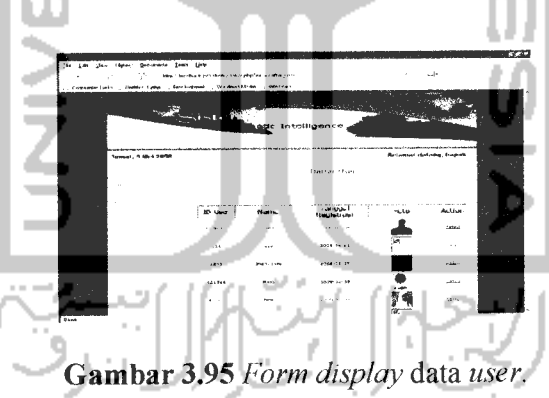

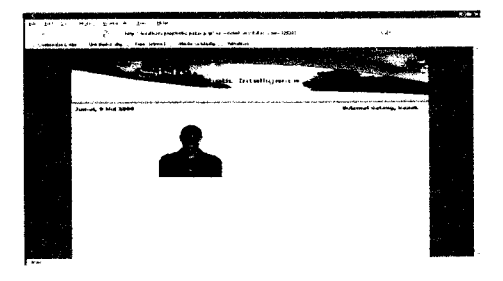

*Gambar 3.96* **Form display** detail **user.**

#### *3.3.2.3.7 Form Display Data Pernyataan*

**Form display** data pemyataan dapat digunakan oleh pakar untuk melihat data pemyataan. Data yang ditampilkan antara lain id-soal dan isi pemyataan. Selain itu, pakar juga dapat melakukan edit maupun menghapus data pernyataan.

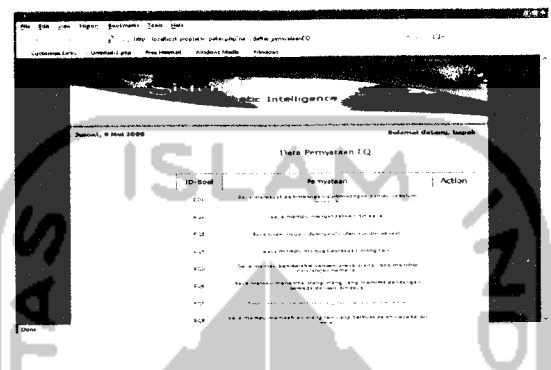

*Gambar 3.97* Fonn display data pemyataan

**Form** edit data pemyataan akan digunakan oleh pakar untuk mengubah data pemyataan. Saat pertama kali **form** edit data pemyataan dibuka, kolom-kolom yang tersedia telah terisi dengan id-soal, isi pemyataan yang bersangkutan untuk diubah. Karena id-soal terisi secara otomatis, maka yang dapat diedit hanya isi pemyataan. Pakar dapat mengubah secara langsung data yang diperiukan. Setelah terisi semua, maka tekan tombol "Simpan" untuk mengganti data yang telali tersimpan dalam basis data. Tombol **"Reset"** digunakan untuk membatalkan pengubahan data pemyataan.

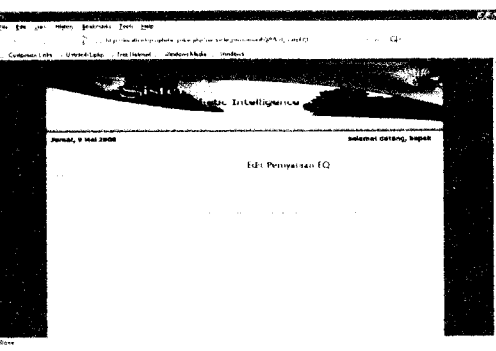

*Gambar 3.98* **Form** edit data pemyataan.

## *3.3.2.3.8 Form Display Data Pilihan Jawaban*

**Form display** data pilihan jawaban dapat digunakan oleh pakar untuk melihat data pilihan jawaban. Data yang ditampilkan antara lain kode jawaban dan keterangan. Pakar tidak dapat melakukan edit maupun menghapus data pilihan jawaban.

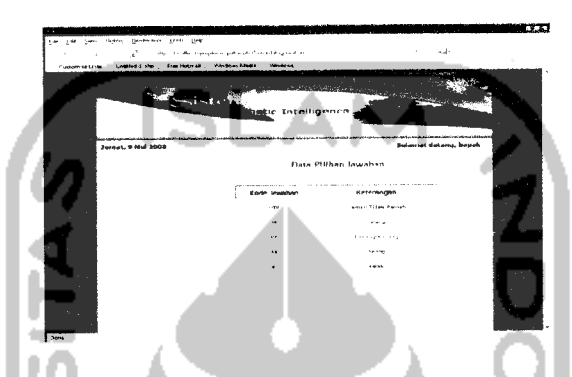

*Gambar 3.99* **Form display** data pilhan jawaban.

#### *3.3.2.3.9 Form Display Data Hasil*

**Form display** data hasil dapat digunakan oleh pakar untuk melihat data kategori skala **Prophetic Intelligence.** Data yang ditampilkan antara lain kode hasil dan keterangan. Pakar tidak dapat melakukan edit maupun menghapus data

hasil.

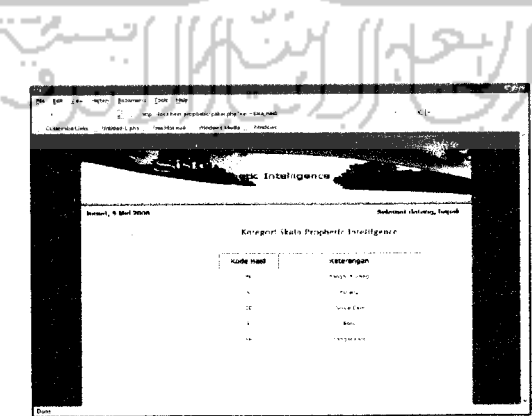

*Gambar 3.100* **Form display** data hasil.

#### *3.3.2.3.10 Form Display Data Pengetahuan*

**Form display** data pengetahuan dapat digunakan oleh pakar untuk melihat data pengetahuan. Data yang ditampilkan antara lain id-soal, kode jawaban, kode hasil dan densitas. Selain itu, pakar juga dapat melakukan edit maupun menghapus data pengetahuan.

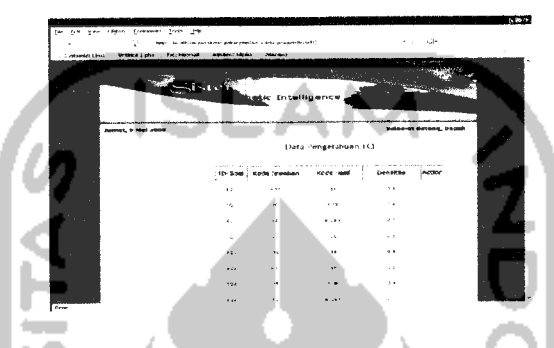

*Gambar 3.101* **Form display** data pengetaliuan.

**Form** edit data pengetahuan akan digunakan oleh pakar untuk mengubah data pengetaliuan. Saat pertama kali **form** edit data pengetahuan dibuka, akan ditampilkan data pengetahuan berdasarkan id-soal yang dipilih sesuai data pada basis data. Untuk melakukan edit data pengetaliuan, pakar dapat memilih kode jawaban yang ada pada menu jawaban, memilih kode kategori skala **Prophetic** Intelligence yang ada dalam menu hasil dan nilai densitas dapat diedit berdasarkan jawaban dari pertanyaan dan kategori skala **Prophetic Intelligence** yang telah dipilih. Setelah diedit, maka tekan tombol "Simpan" untuk mengganti data yang telah tersimpan dalam basis data. Tombol **"Reset"** digunakan untuk membatalkan pengubahan data pengetahuan.

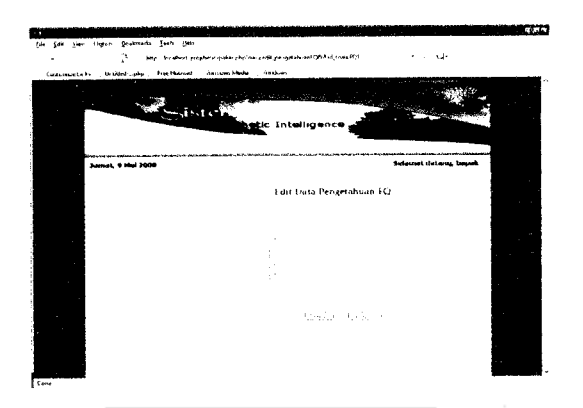

*Gambar 3.102* **Form** edit data pengetahuan.

### *3.3.2.3.11 Form Display Sejarah Tes*

**Form display** sejarah tes dapat digunakan oleh Pakar untuk melihat sejarah konsultasi yang pemah dilakukan oleh **user.** Data yang ditampilkan antara lain no tes, **username,** tanggal tes, hasil analisa, dan densitas.

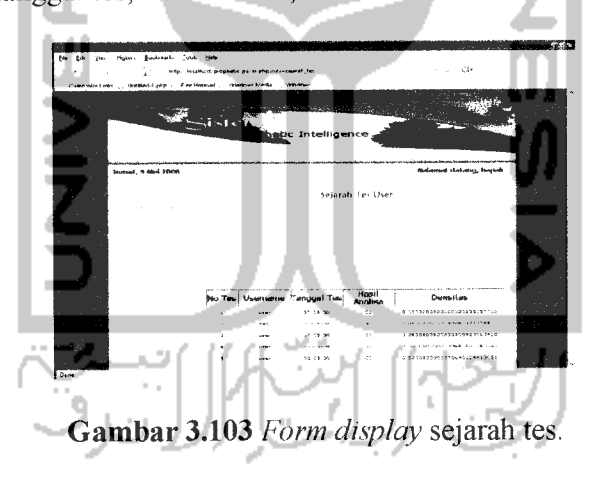

#### *3.3.2.3.12 Form Menu Profil*

**Form** menu profil dapat digunakan oleh pakar untuk melihat data profil pakar. Data yang ditampilkan antara lain username, id-user, nama, alamat, tempattanggal-lahir, tanggal registrasi, jeniskelamin, telepon, **email,** pekerjaan danfoto.

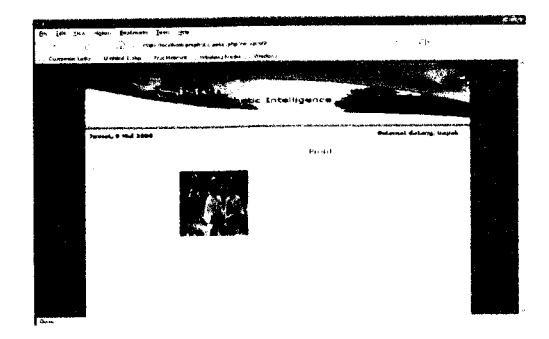

*Gambar 3.104* **Form** menu profil.

ISLAN

## *3.3.2.3.13 Form Menu Berita*

**Form** Menu Berita dapat digunakan oleh pakar untuk melihat daftar berita. Data yang ditampilkan antara lain judul, **create by,** tanggal **update.** Pakar dapat melakukan penambahan, pengeditandan penghapusan berita.

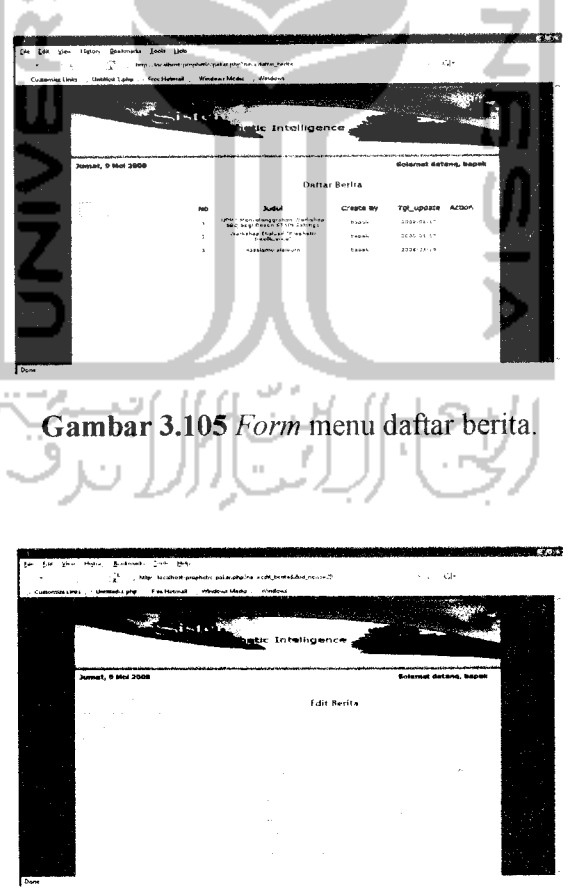

*Gambar 3.106* **Form** menu edit berita.

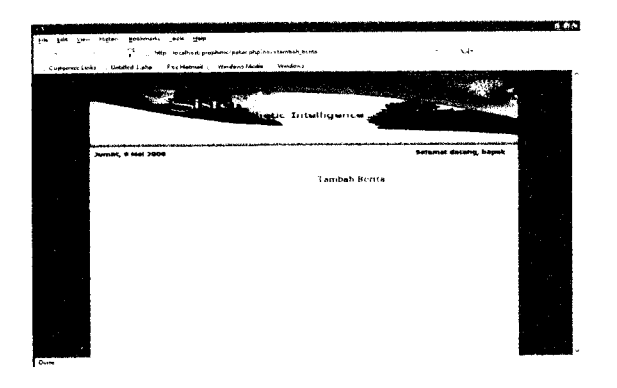

*Gambar 3.107* **Form** menu tambah berita.

## *3.3.2.3.14 Form Menu Artikel*

**Form** menu artikel dapat digunakan oleh pakar untuk melihat daftar artikel. Data yang ditampilkan antara lainjudul, **create by,** tanggal **update, action.** Pakar dapat melakukan penambahan, pengeditan dan penghapusan artikel.

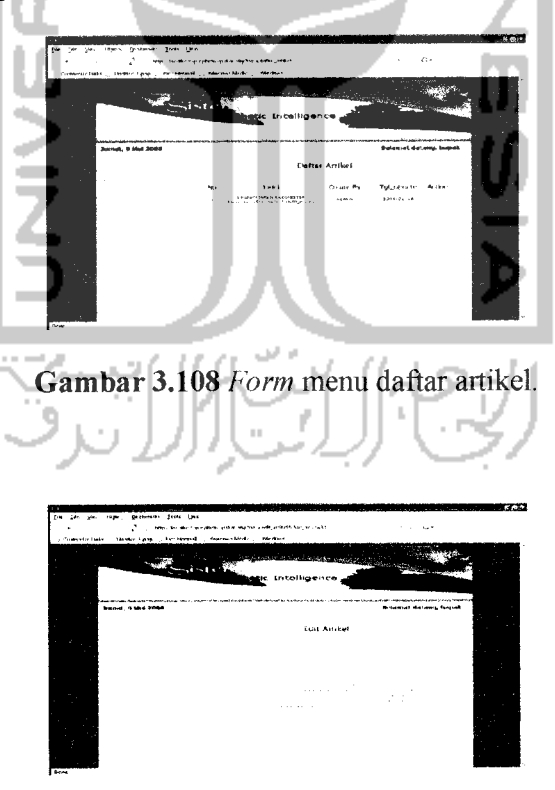

*Gambar 3.109* **Form** menu edit artikel.

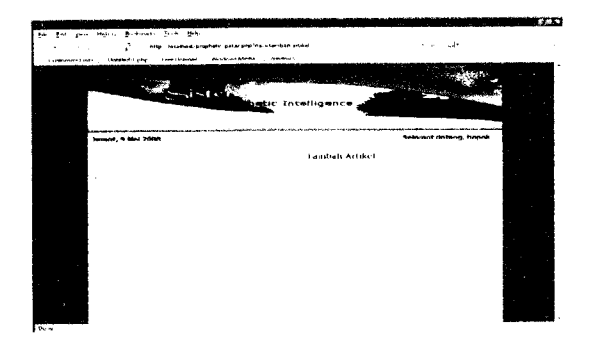

*Gambar 3.110* **Form** menu edit artikel.

ISI

### *3.3.2.4 Index User*

Halaman **index user** mempakan halaman utama **user** setelah **user** berhasil melakukan **login.** Pada halaman ini terdapat beberapa menu yang dapat digunakan oleh user dalam memanfaatkan aplikasi sistem pakar ini. Menu tersebut antara lain :

- 1. **User**
	- **-** Profil
	- Ganti **password**  $\overline{a}$
- **2. Quitioner**
- 3. **Prophetic Intelligence**
- 4. **Display**
	- Data pakar
	- Sejarah Tes
- 5. **Log Out**

**LogOut** digunakan untuk keluar dari pengguna yang sedang aktif, agar tidak ada pengguna lain yang menggunakannya.

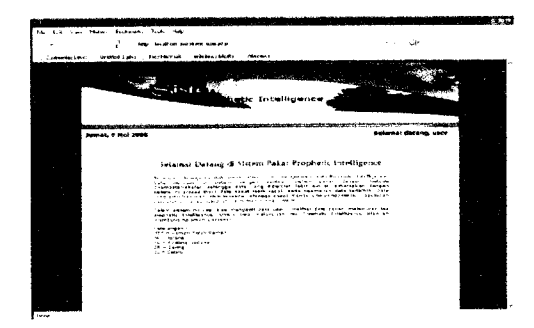

*Gambar 3.11* **\Index user.**

ISLAN

## *3.3.2.4.1 Form Profil*

**Form** profil pada menu **user** akan digunakan oleh **user** untuk melihat data profil **user.** Data yang ditampilkan antara lain id-user, nama, **username,** tempattanggal-lahir, tanggal registrasi, jenis kelamin, alamat, telepon, **email,** pekerjaan dan foto.

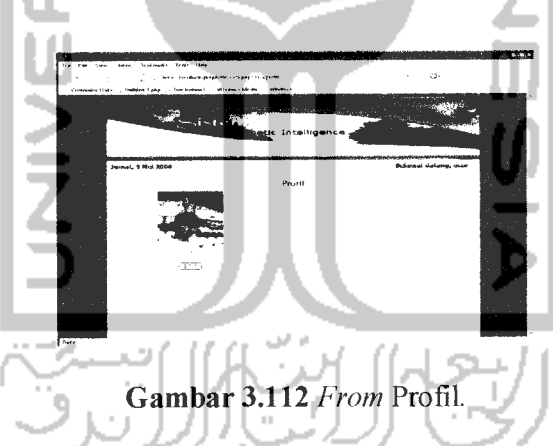

**User** dapat melakukan pengeditan data profil dengan menekan tombol "Edit" Fonn edit data user pada menu **user** akan digunakan oleh **user** untuk mengubah data **user.** Saat pertama kali form edit **user**dibuka, kolom-kolom yang tersedia telah terisi dengan data **user** yang bersangkutan untuk diubah. **User** dapat mengubah secara langsung datayang diperiukan. Setelah terisi semua, makatekan tombol "Simpan" untuk mengganti data yang telah tersimpan dalam tabel **user.** Tombol **"Reset"** digunakan untuk membatalkan pengubahan data **user.**

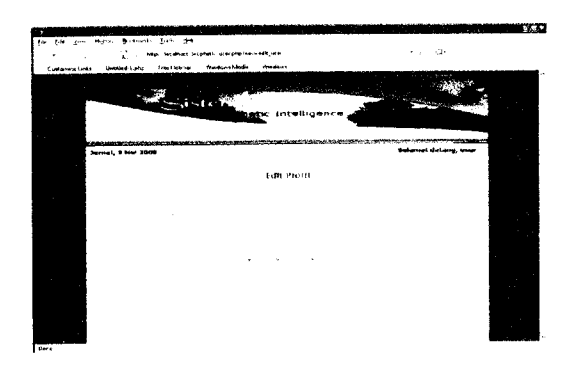

*Gambar 3.113* **Form** edit data **user.**

#### *3.3.2.4.2 Form Ganti Password User*

**Form** ganti **password user** akan digunakan oleh **user** untuk mengganti password lama dengan cara mengisi kolom *password* baru dan konfirmasi **pasword** bam. Setelah terisi semua maka tekan tombol "Simpan" untuk mengganti data yang telah tersimpan dalam tabel login dan tombol **"Reset"** digunakan untuk membatalkan pengisian data penggantian *password*.

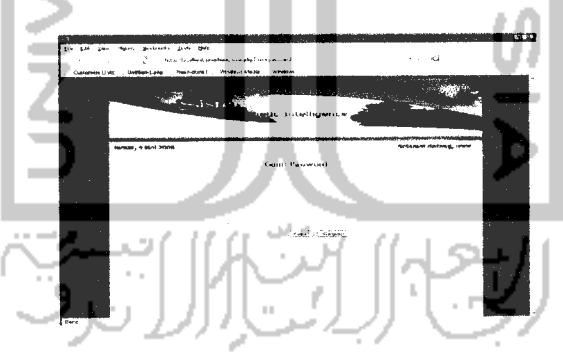

*Gambar 3.114* **Form** ganti **password user.**

#### *3.3.2.4.3 Form Quitioner*

**Form qutioner** akan digunakan oleh user untuk melakukan proses konsultasi **Prophetic Intelligence.** No tes akan diisi secara otomatis oleh sistem sesuai dengan urutan dan nama**user** sesuai dengan data **user** yang sedang aktifatautelah melakukan proses **login** sebelumnya. Tanggal tes akan diisi secara otomatis sesuai dengan tanggal tes dilakukan. Kemudian **user** dapat secara langsung jawaban dari pemyataan-pemyataan yang ada. Jika pemyataan yang diisi oleh **user** telah lengkap, maka tekan tombol "Hasil" untuk melihat hasil tes.

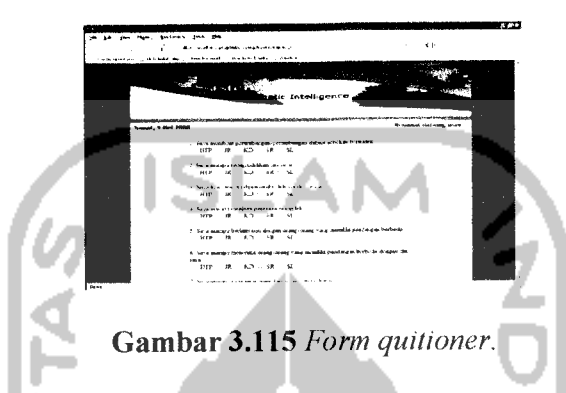

**Form** hasil analisa menampilkan hasil tes **user**bempa infonnasi mengenai kemungkinan skala **Prophetic Intelligence** dan nilai densitasnya beserta saran sesuai dengan data jawaban pemyataan-pemyataan yang telah diinputkan oleh **user** saat melakukan tes.

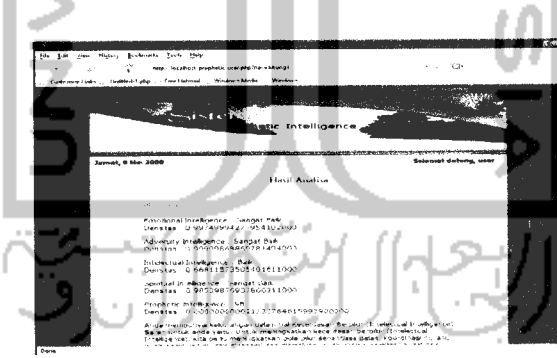

Gambar 3.116 **Form** hasil analisa.

### 3.3.2.4.4 **Form Prophetic Intelligence**

**Form Prophetic Intelligence** menampilkan definisi mengenai **Prophetic Intelligence.** Serta definisi mengenai **Emotional Intelligence, Adversity Intelligence, lntelectualIntellegence,** dan **Spiritual Intelligence.**

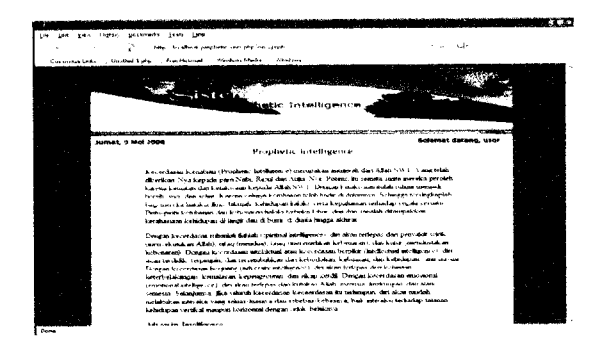

*Gambar 3.117* **Form Prophetic Intelligence.**

## *3.3.2.4.5 Form Display Data Pakar*

**Form display** data pakar dapat digunakan oleh **user** untuk melihat data pakar. Data yang ditampilkan sesuai dengan data yang terdapat dalam basis data, antara lain id pakar, nama, tanggal registrasi dan foto. Untuk melihat data pakar secara lengkap, maka **user** dapat mengklik "detail". **User** tidak berhak melakukan pengeditan dan penghapusan data pakar.

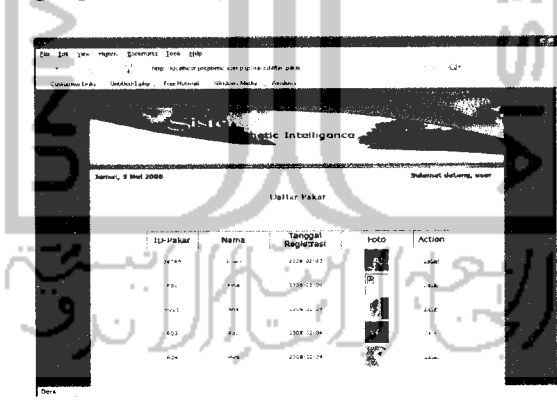

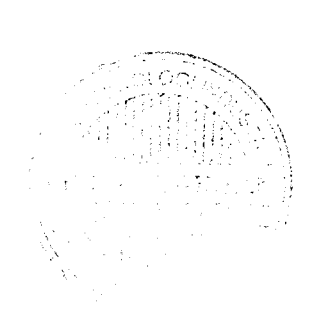

*Gambar 3.118* **Form display** data pakar.

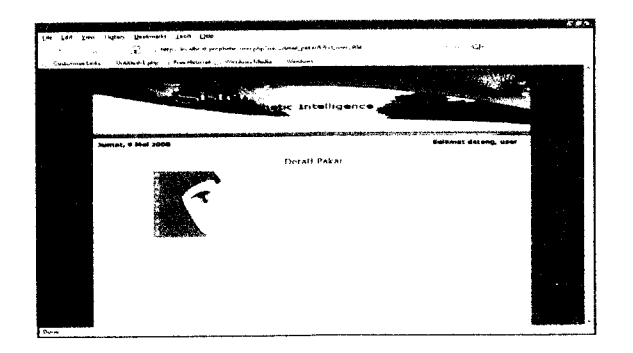

*Gambar 3.119* **Form** detail pakar.

# *3.3.2.4.6 Form Display Sejarah Tes*

**Form display** sejarah tes dapat digunakan oleh **user** untuk mengetahui sejarah / riwayat tes yang pernah dilakukan *user* berdasarkan no tes. Pada form ini terdapat no tes, tanggal tes, hasil analisa, densitas.

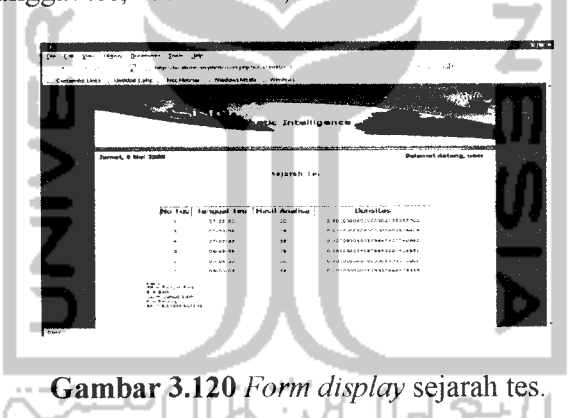